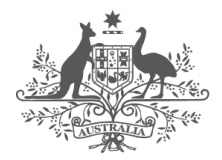

**Australian Government Digital Transformation Agency** 

# **Protected Utility Blueprint**

**Office 365 Design**

**March 2020**

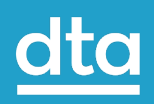

# <span id="page-2-0"></span>**Contents**

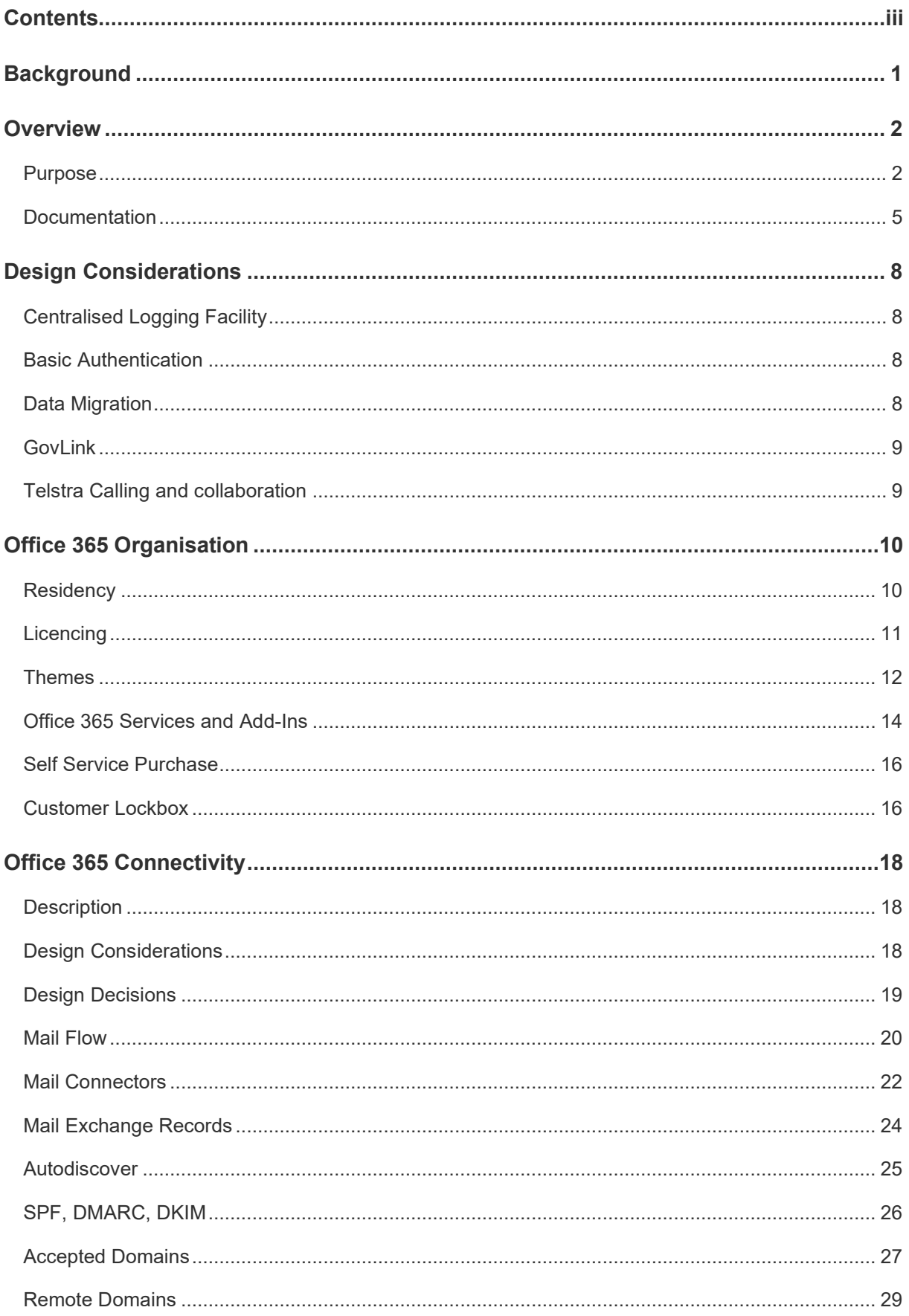

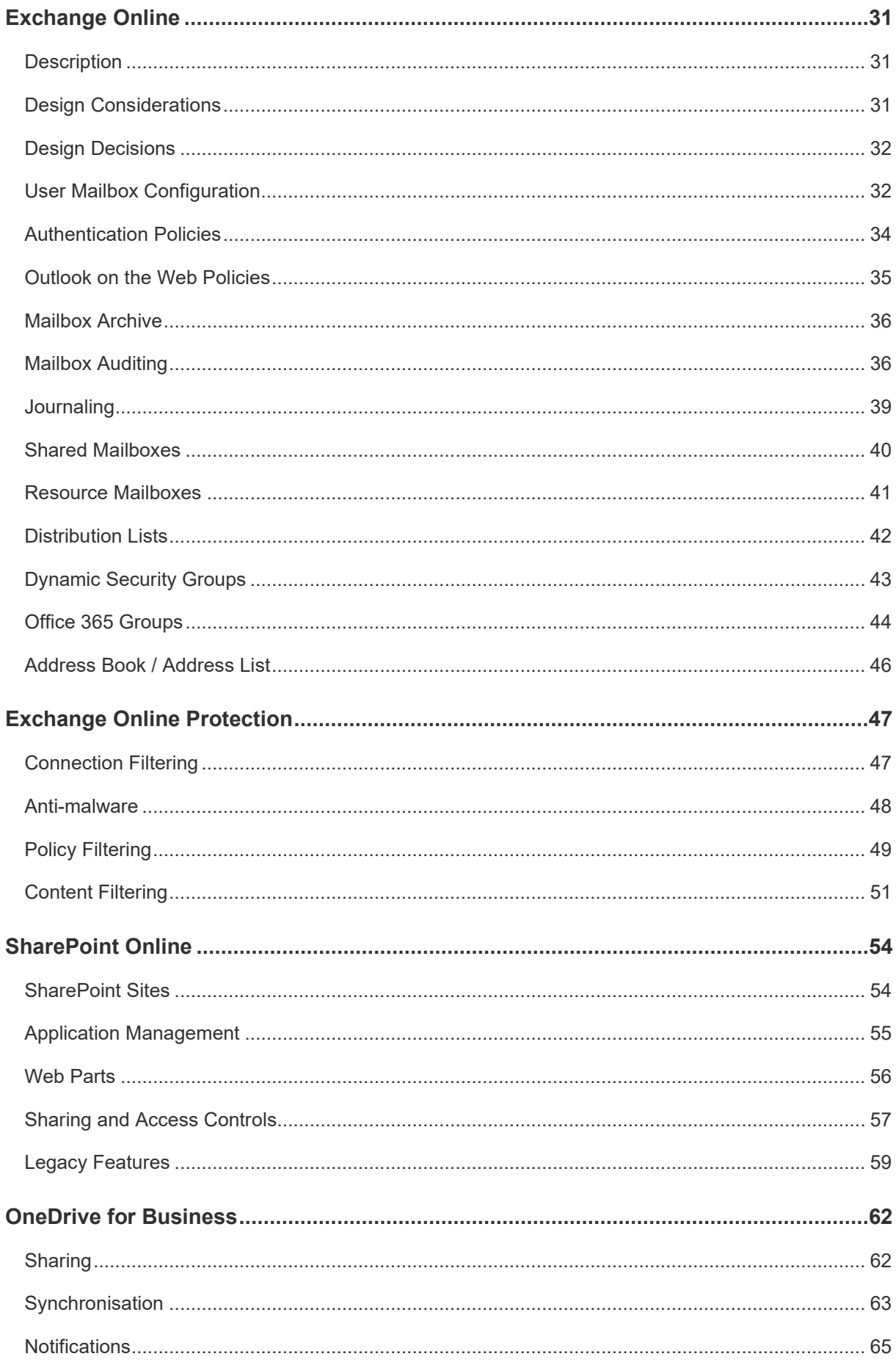

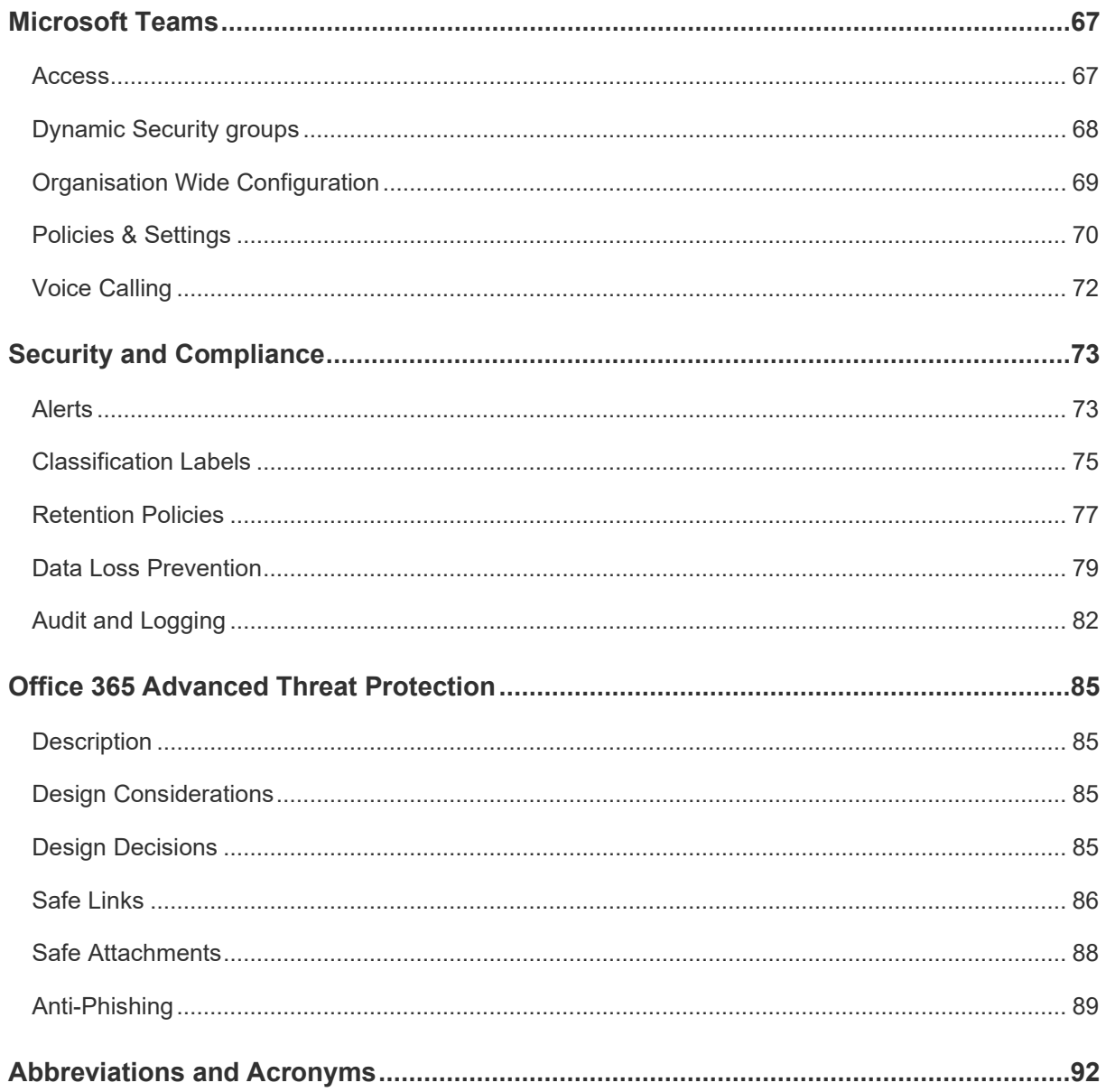

# <span id="page-6-0"></span>**Background**

The DTA developed the Protected Utility Blueprint to enable Australian Government agencies to transition to a secure and collaborative Microsoft Office 365 platform. The solution is underpinned by proven technologies from the Microsoft Modern Workplace solution (Microsoft 365 including Office 365, Enterprise Mobility + Security, and Windows 10). The Blueprint design is delivered as three distinct documents:

- **Platform** Provides technologies that underpin the delivery of the solution,
- **Workstation** The client device, which is configured and managed by Microsoft Intune, and
- **Office 365** Microsoft Office 365 productivity applications.

The Blueprints are accompanied by Configuration Guides and Security Documentation adhering to the Australian Cyber Security Centre (ACSC) PROTECTED requirements for Information and Communication Technology (ICT) systems handling and managing Government information. These artefacts provide a standard and proven Microsoft 365 solution aimed to fast track the adoption of the Microsoft Modern Workplace experience.

The following Blueprint documentation contains considerations for best practice deployment advice from the Australian Government Information Security Manual (ISM), relevant Microsoft hardening advice, the ACSC Essential Eight and the ACSC hardening guidelines for Microsoft Windows 10.

# <span id="page-7-0"></span>**Overview**

# <span id="page-7-1"></span>**Purpose**

This document provides the design of the technology components that will be implemented to support Office 365. For technologies and services not covered, refer to the respective design document.

## **Scope**

*[Table 1](#page-7-2)* describes the components that are in scope for the design.

<span id="page-7-2"></span>*Table 1 In Scope Components*

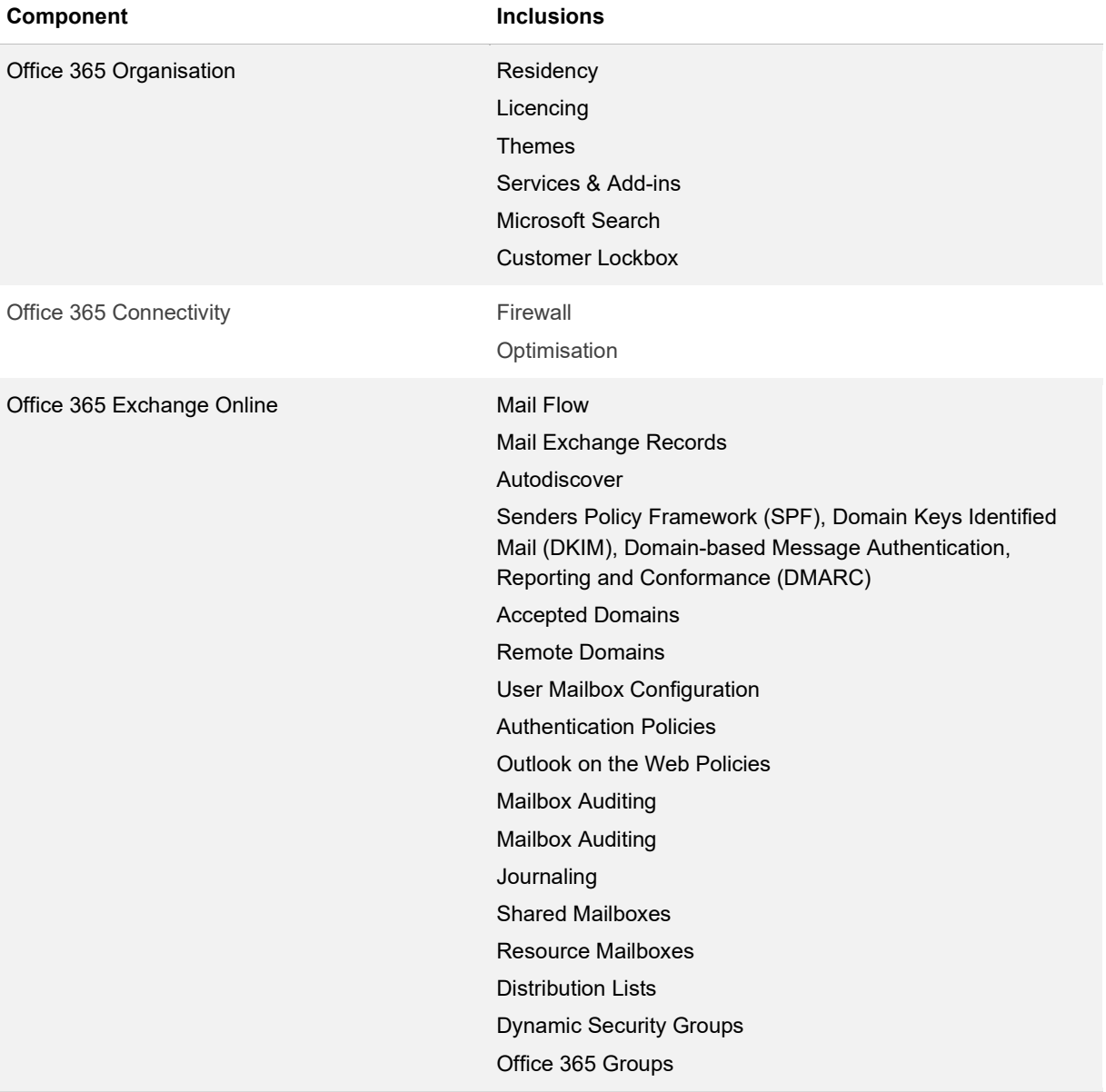

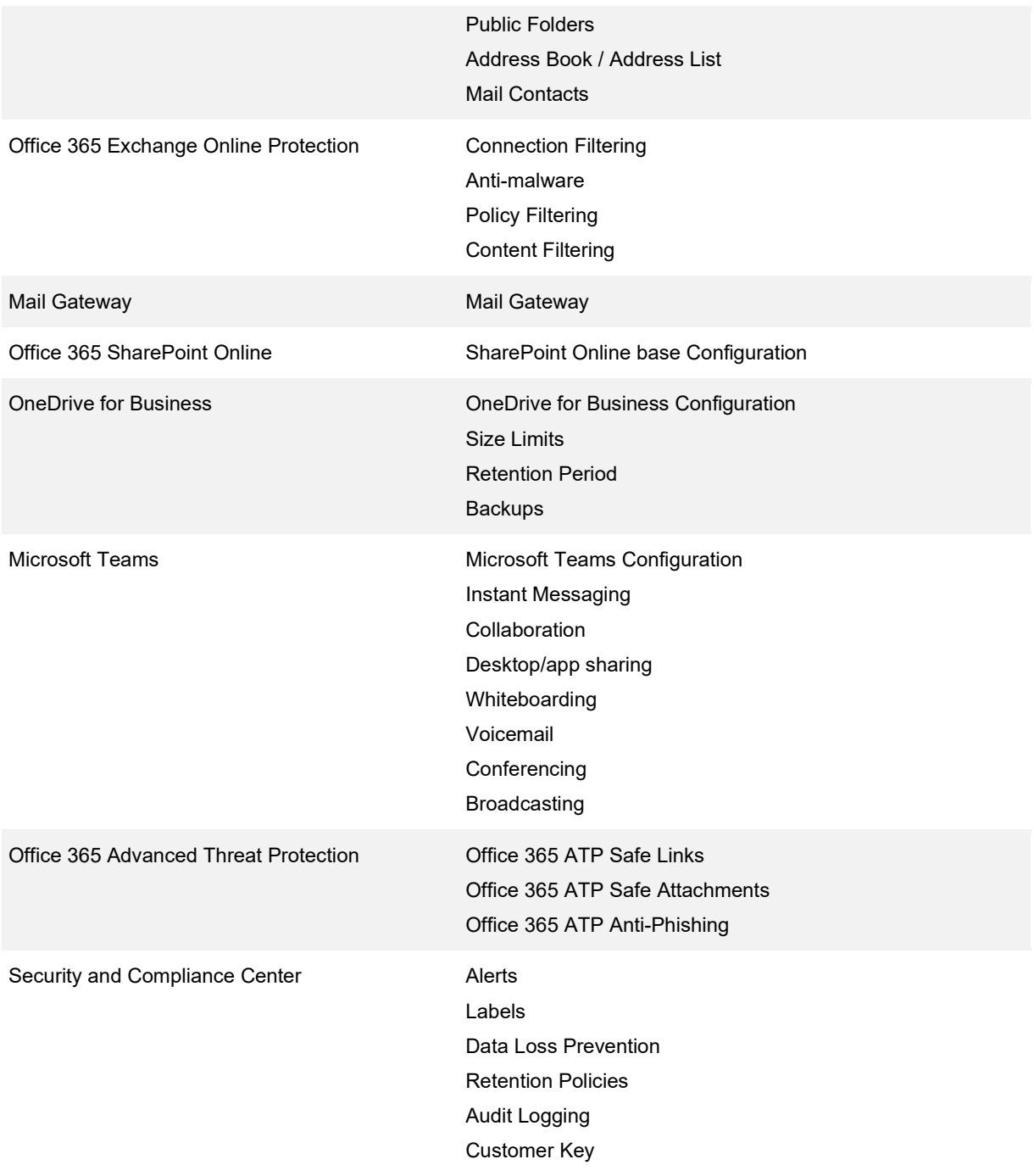

#### **Beyond the Blueprint**

The Blueprint is designed to provide a baseline cloud only offering for all government agencies. Even if a product is licenced for use under Microsoft, it may not be included in this Blueprint if it is not required for all agencies. An organisation may have additional requirements that will need to be considered outside of this Blueprint including the following:

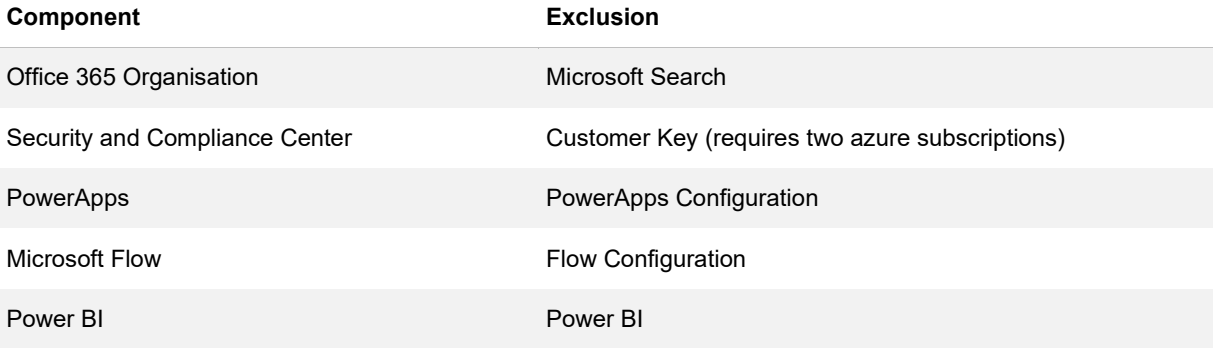

# <span id="page-10-0"></span>**Documentation**

### **Associated Documentation**

*[Table 2](#page-10-1)* identifies the documents that were referenced during the creation of this design.

#### <span id="page-10-1"></span>*Table 2 Associated Documentation*

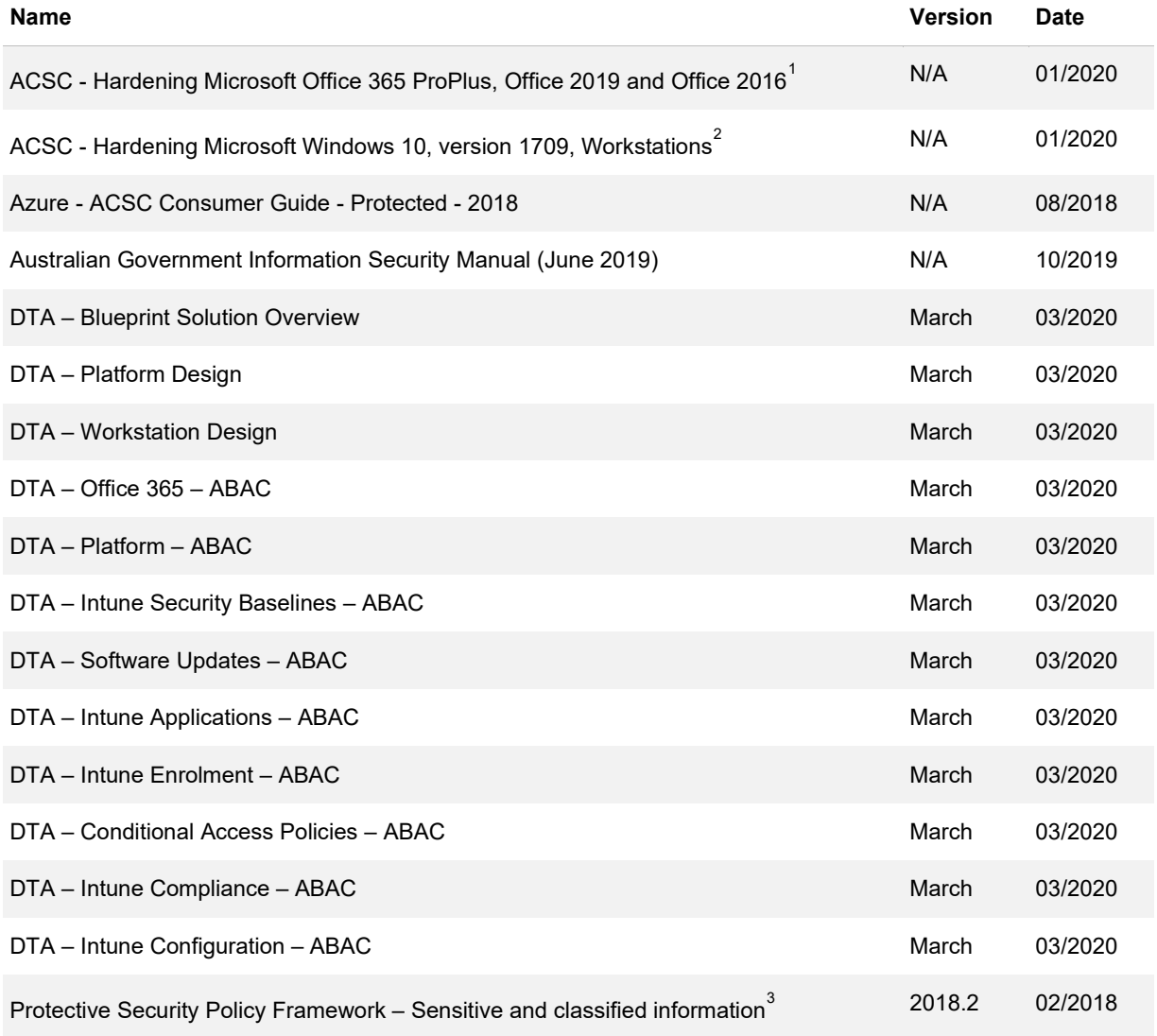

<sup>1</sup> <https://www.cyber.gov.au/publications/hardening-microsoft-office-2016>

<span id="page-10-3"></span><span id="page-10-2"></span><sup>2</sup> <https://www.cyber.gov.au/publications/hardening-microsoft-windows-10-build-1709>

<span id="page-10-4"></span><sup>3</sup> <https://www.protectivesecurity.gov.au/sites/default/files/pspf-infosec-08-sensitive-classified-information.pdf>

## **Document Structure**

This document is part of the blueprint set of documents as shown in [Figure 1](#page-11-0) and is technical in nature with the audience expected to be familiar with Office 365 installation and configuration.

<span id="page-11-0"></span>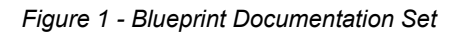

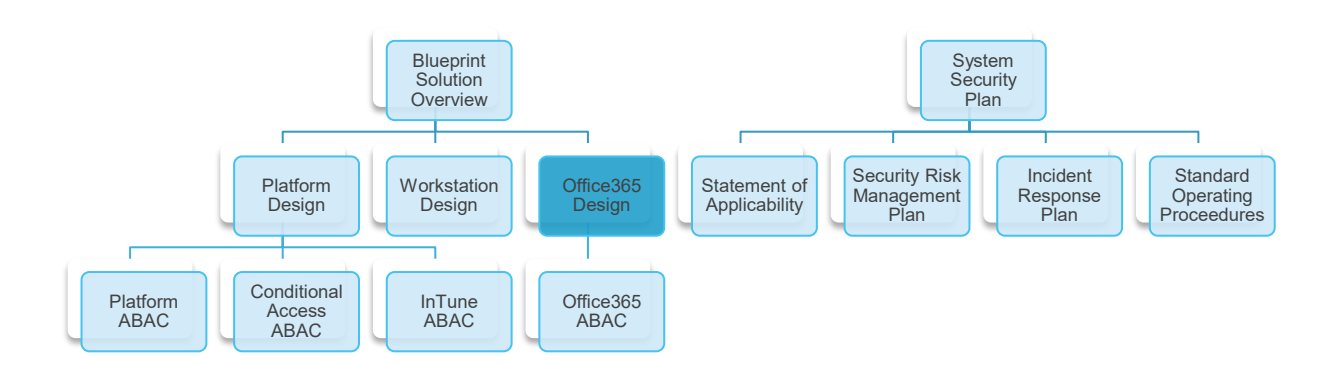

#### This document covers the information as described in [Table 3](#page-11-1)

#### <span id="page-11-1"></span>*Table 3 Document Structure*

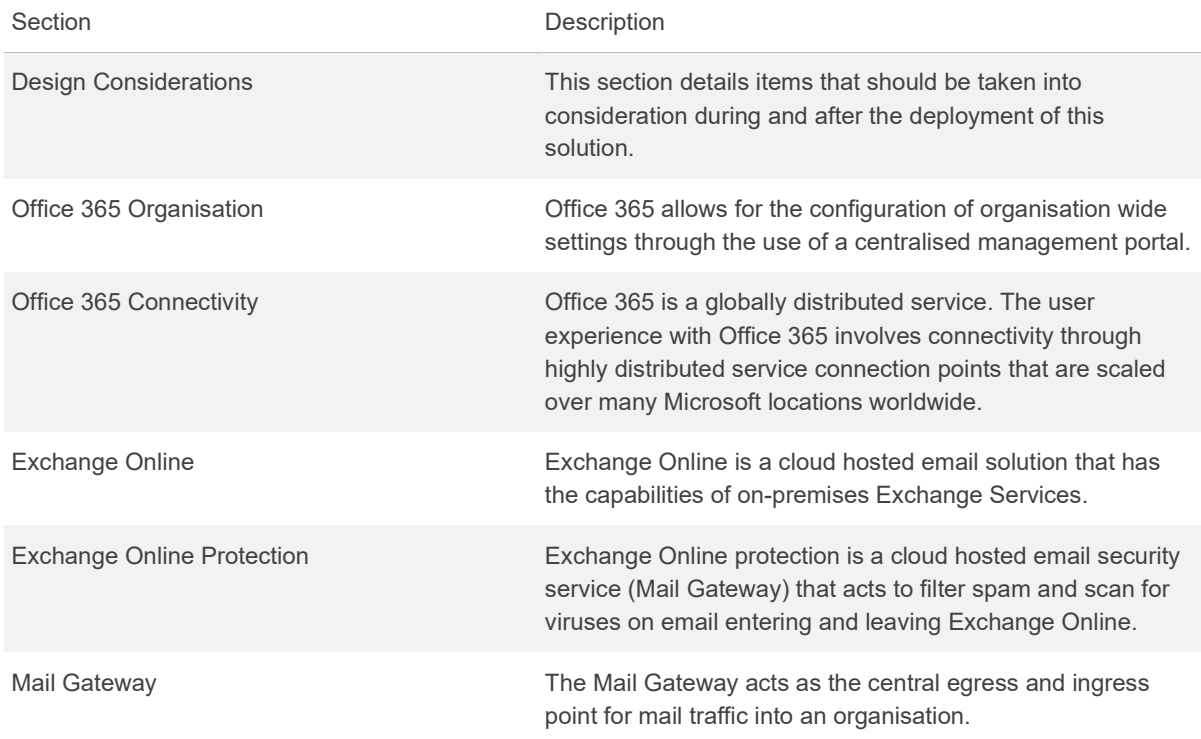

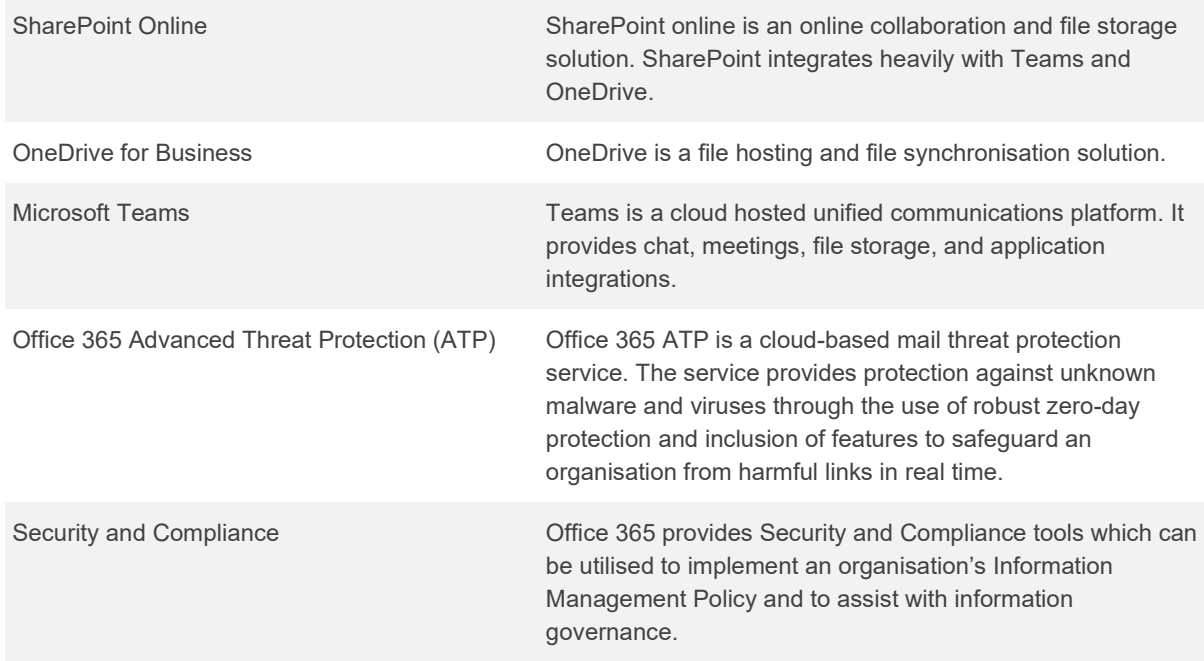

For each component within the document there is a brief description of the contents of the section, a commentary on the things that have been considered in determining the decisions and the design decisions themselves.

# <span id="page-13-0"></span>**Design Considerations**

This section details items that should be taken into consideration during and after the deployment of this solution.

# <span id="page-13-1"></span>**Centralised Logging Facility**

This design recommends Microsoft 365 E5 licensing to ensure that the advanced security features available in the E5 suite are leveraged by the Commonwealth. Office 365 E3 is included as standard in the Microsoft VSA4 agreement with the Commonwealth. Office 365 E5 provides several advantages and is recommended by this design to enable the Commonwealth to leverage Microsoft's enhanced security features.

Office 365 audit records will be retained for 90 days with the Office 365 E3 licensing tier. Audit logs can be retained for one year with an Office 365 E5 licence or by purchasing Advanced Compliance add-on license with Office 365 E3 licences<sup>4</sup>.

It is recommended the Department consider a centralised logging solution to retain Office 365 logs for greater than one year to comply with Commonwealth auditing requirements. Log Analytics (a Microsoft Azure capability) can be configured to centralise the logs for Office 365, Office 365 Advanced Threat Protection (ATP), Microsoft Defender ATP and Intune clients, but has a maximum retention period of two years. A third-party centralised logging solution would provide a longer retention period for Office 365 audit records.

## <span id="page-13-2"></span>**Basic Authentication**

Basic authentication provides the ability for Office 365 to communicate with Exchange 2010. This is deprecated and basic authentication will be blocked by default in favour of Modern Authentication. Any required tools/solutions requiring basic authentication should be reviewed and remediated as a prerequisite activity to implementing this solution.

# <span id="page-13-3"></span>**Data Migration**

The current design is for a 'greenfield' solution. Auditing, analysis, and migration (if required) of existing data into the solution should be considered. During the auditing and analysis phase particular emphasis should be placed on:

<span id="page-13-4"></span><sup>4</sup> <https://docs.microsoft.com/en-us/microsoft-365/compliance/search-the-audit-log-in-security-and-compliance>

- Migration Tool Selection
- Bandwidth Available for Migration
- Archive or Migrate data
- User Migration approach

Possible migration tools which could be leveraged for the different information types include:

- Exchange Personal Storage Table (.pst) file migration
- SharePoint Migration Tool for network shares and SharePoint migration
- ShareGate for SharePoint migration

All of the above should be considered as part of a migration strategy.

# <span id="page-14-0"></span>**GovLink**

Where GovLink is not required, Exchange Online can be used for mail directly. Where GovLink is required by the Department, please refer to the Solution Overview document for more information.

# <span id="page-14-1"></span>**Telstra Calling and collaboration**

Enables agencies to make calls to landlines or mobiles within Microsoft Teams. Telstra calling avoids the complexity of separate collaboration systems. This is discussed in detail in the Microsoft Teams section.

# <span id="page-15-0"></span>**Office 365 Organisation**

Office 365 allows for the configuration of organisation wide settings through the use of a centralised management portal. Theses settings drive the user experience organisation wide. Licencing is configured at an organisation wide level.

The settings which are configurable at this level include:

- **Residency**
- **Licencing**
- **Themes**
- Microsoft Search
- Customer lockbox configurations

## <span id="page-15-1"></span>**Residency**

#### **Description**

Office 365 is a global service which is offered in many different physical regions. Choosing a region to store data is required to ensure that the data of the Department does not get transferred or stored offshore.

#### **Design Considerations**

Office 365 tenant residency is critical when setting up of the Department's Office 365 tenant. The region where Office 365 tenant is set up will determine where the data is store. Details of Office 365 data residency can be found from Microsoft's site $^{\circ}$ .

Office 365 tenant data residency consideration is required to ensure the agency Office 365 tenant is created and data is stored in Australia.

## **Design Decisions**

*[Table 4](#page-16-1)* describes the Office 365 region design decisions.

<span id="page-15-2"></span><sup>5</sup> https://products.office.com/en-au/where-is-your-data-located

<span id="page-16-1"></span>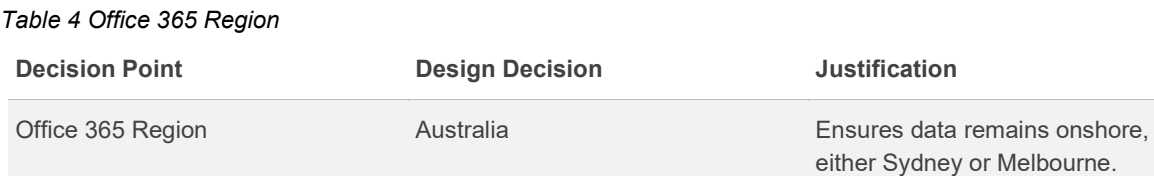

# <span id="page-16-0"></span>**Licencing**

## **Description**

This section will provide licence and licencing configuration consideration to ensure that the agency Office 365 tenant can be assessed up to the PROTECTED level.

## **Design Considerations**

Microsoft offers a number of enterprise licencing options for Office 365, Enterprise Mobility and Security (EMS), and Windows.

These licencing options are summarised below:

- **Microsoft 365 E5 (recommended for this Blueprint)** Top level Enterprise Plan. Microsoft 365 E5 includes everything inside Microsoft 365 E3 plus additional features and services (largely security and compliance related). In the case of Office 365 E5, the capabilities in Office 365 Advanced Threat Protection (ATP) suite as well as other services such as Office 365 Advanced Compliance are increased.
- **Microsoft 365 E3** Mid range Enterprise Plan. Microsoft 365 E3 provides access to core products with enhanced features and security features. In the case of Office 365 E3, the Office client suite is included, and the service limits are increased.

To grant access to the services a license is assigned to an individual user account. A license can be assigned by an administrator at the time of the user account is created or through Azure AD groupbased licensing. Azure AD group-based licensing allows an Administrator to associate a license to a group. Any members within the group will be assigned that license automatically. When a user is removed from the group the license is removed.

## **Design Decisions**

*[Table 5](#page-17-1)* describes the Licencing design decisions.

#### <span id="page-17-1"></span>*Table 5 Licencing Design Decisions*

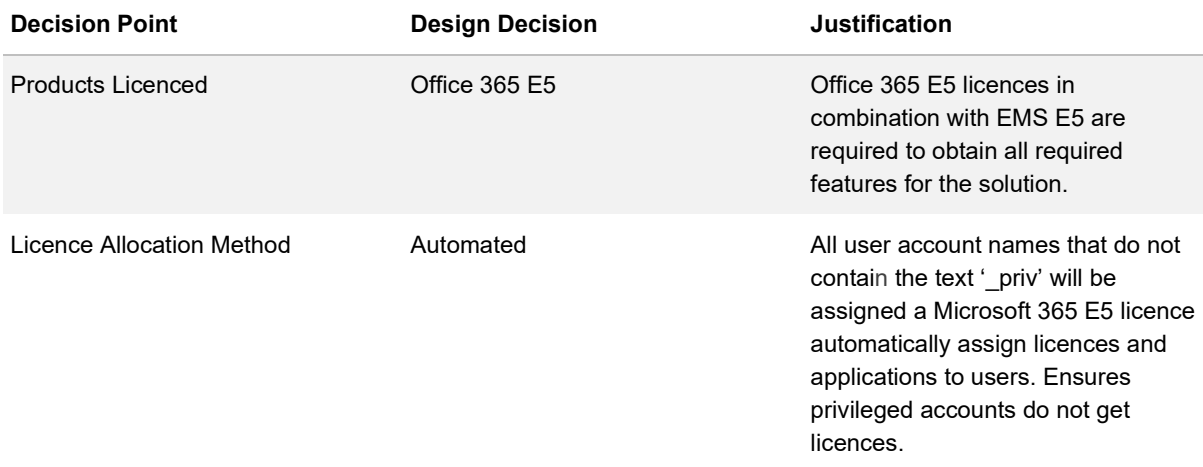

[Table 6](#page-17-2) describes the Licencing configuration.

<span id="page-17-2"></span>*Table 6 Licencing Configuration*

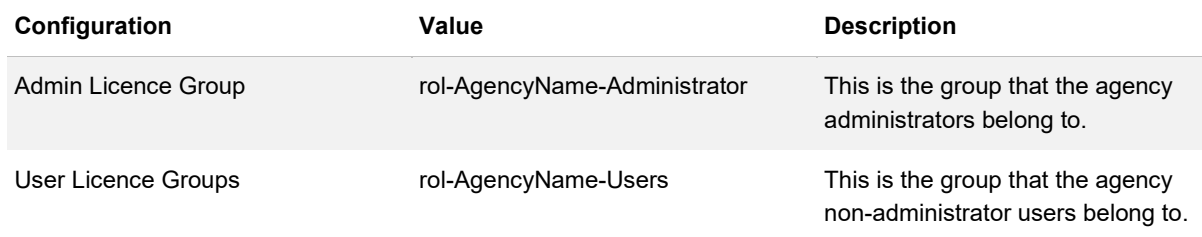

## <span id="page-17-0"></span>**Themes**

## **Description**

Office 365 Themes provide a method to customise the portal's look and feel for users.

## **Design Considerations**

The logo of the organisation can be added to the top navigation panel. Themes assist users with familiarisation and adoption of the new system.

## **Design Decisions**

*[Table 7](#page-18-0)* describes the Theme design decisions.

#### <span id="page-18-0"></span>*Table 7 Theme Design Decisions*

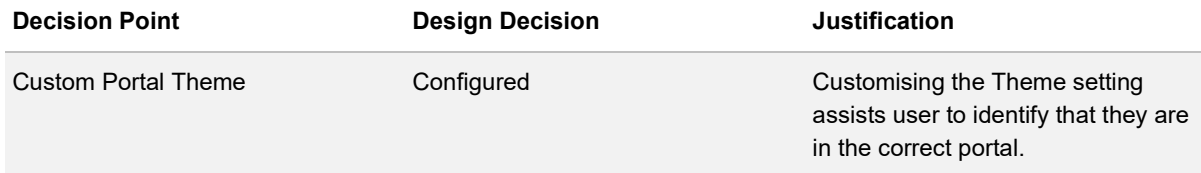

Note: Themes will be the responsibility of the Agency branding section and this table contains recommendations and restrictions for the themes.

[Table 8](#page-18-1) describes the Theme configuration.

#### <span id="page-18-1"></span>*Table 8 Theme Configuration*

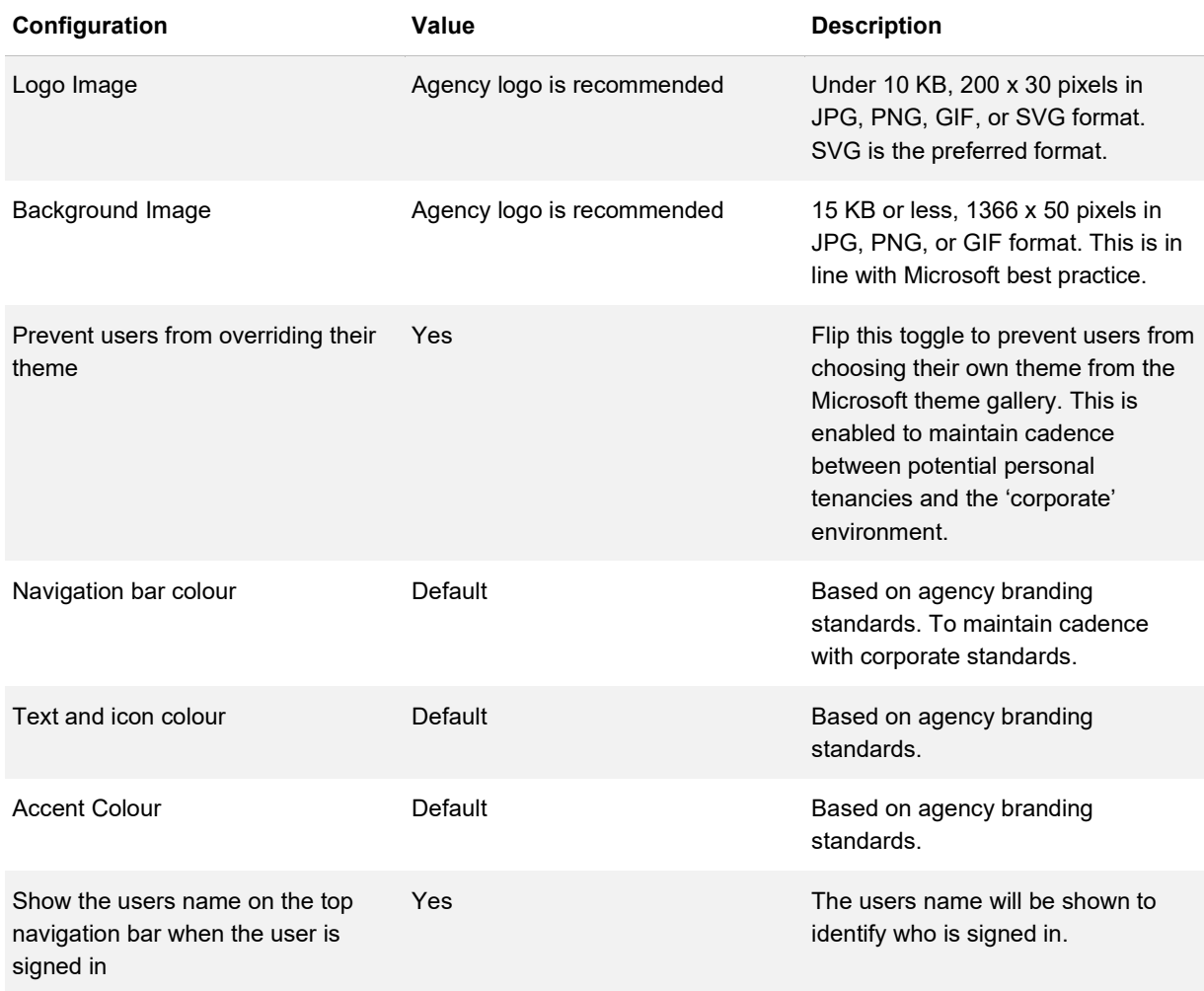

# <span id="page-19-0"></span>**Office 365 Services and Add-Ins**

## **Description**

Office 365 centrally manages Office services and add-ins. Office services and add-ins can enhance both the way information is accessed and the way business is conducted. Enabling Services and Addins also comes with risks (such as the risk of data loss). Out of the box several services and add-ins are configured within the portal.

## **Design Considerations**

The design will take into consideration the services and add-in that are part of Office 365. The design decision is based on the requirement provided by the department and location of the application that is hosted on.

## **Design Decisions**

*[Table 9](#page-19-1)* describes the Services and Add-ins design decisions.

<span id="page-19-1"></span>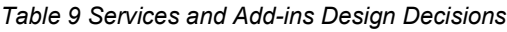

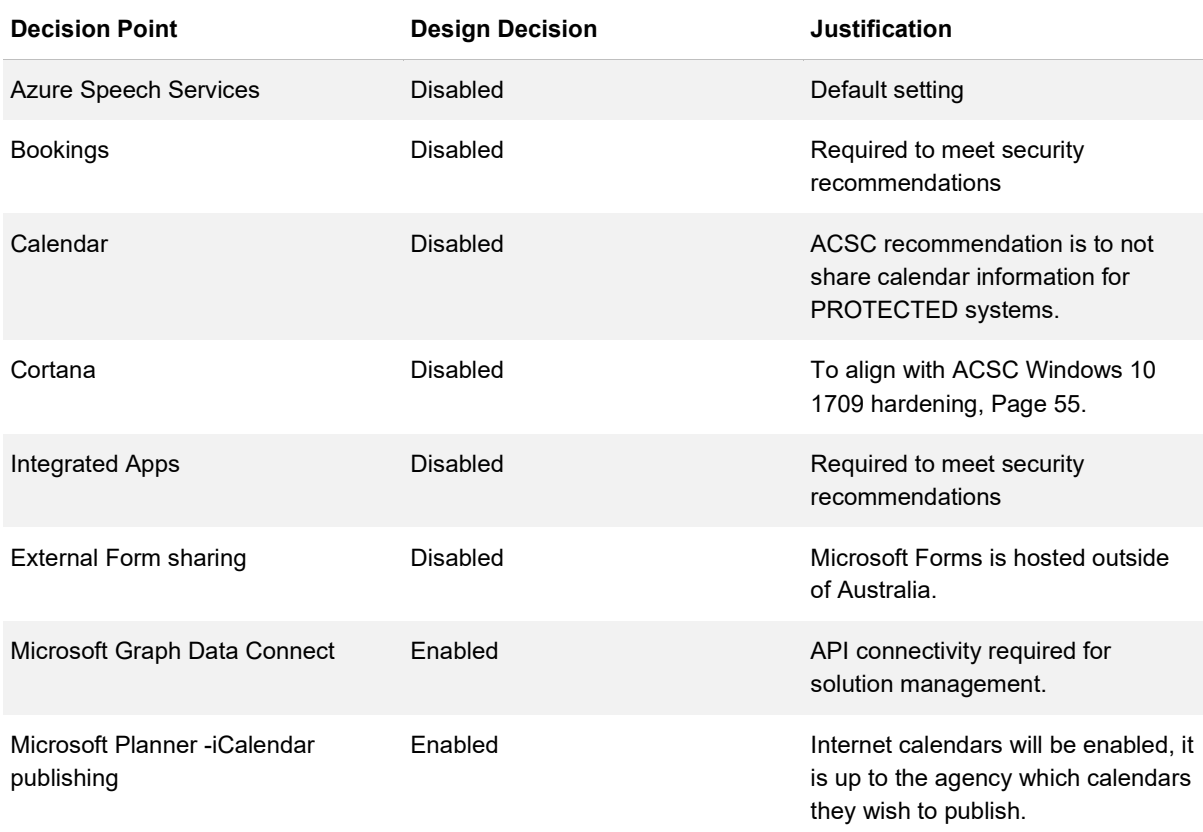

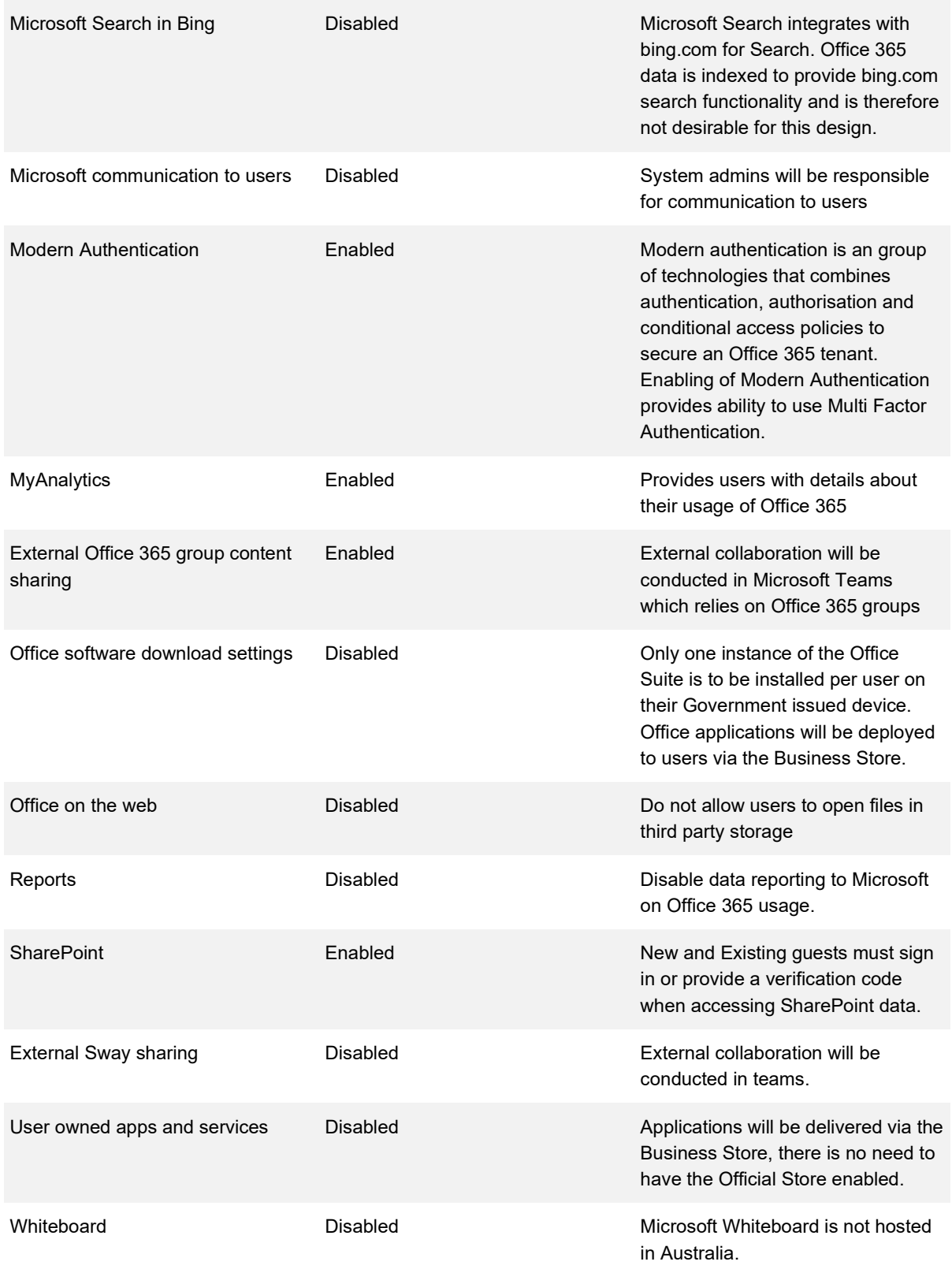

## <span id="page-21-0"></span>**Self Service Purchase**

#### **Description**

Self-Service purchase add-ins for Office 365 allows users of Office 365 to purchase 3rd party add-ins to be added into Office 365 tenancy.

#### **Design Considerations**

Self-service purchase of applications from the Microsoft Power Platform products was introduced in January 2020. By default, this is enabled for all users within the tenant and paid by credit card.

These processing of data for these add-ins does not sit within Office 365 tenancy. This might cause the data to flow outside and/or stored outside of Australia.

#### **Design Decisions**

[Table 10](#page-21-2) describes the Self-Service design decisions.

<span id="page-21-2"></span>*Table 10 Self-Service Design Decisions*

| <b>Decision Points</b>                                  | <b>Design decision</b> | <b>Justification</b>                                          |
|---------------------------------------------------------|------------------------|---------------------------------------------------------------|
| Global self-service purchase                            | <b>Disabled</b>        | Only administrators are permitted to<br>purchase applications |
| Power BI self Service purchase                          | <b>Disabled</b>        | Only administrators are permitted to<br>purchase applications |
| Power Apps self-service purchase                        | <b>Disabled</b>        | Only administrators are permitted to<br>purchase applications |
| Power Automate (Flow) self-service Disabled<br>purchase |                        | Only administrators are permitted to<br>purchase applications |

## <span id="page-21-1"></span>**Customer Lockbox**

#### **Description**

Customer lockbox provides a time-boxed, secure mechanism for Microsoft Support Engineers to assist in customers support query in Office 365. Microsoft Support engineers will have to request authorisation from the department to access the underlying data in Office 365 tenant.

## **Design Considerations**

Customer Lockbox address situations where Office 365 Administrators need explicit control, in rare instances, when a Microsoft engineer is needed to access said data to resolve an issue. This ensures all interaction are recorded for auditing purpose.

## **Design Decisions**

[Table 11](#page-22-0) describes the Customer Lockbox design decisions.

<span id="page-22-0"></span>*Table 11 Customer Lockbox Design Decisions*

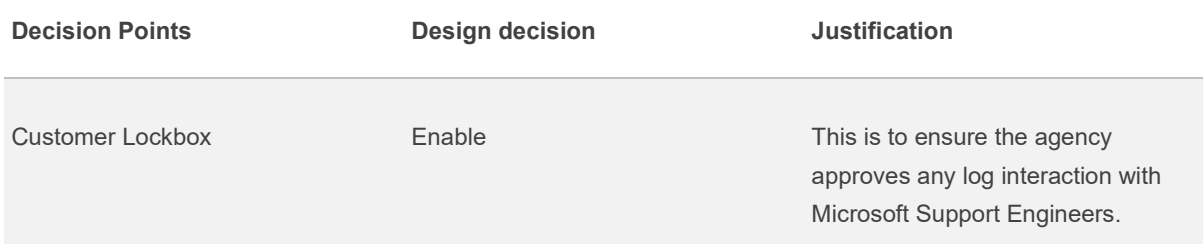

# <span id="page-23-0"></span>**Office 365 Connectivity**

## <span id="page-23-1"></span>**Description**

Office 365 is a globally distributed service. The user experience with Office 365 involves connectivity through highly distributed service connection points that are scaled over many Microsoft locations worldwide.

# <span id="page-23-2"></span>**Design Considerations**

To minimise latency, a customer network should route user requests to the closest Office 365 service entry point, rather than connecting to Office 365 through an egress point in a central location or region.

The following is recommended to achieve optimal Office 365 connectivity and performance:

- **Local DNS resolution and Internet egress -** Provision local DNS servers in each location and ensure that Office 365 connections egress to the internet as close as possible to the user's location. This configuration minimises latency and improves connectivity to the closest Office 365 entry point
- **Add regional egress points -** If an organisations network has multiple locations but only one egress point, add regional egress points to enable users to connect to the closest Office 365 entry point. This configuration minimises latency and improves connectivity to the closest Office 365 entry point
- **Bypass proxies and inspection devices -** Configure browsers to send Office 365 traffic directly to egress points and bypass proxies. Configure edge routers and firewalls to permit Office 365 traffic without inspection. This configuration minimises latency and reduces the load on network devices
- **Enable direct connection for VPN users -** For VPN users, enable Office 365 connections to connect directly from the user's network rather than over the VPN tunnel by implementing split tunnelling. This configuration minimises latency and improves connectivity to the closest Office 365 entry point

Office 365 is a publicly facing SaaS offering. As such, several firewall ports are required to be opened to allow communication between infrastructure and desktops and Office 365.

The detail of these configuration elements is available online from Microsoft $^6$  $^6$  and are updated as required to accommodate for product updates and routine change.

It is important to note the traffic between the clients and the Office 365 offering is TLS1.2 encrypted. It is possible that will not be compliant with the ISM requiring Transport Layer Security (TLS) 1.3 as of the August 2018 update. As at 17 Sep 2019 Microsoft is still in the process of preparing for TLS 1.3 in Office  $365$ <sup>[7](#page-24-3)</sup>

# <span id="page-24-0"></span>**Design Decisions**

*[Table 12](#page-24-1)* describes the Office 365 Connectivity Optimisation design decisions.

<span id="page-24-1"></span>*Table 12 Office 365 Connectivity Optimisation Design Decisions*

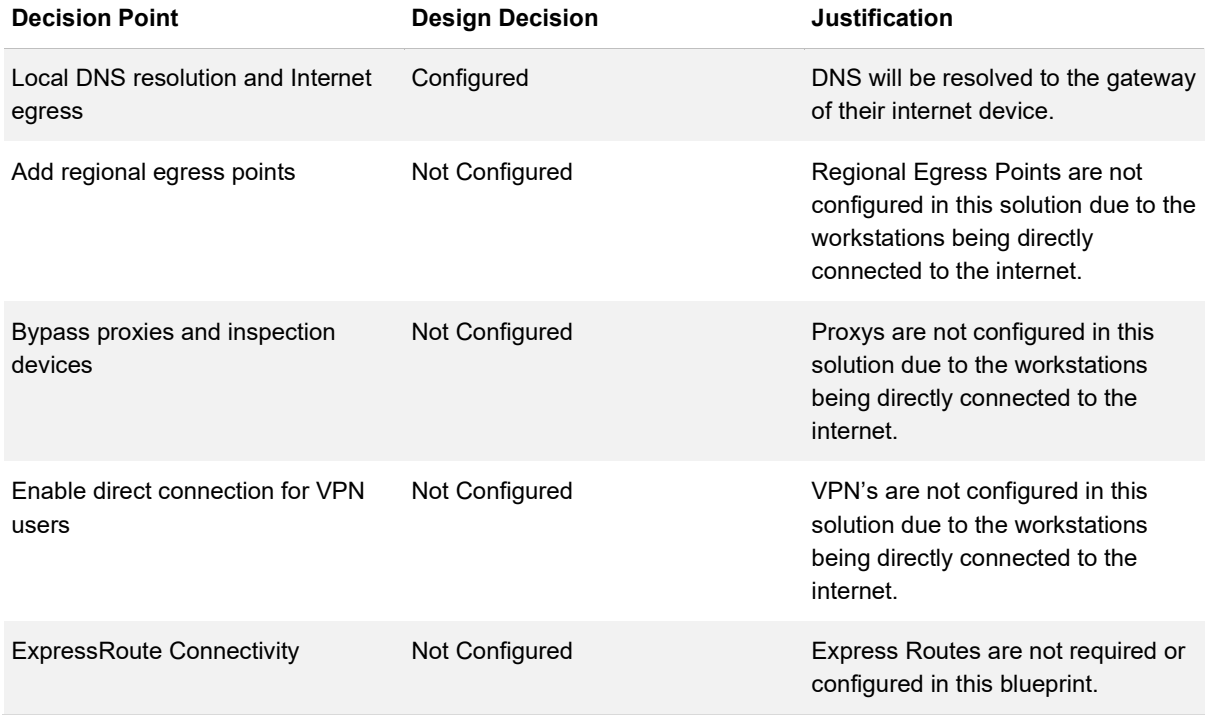

<span id="page-24-2"></span><sup>6</sup> <https://docs.microsoft.com/en-au/office365/enterprise/urls-and-ip-address-ranges>

<span id="page-24-3"></span><sup>7</sup> <https://docs.microsoft.com/en-us/office365/troubleshoot/security/prepare-tls-1.2-in-office-365>

## <span id="page-25-0"></span>**Mail Flow**

## **Description**

Mail flow is the path taken by an email from the sender to a receiver. A mail gateway can act as the central ingress and egress point for mail traffic into and out of an organisation.

## **Design Considerations**

A mail gateway provides various functionalities, including:

- SPAM filtering
- Phishing protection
- **Antivirus**
- **Encryption**
- Message rules
- Header modification

Once mail enters the mail gateway it is processed and sent through to mail servers through the use of listeners and Host Access Tables.

Where organisations are not running a PROTECTED environment, GovLink is not required and Exchange Online can be used for mail directly.

GovLink $\degree$  is a cost-effective solution to enable secure communication between Commonwealth entities across public infrastructure, and is required for PROTECTED mail to be securely transferred between government organisations. When a GovLink mail gateway is required this can be either an existing gateway or a new gateway. More information is provided in the Solution Overview document.

It is not possible to configure Exchange Online to directly send email via GovLink. Exchange Online must resolve to a public facing IP address, which is not possible across the GovLink solution.

DTA is currently working with Microsoft and the Department of Finance to simplify an agency's ability to achieve this, however at the time of writing there is no native solution to allow a direct interface between the Office365/Exchange Online environment and the GovLink solution.

<span id="page-25-1"></span><sup>8</sup> <https://www.finance.gov.au/government/whole-government-information-communications-technology-services/govlink>

DTA is able to provide further advice to agencies and reference sites of how other Commonwealth entities have achieved this functionality. Future iterations of this Blueprint will provide more detail on the subject.

Figure 2 shows the mail flow for an organisation that is assessed at below PROTECTED where there is no requirement for a GovLink connection.

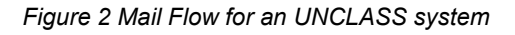

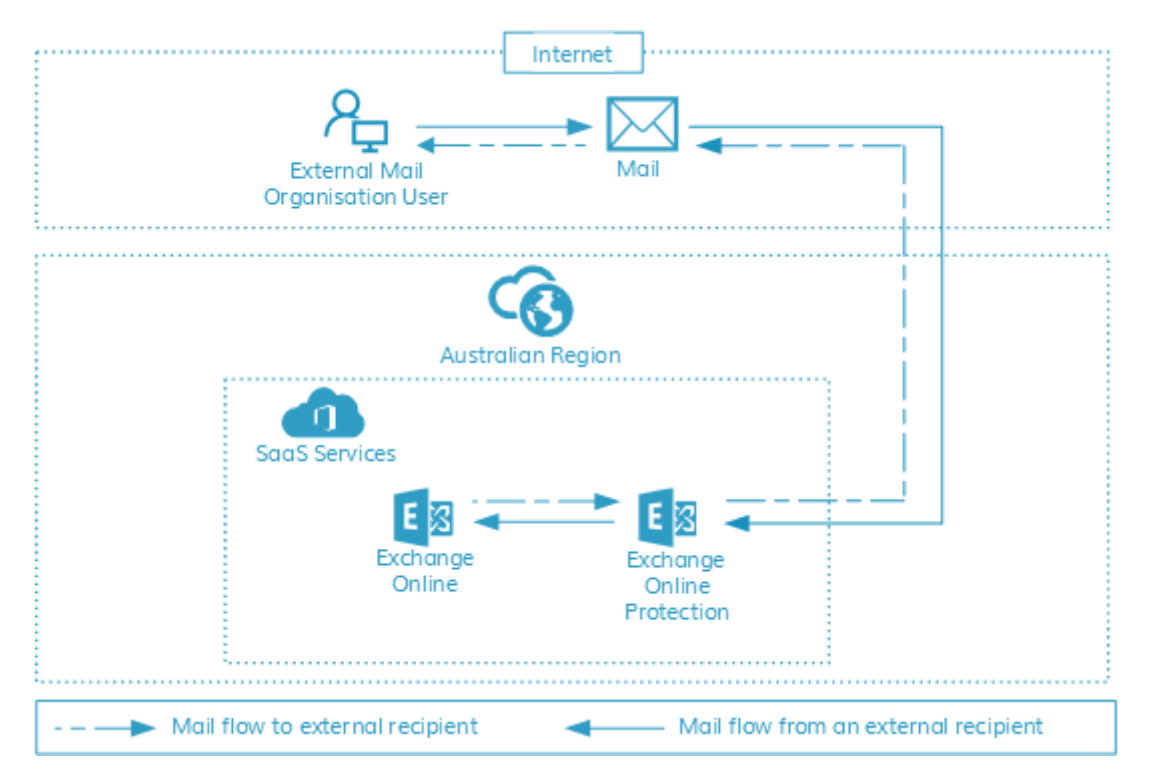

## **Design Decisions**

[Table 13](#page-26-0) describes the UNCLASS Mail Flow design decisions.

<span id="page-26-0"></span>*Table 13 UNCLASS Mail Flow Design Decisions*

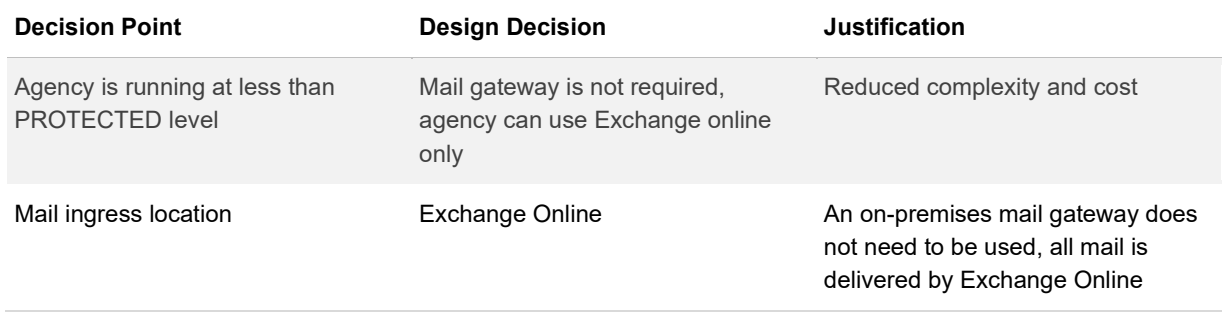

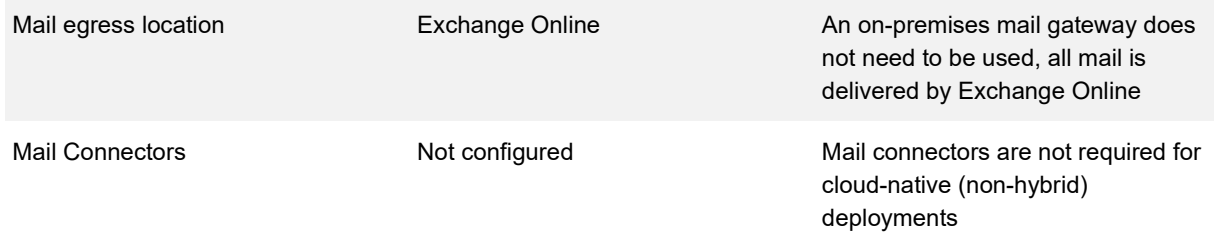

*[Table 14](#page-27-1)* describes the PROTECTED Mail Flow design decisions.

#### <span id="page-27-1"></span>*Table 14 PROTECTED Mail Flow Decisions*

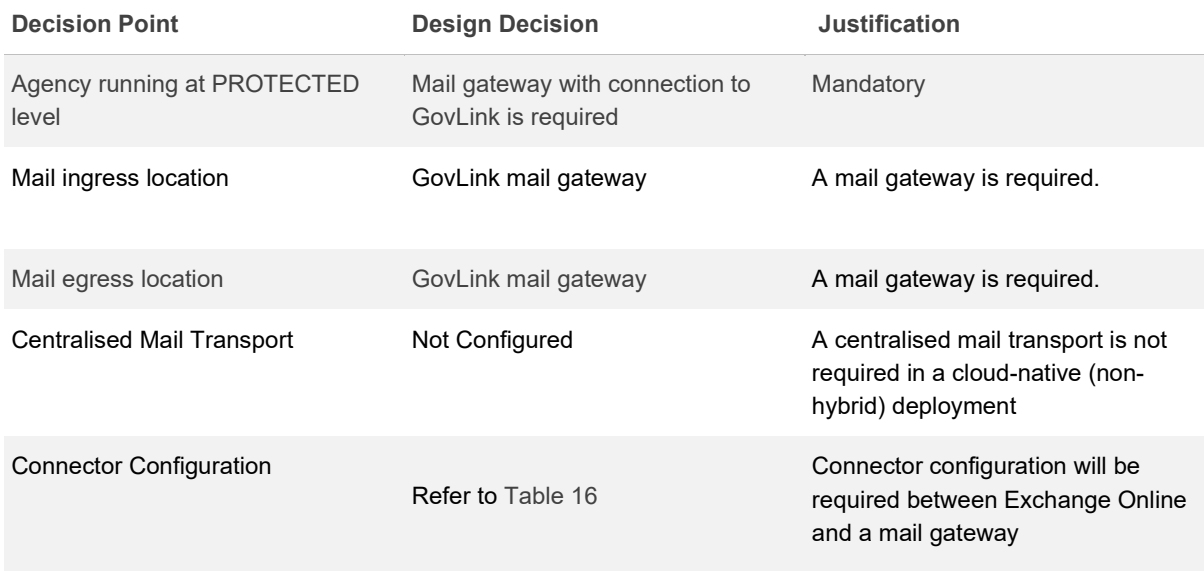

# <span id="page-27-0"></span>**Mail Connectors**

## **Description**

Mail connectors use TLS to secure communication and can customise the way mail flows into and out of the organisation.

## **Design Considerations**

Mail connectors are required when the organisation is assessed at the PROTECTED level.

It is common for the path to vary per scenario, with the scenarios being:

- Mail inbound from an external mail organisation to a cloud mailbox; and
- Mail outbound from a cloud mailbox to an external mail organisation.

Within the above scenarios, the key decisions that need to be made are:

- Where will the mail be entering from the internet?
- Where will the mail be leaving to go to another mail organisation?

These decisions are generally made based on one or more of the following factors:

- Where are the majority of mailboxes located?
- Is Office 365 Exchange Online Protection to be used for all mail protection within the organisation?
- Are there compliance reasons preventing the use of Exchange Online Protection?

## **Design Decisions**

*[Table 15](#page-28-1)* describes the Mail Connector design decisions.

<span id="page-28-1"></span>*Table 15 Mail Connector Design Decisions*

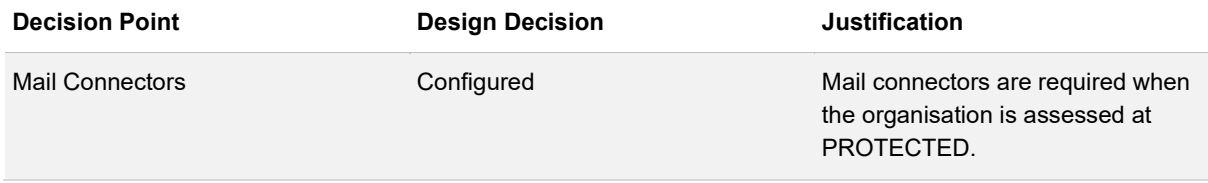

[Table 16](#page-28-0) describes the Mail Connector configuration when assessed at PROTECTED.

#### <span id="page-28-0"></span>*Table 16 Mail Connector Configuration*

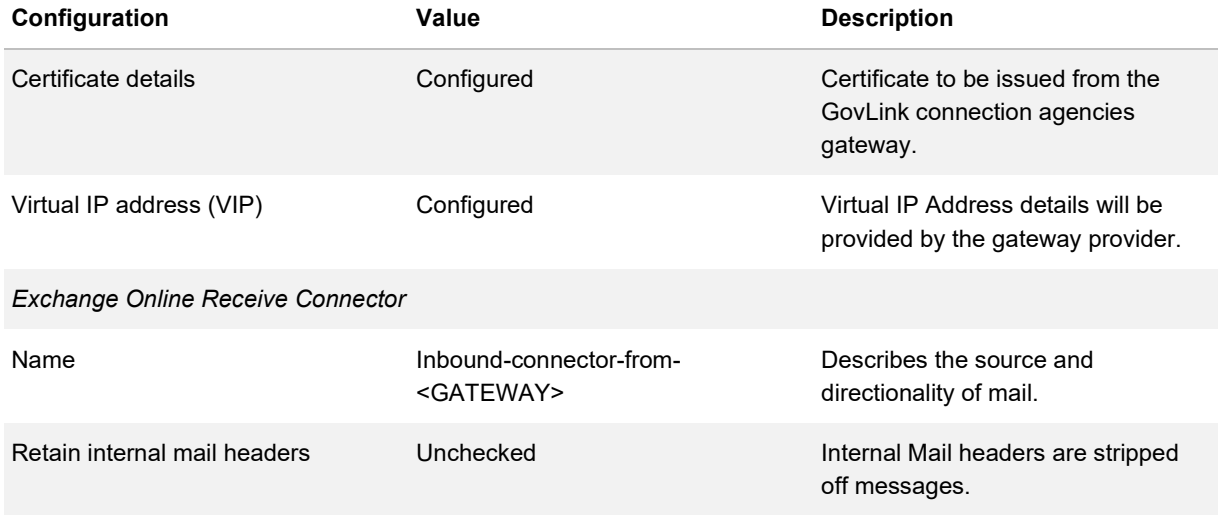

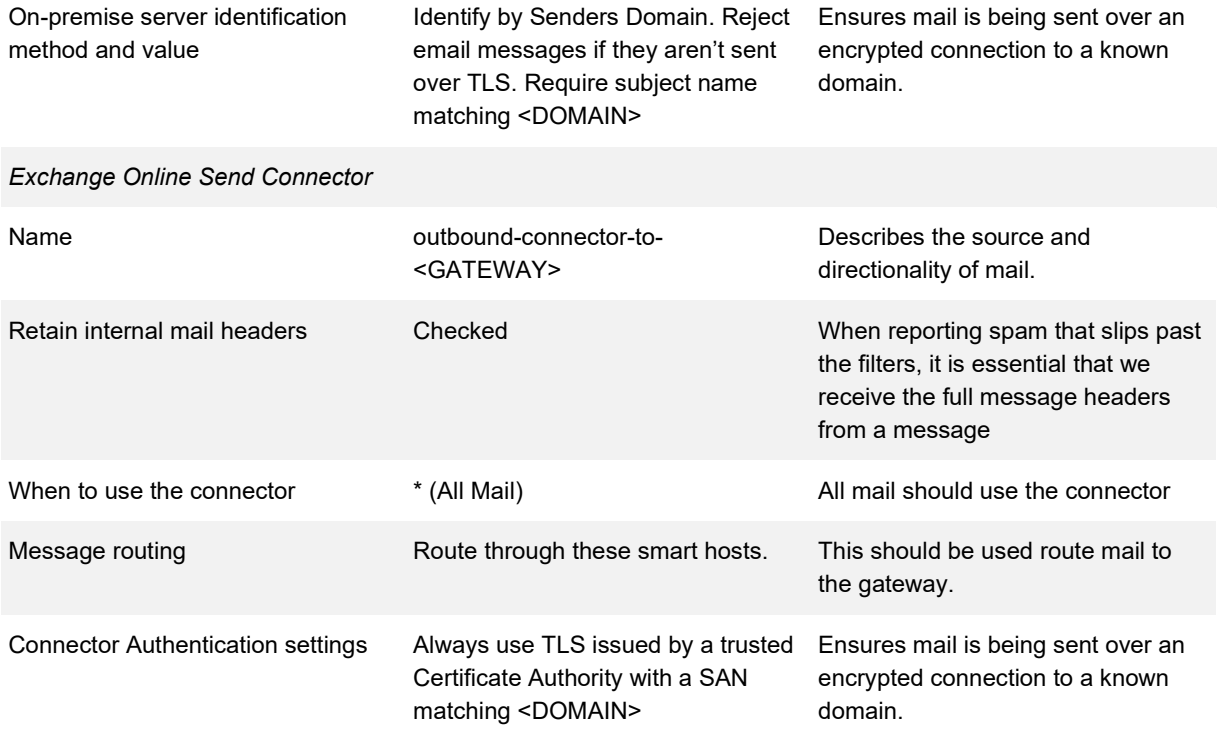

# <span id="page-29-0"></span>**Mail Exchange Records**

## **Description**

Mail Exchange (MX) records specify the mail server responsible for accepting mail on behalf of the domain.

## **Design Considerations**

The record is a resource in the Domain Name System (DNS) and it is possible for a single domain to have multiple MX records. Multiple records are largely done for availability, redundancy, and load balancing reasons.

## **Design Decisions**

*[Table 17](#page-30-1)* describes the Mail Exchange Records design decisions.

<span id="page-30-1"></span>*Table 17 Mail Exchange Records Design Decisions*

| <b>Decision Point</b>       | <b>Design Decision</b> | <b>Justification</b>                                                                                                    |
|-----------------------------|------------------------|----------------------------------------------------------------------------------------------------|
| Authoritative DNS MX Record | Mail Gateway           | This is the ingress point for the mail<br>for the agency, their mx records will<br>point to the agency gateway that<br>they are consuming their GovLink<br>services |
| Mail Exchanger/s            | Mail Gateway           | This is the ingress point for the mail<br>for the agency, their mx records will<br>point to the agency gateway that<br>they are consuming their GovLink<br>services |

# <span id="page-30-0"></span>**Autodiscover**

## **Description**

Autodiscover is a mechanism for the configuration of a user's email client with minimal user input. The required input from the user is their email address and password.

## **Design Considerations**

Autodiscover for a cloud environment varies from the process utilised when on-premises Exchange is leveraged. With a cloud environment, an Autodiscover Endpoint representing the domain is not available. Instead, DNS redirection and Hypertext Transfer Protocol Secure (HTTPS) redirection is leveraged to direct the Autodiscover client to a trusted Autodiscover Endpoint. The high-level process is:

- The Autodiscover endpoint looks for a host named autodiscover.<DomainName>.com
- DNS provides the Internet Protocol (IP) address of the host autodiscover.outlook.com
- The Autodiscover client attempts communication utilising HTTPS (This fails)
- The Autodiscover client requests redirection over Hypertext Transfer Protocol (HTTP) (This directs the client to autodiscover-s.outlook.com)
- The Autodiscover client attempts communication utilising HTTPS. The communication is successful. However, the new Autodiscover endpoint does not have a server certificate for the

requested hostname. This communication is then redirected using HTTPS redirection to an additional Autodiscover endpoint which can provide the required Autodiscover information.

• The Autodiscover client completes the Autodiscover process with the new Autodiscover endpoint.

To ensure this process functions as described above, appropriate DNS records are required.

#### **Design Decisions**

*[Table 18](#page-31-1)* describes the Autodiscover design decisions.

<span id="page-31-1"></span>*Table 18 Autodiscover Design Decisions*

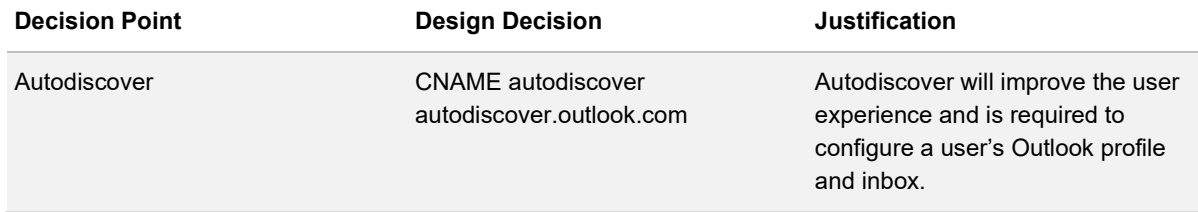

[Table 19](#page-31-2) describes the Autodiscover configuration.

<span id="page-31-2"></span>*Table 19 Autodiscover Configuration*

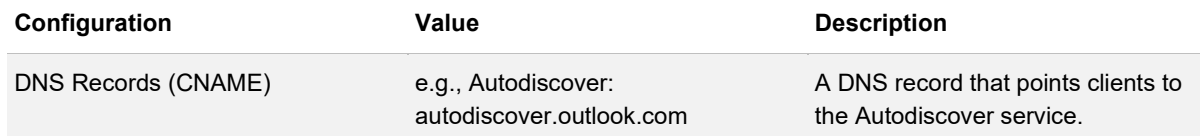

# <span id="page-31-0"></span>**SPF, DMARC, DKIM**

#### **Description**

Sender Policy Framework (SPF), Domain Key Identified Mail (DKIM), and Domain-based Message Authentication, Reporting and Conformance (DMARC) are tools for email authentication.

## **Design Considerations**

These tools can coexist to provide enhanced capabilities.

• **SPF** - SPF is a DNS entry which lists the servers which are allowed to send emails from a specific domain. It allows recipients to verify the identity of incoming mail

- **DKIM** DKIM, unlike SPF is a tool to verify whether the content of the message is trustworthy. This is completed using a public/private key signing process
- **DMARC**  DMARC enables both SPF and DKIM using policy. A DMARC policy sets out how to handle messages which do not align to what the receiver knows about the sender. This can include rejecting the message; suggesting the message is quarantined; or allowing the message

#### **Design Decisions**

*[Table 20](#page-32-1)* describes the SPF, DKIM, and DMARC design decisions.

<span id="page-32-1"></span>*Table 20 SPF, DKIM, & DMARC Design Decisions*

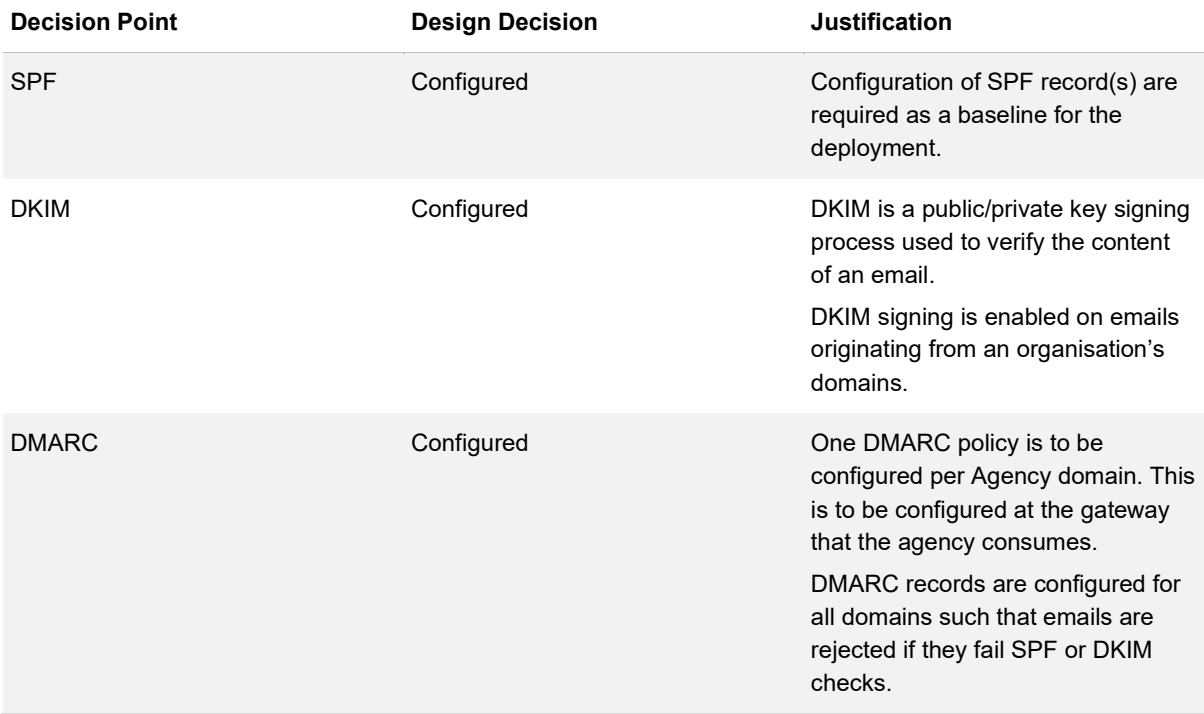

# <span id="page-32-0"></span>**Accepted Domains**

## **Description**

Accepted Domains are SMTP namespaces configured within Exchange Online in order to receive emails addressed to users within the accepted domain.

## **Design Considerations**

Accepted Domains consist of the following types:

- **Authoritative Domains** Authoritative Domains are domains where the Exchange Organisation accepts messages addressed to recipients and is responsible for generating non-delivery reports. On creation of an Exchange Online organisation the tenant domain Fully Qualified Domain Name (FQDN) and the <tenantname>.onmail.onmicrosoft.com FQDN are automatically populated as an Authoritative Domains; and
- **Relay Domains** Relay Domains are often called Non-Authoritative Domains. The Exchange Organisation will accept the messages addressed to the recipients; however it is not responsible for generating non-delivery reports. Hybrid Exchange leverages Relay Domains and mail connectors to relay messages between both on-premises infrastructure and Exchange Online.

## **Design Decisions**

*[Table 21](#page-33-0)* describes the Accepted Domains design decisions.

<span id="page-33-0"></span>*Table 21 Accepted Domains Design Decisions*

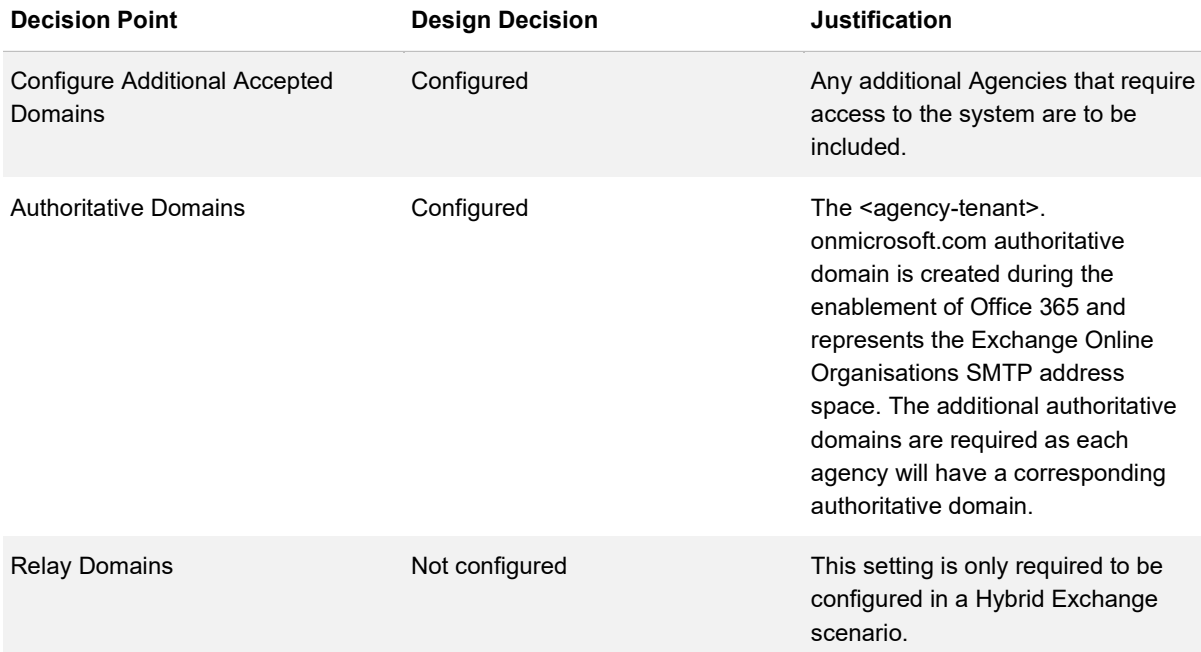

# <span id="page-34-0"></span>**Remote Domains**

## **Description**

Remote Domains allow administrators to control the type of replies and format of messages users send to the destination domain.

## **Design Considerations**

Administrators have the ability to configure Exchange to allow (or block) the following:

- Out of Office messages
- Automatic replies and forwards
- Read or delivery receipts
- Non-delivery report to a specified domain

The default remote domain will apply the same settings to all messages, however administrators can configure specific settings for specific domains.

## **Design Decisions**

*[Table 22](#page-34-1)* describes the Remote Domain design decisions.

<span id="page-34-1"></span>*Table 22 Remote Domains Design Decisions*

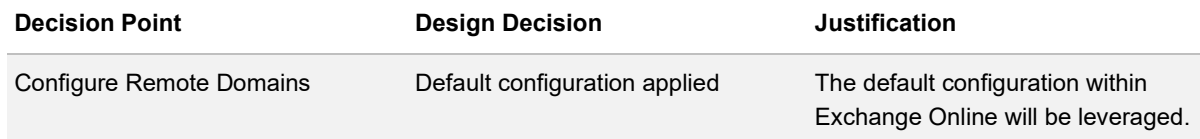

[Table 23](#page-34-2) describes the Remote Domain configuration.

<span id="page-34-2"></span>*Table 23 Remote Domain Configuration*

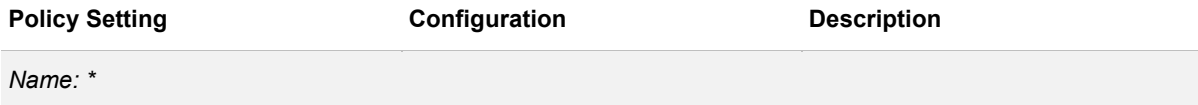

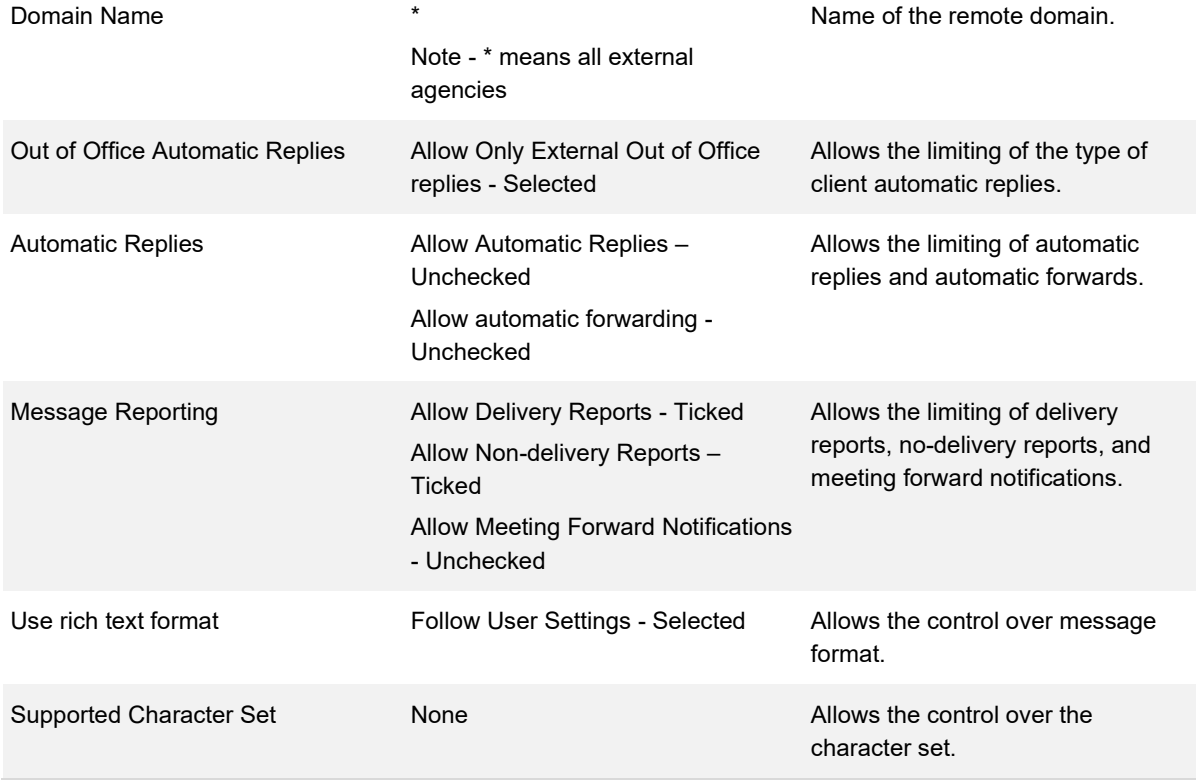
# **Exchange Online**

### **Description**

Microsoft Exchange Online is a cloud-hosted messaging solution that has the capabilities of onpremises Exchange services. Exchange Online gives users access to email, calendar, contacts, and tasks from various devices.

## **Design Considerations**

Exchange Online supports mailbox delegation, where a delegate can have send-on-behalf and management rights over other mailboxes. Shared mailboxes can be assigned to and administered by many users. Application mail sending is supported where the application can authenticate against the Exchange Online system (Simple Mail Transport Protocol (SMTP) message submission to users inside the managed environment or authenticated SMTP message relay to addresses outside the managed environment).

Exchange Online requires a new or existing Azure AD Tenant with appropriate licencing configured. Different licencing levels provide different features and functionality. An Azure AD tenant provides identity which can be fully cloud based or synchronised from an on-premises AD domain.

The implementation of Exchange Online can be coupled with a migration from the existing on-premises Exchange infrastructure. This migration can take the form of one of the following:

- **Hybrid Migration –** Often referred to as a staged migration, is where the on-premises Exchange environment is extended to Office 365 through organisational relationships or federation. During migration user mailboxes will be spread between the online and on-premises environments, this necessitates planning to ensure free/busy, calendar and mailbox sharing all continue to work.;
- **Cutover Migration –** A cutover migration is only recommended for organisations with less than 150 mailboxes and occurs over one or a few days. During this period email access may be unavailable. Prior to the migration event, a connection between the on-premises Exchange Organisation and Exchange Online needs to be established; and
- **PST Migration –** A PST migration is where PST files with a mapping file are either shipped to or uploaded into Office 365. The Exchange Online instance is a greenfield deployment with no configuration required on the on-premises Exchange Organisation.

## **Design Decisions**

*[Table 24](#page-37-0)* describes the Exchange Online design decisions.

<span id="page-37-0"></span>*Table 24 Exchange Online Design Decisions*

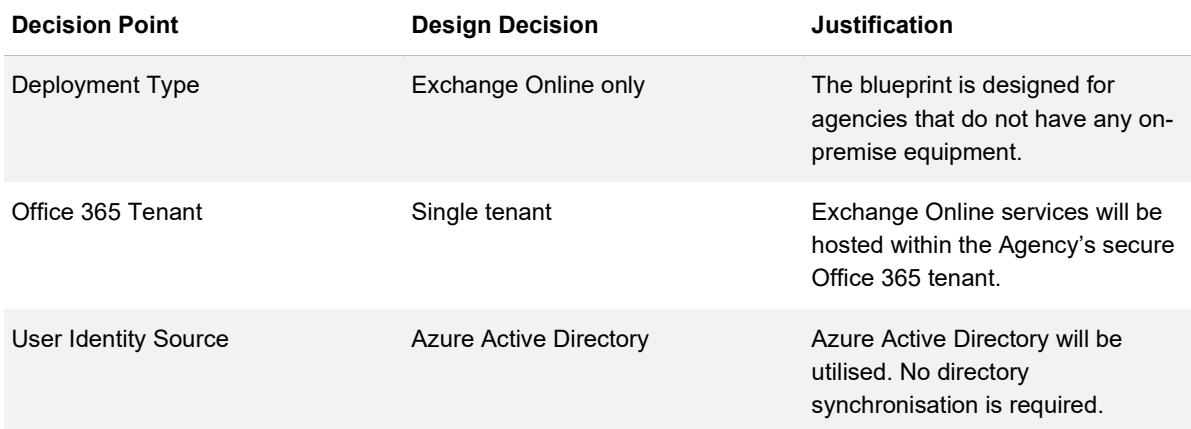

## **User Mailbox Configuration**

#### **Description**

Remote Domains allow administrators to control the type and format of messages users send to external domains.

### **Design Considerations**

Administrators can configure Exchange to allow (or block):

- Out of Office messages
- Automatic replies and forwards
- Read or delivery receipts
- non-delivery report to a specified domain

Configurations set on the remote domain will override any Exchange Online user implemented settings.

#### **Design Decisions**

User Mailboxes are Exchange Mailboxes that are associated with a user account. Usually one mailbox is associated to one user account. These mailboxes can be configured to:

- Allow or disallow Internet Message Access Protocol (IMAP) and Post Office Protocol (POP) connections to them
- Prevent mail from deletion
- Control ActiveSync connections to them
- Control mail size limits
- Control the use of mail archives

The above configuration can be completed on all new mailboxes through the use of a Client Access Services (CAS) Mailbox Plan. A CAS Mailbox Plan is used to configure settings when a licence is assigned to a new user. If the licence is changed, the CAS Mailbox plan linked to that new licence is applied.

*[Table 25](#page-38-0)* describes the User Mailbox design decisions.

#### <span id="page-38-0"></span>*Table 25 User Mailbox Design Decisions*

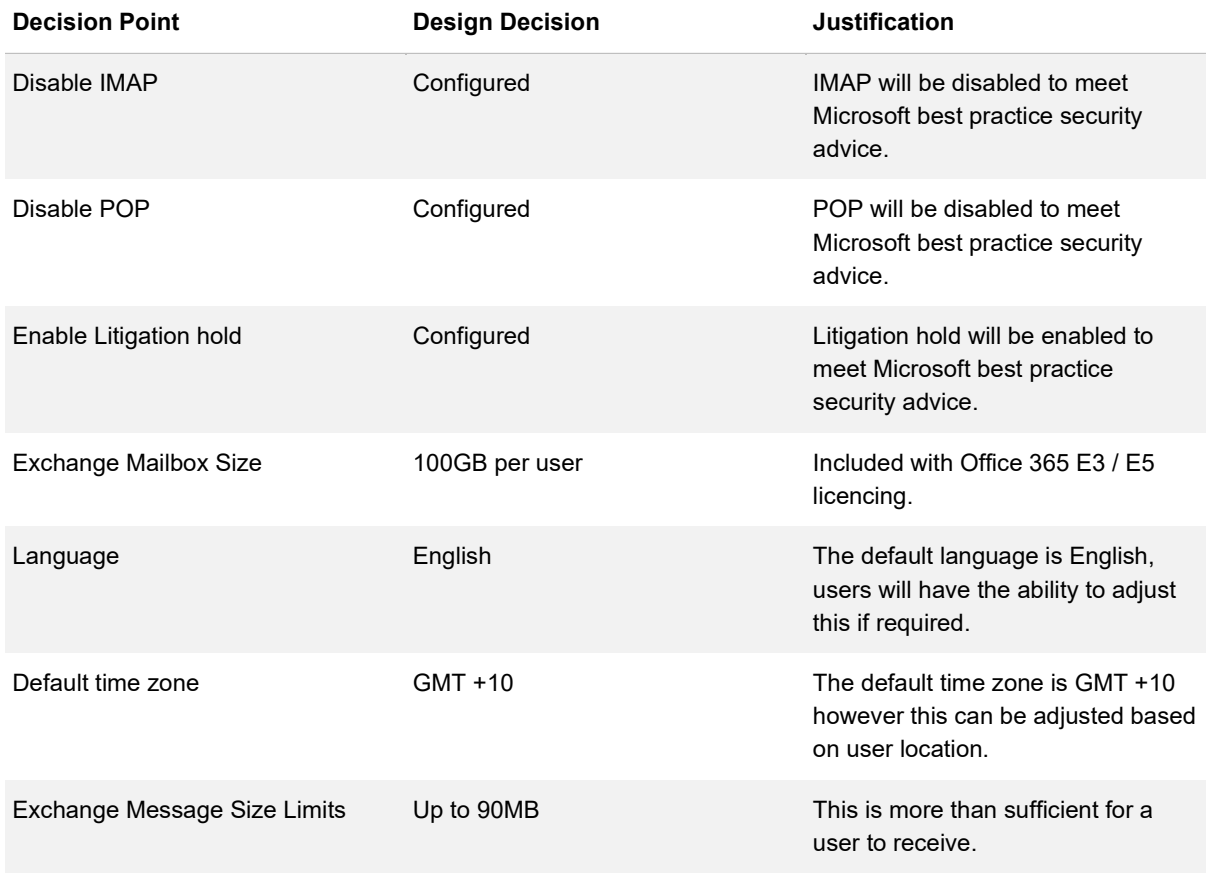

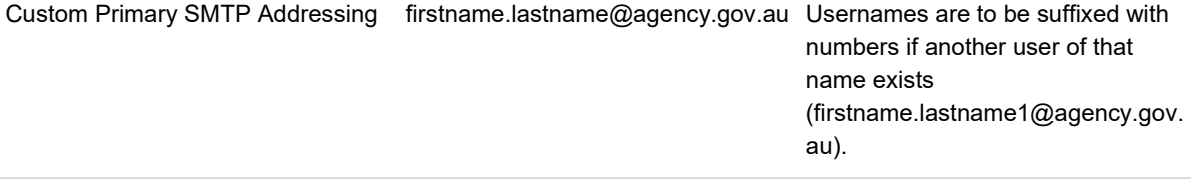

## **Authentication Policies**

#### **Description**

Authentication policies control the authentication methods which can be used to access Exchange Mailboxes.

#### **Design Considerations**

Authentication polices can be leveraged to protect the organisation from brute force and spray attacks. To protect against this, Basic Authentication can be blocked. Basic authentication is where a username and a password are leveraged for client access requests.

Blocking Basic Authentication forces clients to use Modern Authentication. Blocking Basic Authentication can cause issues when clients within the environment do not support Modern Authentication. If this occurs, it is recommended to investigate whether the client can be upgraded to support Modern Authentication. If it can, then it is recommended that the client be upgraded. If it cannot then a separate authentication policy can be leveraged enabling Basic Authentication for that client only.

#### **Design Decisions**

*[Table 26](#page-39-0)* describes the Authentication Policy design decisions.

<span id="page-39-0"></span>*Table 26 Authentication Policy Design Decisions*

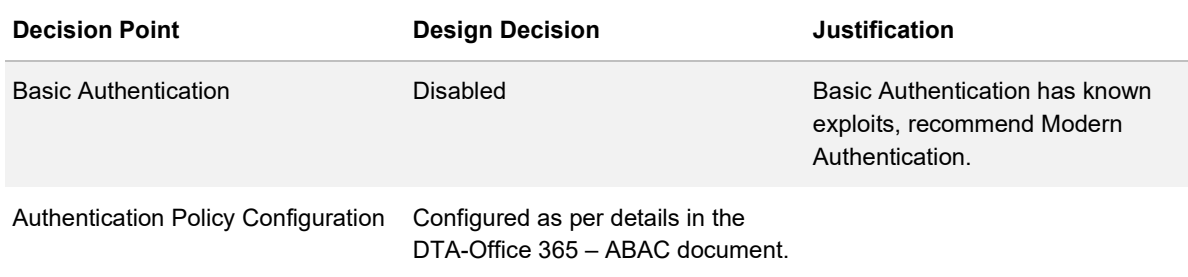

## **Outlook on the Web Policies**

#### **Description**

Outlook on the Web (OWA) Policies, are used to control the availability of features and settings in Outlook on the Web.

### **Design Considerations**

A mailbox can only be assigned one OWA Policy and every mailbox must have a policy assigned.

Features and settings which can be controlled by an OWA policy include:

- Third party file provider integration
- Office 365 group creation
- Microsoft Satisfaction survey prompts

#### **Design Decisions**

[Table 27](#page-40-0) describes the Outlook on the Web Policy design decisions.

<span id="page-40-0"></span>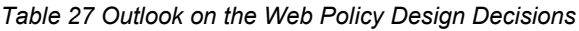

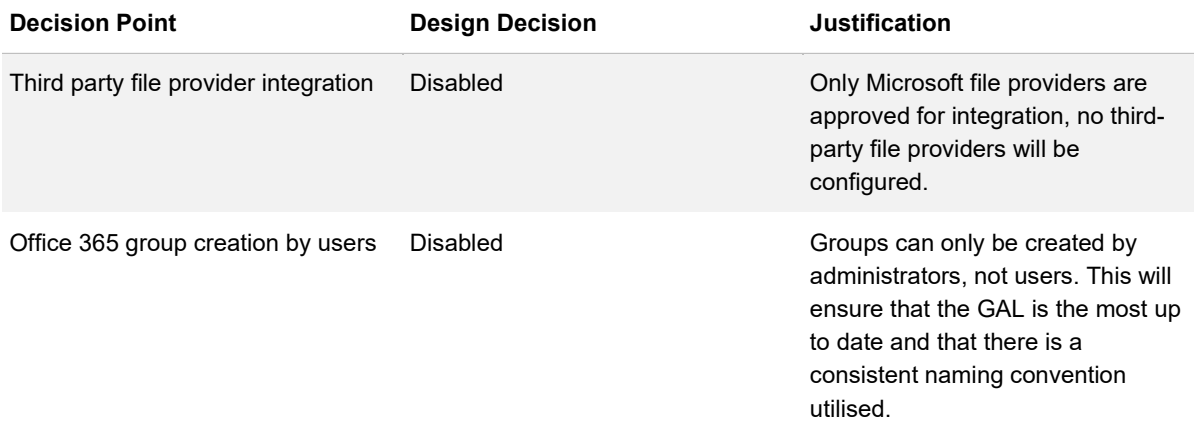

### **Mailbox Archive**

#### **Description**

Office 365 Mailbox Archives provide an unlimited email storage space for users. A mailbox archive is an additional mailbox storage space.

#### **Design Considerations**

This archive can be accessed through the web portal or the Outlook client. Users can move or copy mail between their primary and archive mailboxes. Administrators can enable archive and deletion policies. These policies automatically move mail to the archive and, if required, delete mail from the archive when the set criteria are met. Mailbox archives are also subject to retention policies.

#### **Design Decisions**

*[Table 28](#page-41-0)* describes the Mailbox Archive design decisions.

<span id="page-41-0"></span>*Table 28 Mailbox Archive Design Decision*

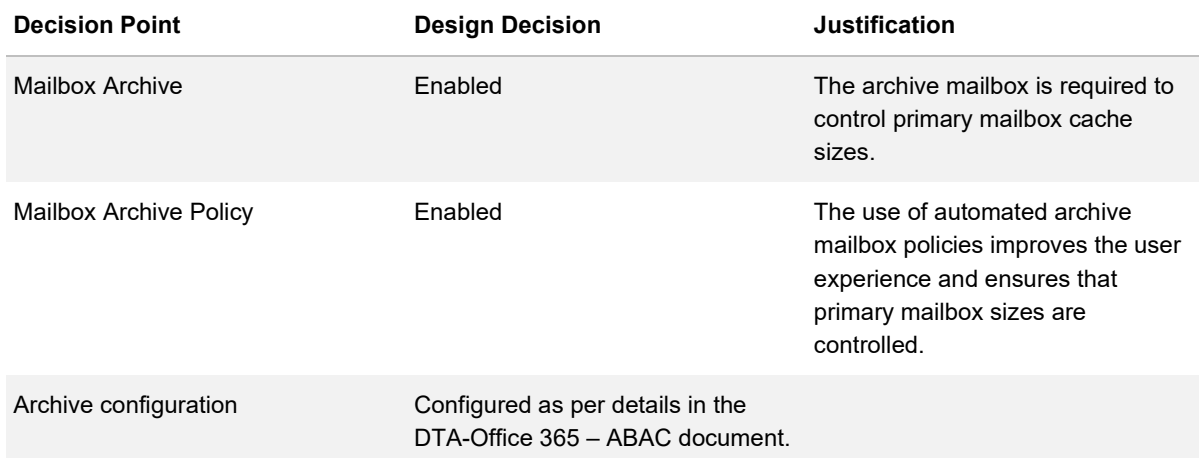

## **Mailbox Auditing**

### **Description**

Mailbox Auditing provides visibility into the access and modification of user mailboxes by owners, delegates, and administrators.

### **Design Considerations**

Once enabled on a user's mailbox, the activities subject to audit appear within the Office 365 audit log. This information is then available for Security review and analysis. The audit log can and should be exported to a SIEM.

#### **Design Decisions**

*[Table 29](#page-42-0)* describes the Mailbox Auditing design decisions.

<span id="page-42-0"></span>*Table 29 Mailbox Auditing Design Decisions*

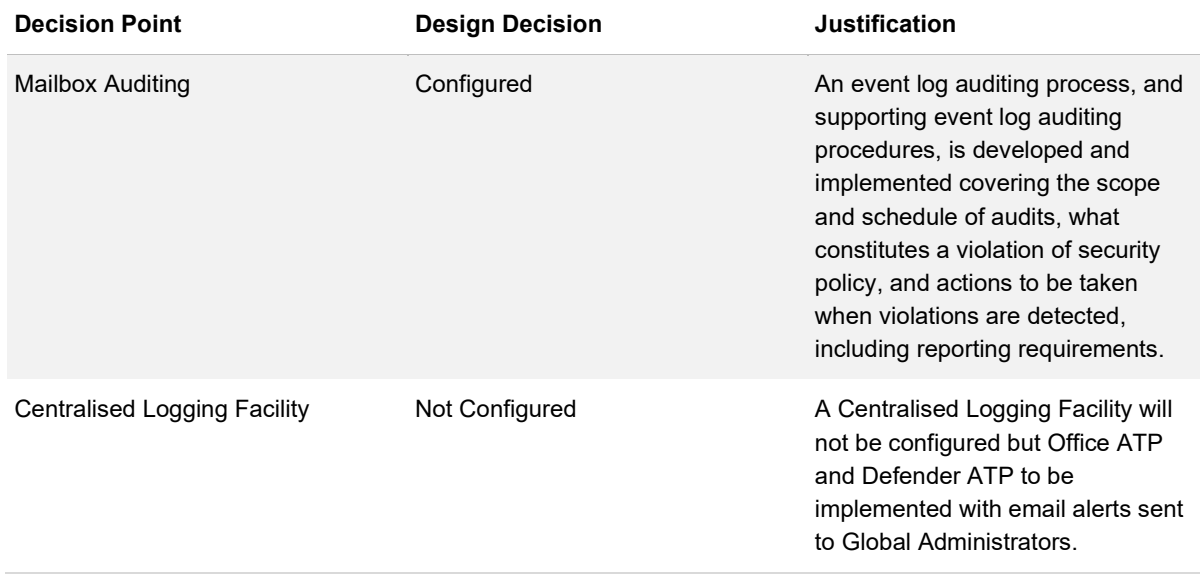

[Table 30](#page-42-1) describes the Mailbox Auditing design decisions.

<span id="page-42-1"></span>*Table 30 Audit Configuration*

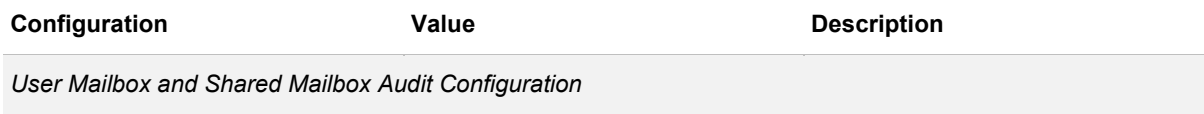

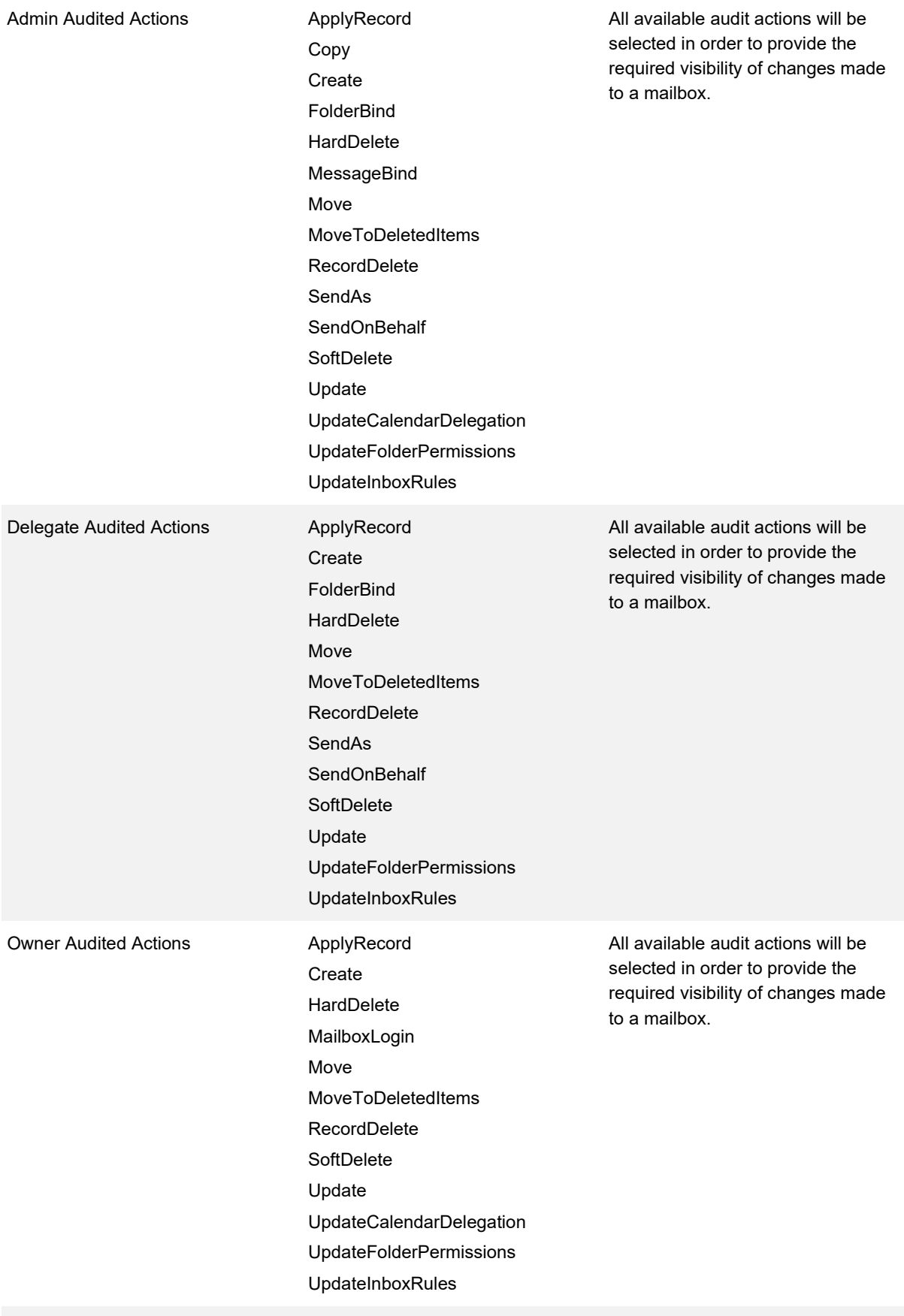

*Office 365 Group Mailbox Audit Configuration*

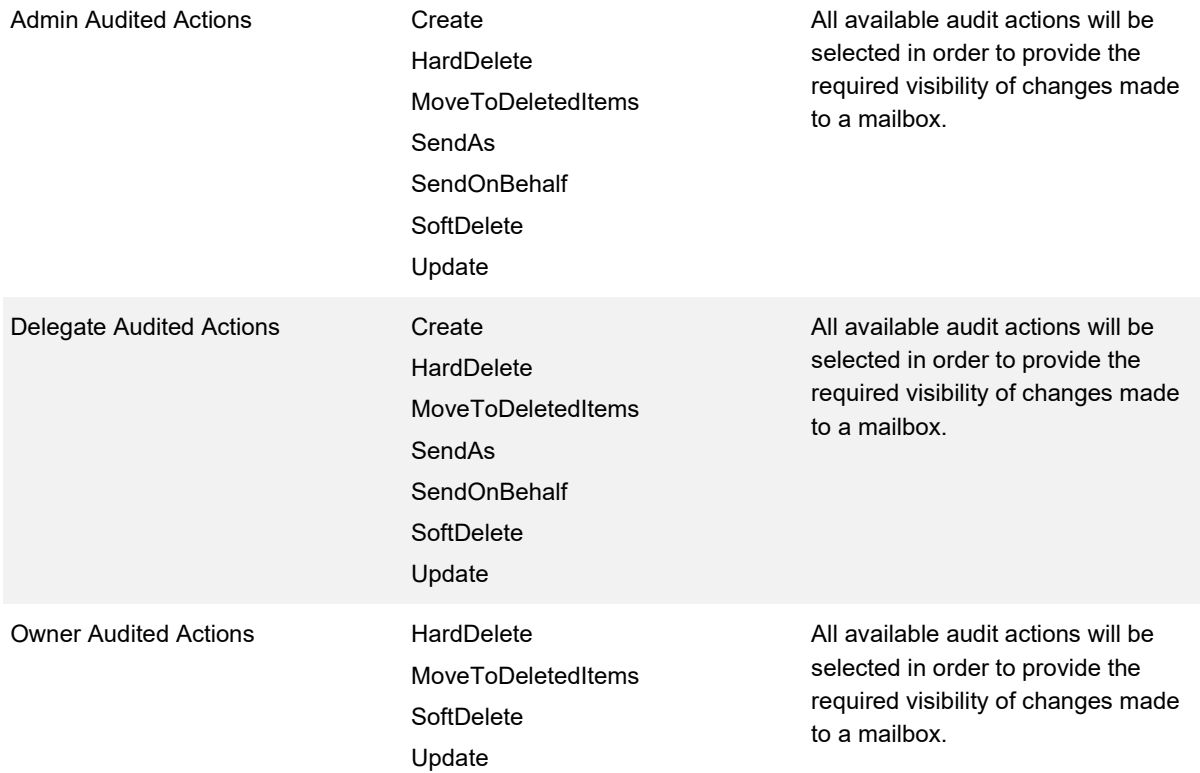

## **Journaling**

#### **Description**

Journaling within Exchange is the recording of email communications as port of an organisation's retention strategy.

### **Design Considerations**

Journaling can assist with achieving compliance with particular regulations. A Journal rule can be scoped to:

- Internal messages only
- External messages only
- All messages
- Specific recipients

Office 365 supports the use of Journaling with the caveat that an Exchange Online mailbox cannot be used as a journaling mailbox. Journal reports can be delivered to a separate system.

Within Office 365, additional options are available to be leveraged in an organisation's retention strategy. These include:

- **Retention Policies**
- **Litigation hold**

The benefit of these options is it reduces the complexity and management overhead involved with recording email communications in a separate system and backing up these separate systems. Retention Policies can also be leveraged across the Office 365 organisation. This provides additional coverage.

#### **Design Decisions**

*[Table 31](#page-45-0)* describes the Journaling design decisions.

<span id="page-45-0"></span>*Table 31 Journaling Design Decisions*

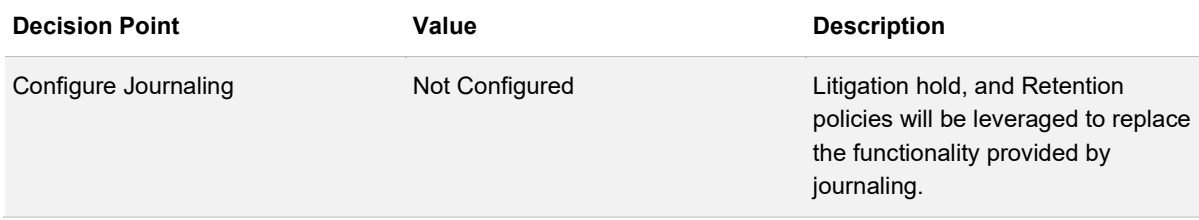

### **Shared Mailboxes**

#### **Description**

A Shared Mailbox is a mailbox which allows one or more users read and send messages. Shared Mailboxes also allow the sharing of a calendar between multiple people.

#### **Design Considerations**

Within Office 365 shared mailboxes do not require a licence to be assigned to them unless the mailbox has over 50GBs of data.

Unlike user mailboxes, within AD, these mailboxes are represented by a disabled user account. These accounts can be enabled however this poses a security risk as the mailbox account is not related to a single user.

User access to the mailbox is provided using mailbox delegation rights (Full Access, Send As, Send on Behalf). These rights can be assigned either directly or using a mail enabled security group.

#### **Design Decisions**

*[Table 32](#page-46-0)* describes the Shared Mailbox design decisions.

<span id="page-46-0"></span>*Table 32 Shared Mailbox Design Decisions*

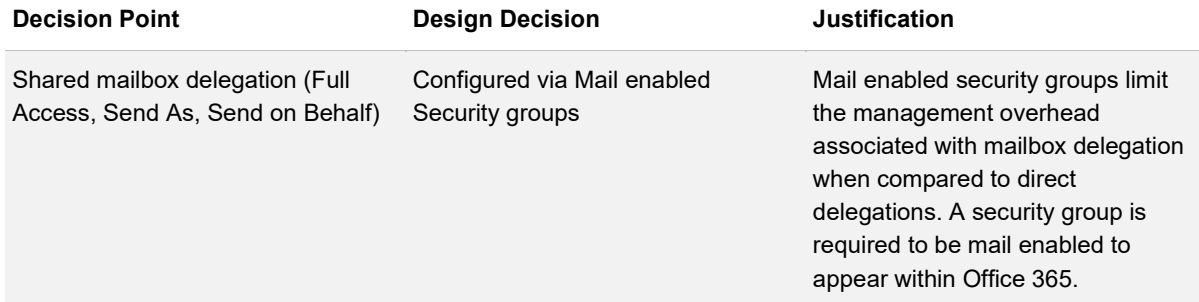

## **Resource Mailboxes**

#### **Description**

A Resource Mailbox is a mailbox which is assigned to a resource as opposed to a user.

### **Design Considerations**

Resource Mailboxes have two types:

- **Room mailboxes** Used for meeting rooms
- **Equipment mailboxes** Used for non-location specific resources such as computers, projectors, microphones, or cars

Users book these resources using meeting requests. Resource Mailboxes can be configured to accept or decline the request based on their availability.

Room Mailboxes can be sorted into lists using Room Lists. Room Lists are leveraged to simplify the booking process by grouping all rooms that meet a certain requirement together (Room lists are usually configured by location). When a user books a meeting, they can select the appropriate room list and then see the available rooms for that time.

### **Design Decisions**

*[Table 33](#page-47-0)* describes the Resource Mailboxes design decisions.

<span id="page-47-0"></span>*Table 33 Resource Mailbox Design Decisions*

| <b>Decision Point</b>      | <b>Design Decision</b> | <b>Justification</b>                                                                                                    |
|----------------------------|------------------------|----------------------------------------------------------------------------------------------------|
| Room Mailboxes             | Configured             | There is a requirement for booking<br>rooms within the solution. Rooms<br>will be configured with a mailbox so<br>that users can book them through<br>their calendars.         |
| <b>Equipment Mailboxes</b> | Configured             | There is a requirement for booking<br>equipment within the solution.<br>Equipment will be configured with a<br>mailbox so that users can book<br>them through their calendars. |
| Room Lists                 | Configured             | There is a requirement for booking<br>rooms within the solution. Room<br>Assets will be configured with a list<br>so that users can book them<br>through their calendars.      |

## **Distribution Lists**

### **Description**

Distribution lists are groups which when sent an email actually send an email to all members of the list.

### **Design Considerations**

This saves the sender from needing to enter each individual email address when emailing a group. These groups/lists are generally leveraged for emailing an entire team or project. Only internal agency employees can send emails to the "agency-all" distribution list.

Distribution lists are created in different ways depending on the Exchange architecture:

- **Cloud Deployments**  For cloud only deployments, distribution lists are created within Office 365
- **Hybrid Deployments -** For hybrid deployments, distribution lists can be created both within Office 365 and on-premises. upon-premises lists are then synchronised to Office 365. The on-premises method has the benefit of living with the user identity source of truth however it does create complexity when it is not managed in the same location as Exchange

Management of Distribution lists can be streamlined through the enforcement of a Naming Policy. A Distribution list Naming Policy allows the enforcement of a consistent naming strategy across Office 365 Groups. It consists of two parts:

- **Prefix-Suffix Naming Policy** Setting of prefixes or suffixes for groups names. The prefixes/suffixes can be either fixed strings or user attributes
- **Custom Blocked Words** Blocking of words in the name based on a custom list

### **Design Decisions**

*[Table 34](#page-48-0)* describes the Distribution Lists/Groups design decisions.

<span id="page-48-0"></span>*Table 34 Distribution Lists/Groups Design Decisions*

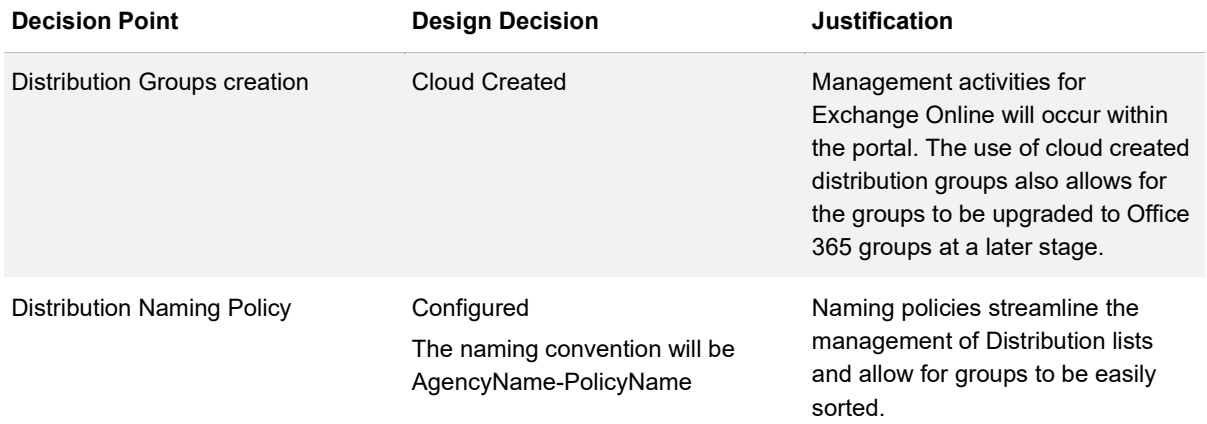

## **Dynamic Security Groups**

### **Description**

Dynamic Security groups are Azure AD security groups that are populated based on device and/or user attributes.

### **Design Considerations**

These groups can be leveraged to control access to locations, services, and features.

The membership of a Dynamic Security group is updated whenever an attribute of a device or user is modified. If the user/device no longer matches the group rule, then that user/device is removed. Conversely if a user/device now matches the group rule they are added. When a user is added the group can be configured so that the added user receives an email notifying them of the addition.

Naming of Dynamic Security groups can be streamlined through the use of a Naming policy. The Naming policy ensures that the groups within the environment conform to a standard and their purpose can be easily identified.

#### **Design Decisions**

[Table 35](#page-49-0) describes the Dynamic Security Group design decisions.

<span id="page-49-0"></span>*Table 35 Dynamic Security Group Design Decisions*

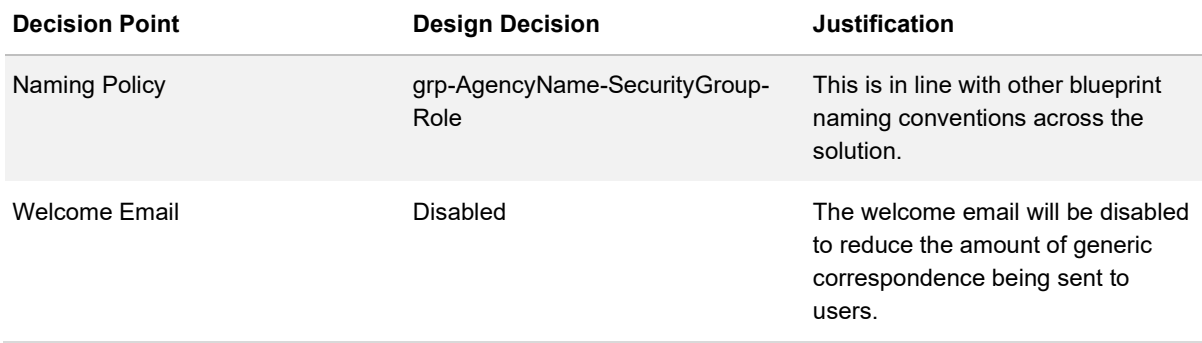

## **Office 365 Groups**

#### **Description**

Office 365 Groups are an extension on the traditional mail Distribution Lists, Mail-enabled Security groups and Shared Mailboxes.

#### **Design Considerations**

Office 365 Groups allow members to collaborate with a group email, shared a workspace for conversations, files, calendar events, and a Planner. Unlike Shared Mailboxes, Office 365 groups can be accessed via mobile applications. Office 365 groups are also integrated with Microsoft Teams and are created when a Team is created.

Membership of an Office 365 Group can be dynamically updated using user attributes available in Azure AD. This removes some of the management overhead involved with managing the traditional group structures.

Management of Office 365 Groups can be streamlined through the enforcement of a Naming Policy, Office 365 group expiry, and creation restrictions. An Office 365 Group Naming Policy allows the enforcement of a consistent naming strategy across Office 365 Groups. It consists of two parts:

- **Prefix-Suffix Naming Policy** Setting of prefixes or suffixes for groups names. The prefixes/suffixes can be either fixed strings or user attributes; and
- **Custom Blocked Words** Blocking of words in the name based on a custom list.

In conjunction with the Naming Policy, Office 365 groups can also be given expiration dates. This assists with unused group clean-up activities. The expiration period commences on group creation and can be renewed at the end of the period (The owner or contact for groups with no owners has 30 days to renew the group). When a group expires, it is soft deleted for 30 days. Retention policies will however hold the data for the period of the retention policy. An expiration policy can be applied globally to all groups or to specific groups.

Office 365 Groups, by default can be created by any user. This can be restricted to Administrators and members of a security group. This restriction prevents the needless creation of groups. It is advisable to develop a workflow to control the provisioning process.

#### **Design Decisions**

*[Table 36](#page-50-0)* describes the Office 365 Group design decisions.

#### <span id="page-50-0"></span>*Table 36 Office 365 Group Design Decisions*

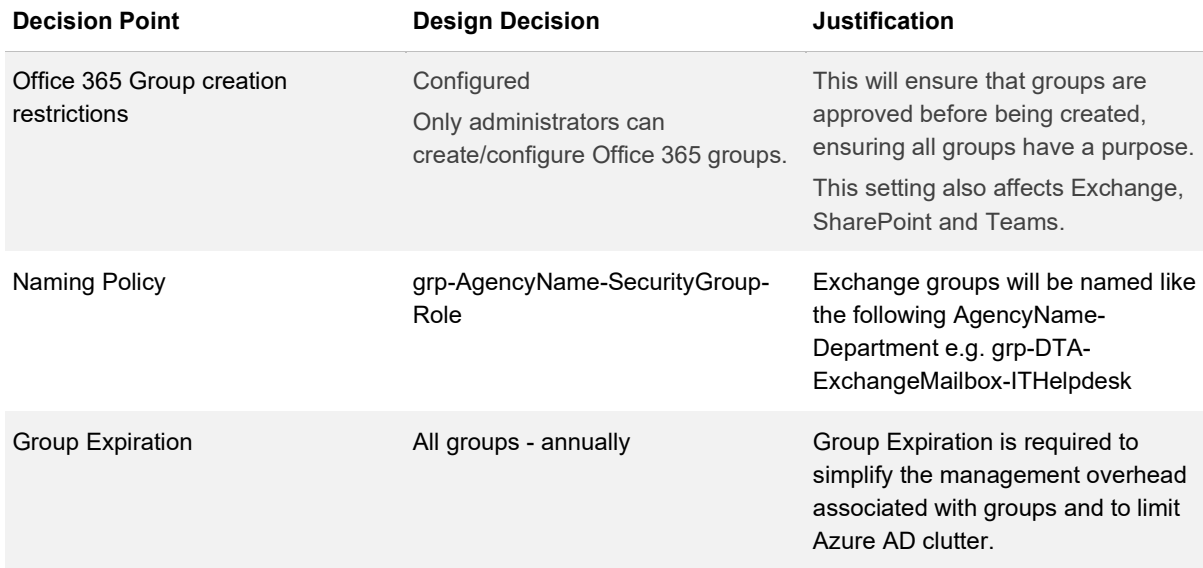

## **Address Book / Address List**

#### **Description**

The Outlook Address Lists, Global Address List (GAL), and Offline Address Book (OAB) are collections of mail-enabled objects.

### **Design Considerations**

They are leveraged for recipient lookup operations (i.e. When a user leverages either the Address book or Check names tools in Outlook). The types of mail-enabled object collections are as follows:

- **GAL** The GAL is automatically created by Exchange and lists all mail-enabled objects. (The GAL is available by default to all users)
- **OAB** The OAB is an offline version of the GAL leveraged by clients in Cached Mode
- **Outlook Address List**  An Outlook Address List is a subset of the mail-enabled objects. By default, a number of Address Lists are created, however, additional Address Lists can be created as required

#### **Design Decisions**

*[Table 37](#page-51-0)* describes the Address Lists design decisions.

<span id="page-51-0"></span>*Table 37 Address Book / Address List Design Decisions*

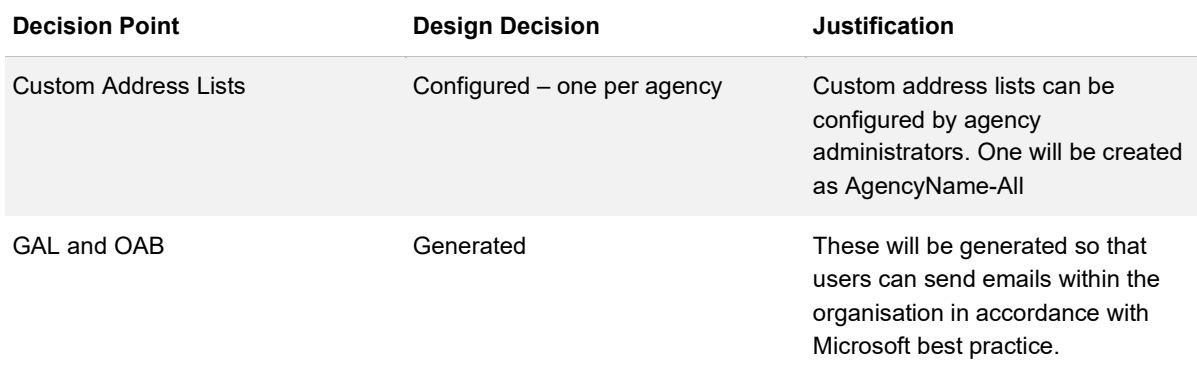

# **Exchange Online Protection**

## **Connection Filtering**

#### **Description**

Connection filtering within Exchange Online Protection refers to the verification of the sender using SPF, DKIM, DMARC and Microsoft intelligence.

### **Design Considerations**

Exchange Online Protection Connection Filtering is always enabled however it can, to a degree, be configured. A connection filter can be implemented to always allow or always block traffic based upon an IP list.

### **Design Decisions**

*[Table 38](#page-52-0)* describes the Connection Filter design decisions.

<span id="page-52-0"></span>*Table 38 Connection Filters Design Decisions*

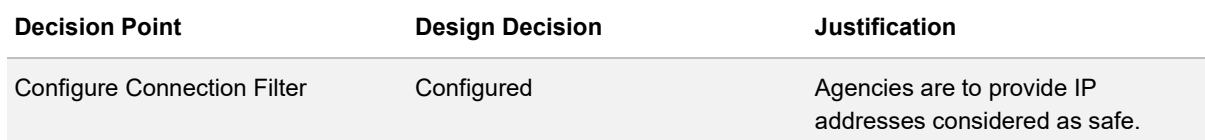

[Table 39](#page-52-1) describes the Connection Filter configuration.

<span id="page-52-1"></span>*Table 39 Connection Filter Configuration*

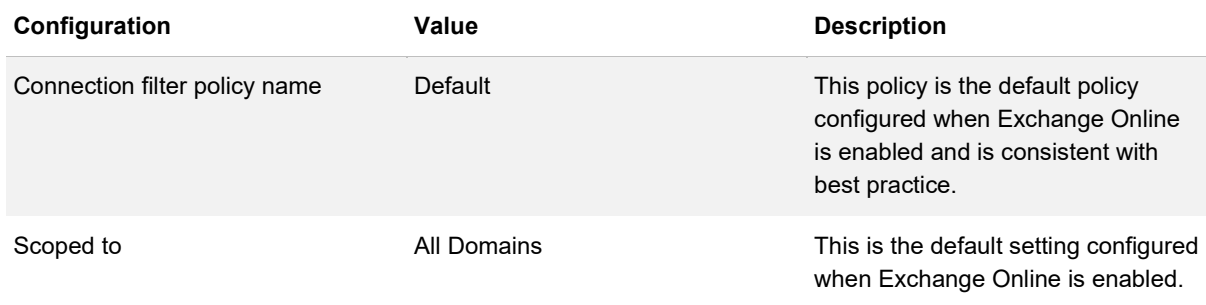

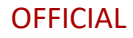

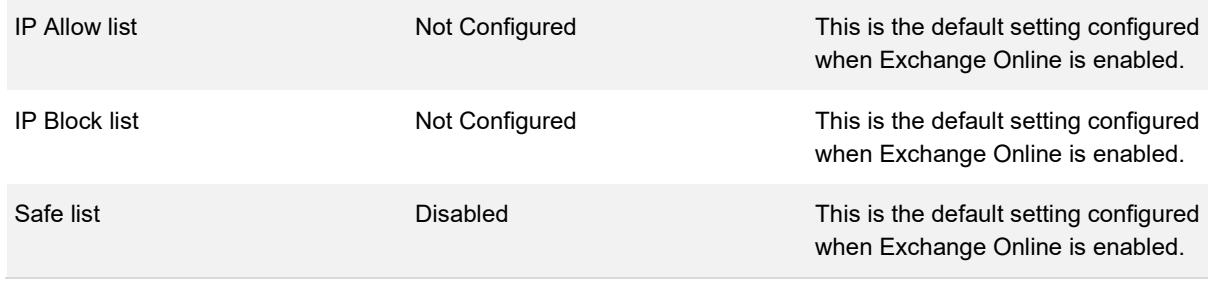

## **Anti-malware**

#### **Description**

Anti-malware within Exchange Online Protection refers to the default anti-malware scanning which is completed on all emails routing through the service.

#### **Design Considerations**

In addition to the default scanning, anti-malware policies can be configured. These polices allow for the customisation of a response if malware is detected and the restriction of attachment file types.

#### **Design Decisions**

*[Table 40](#page-53-0)* describes the Anti-malware design decisions.

<span id="page-53-0"></span>*Table 40 Anti-malware Design Decisions*

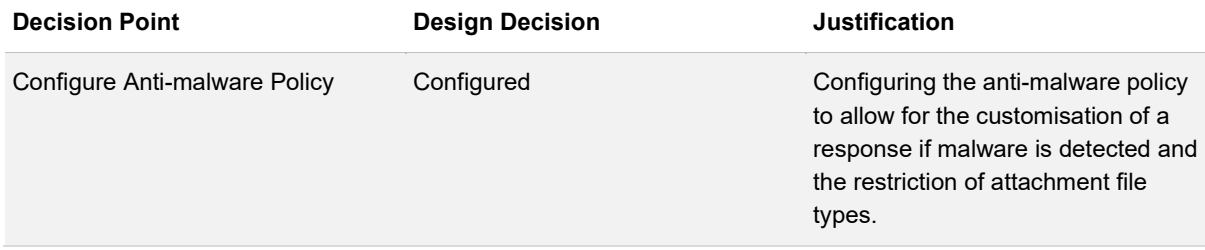

[Table 41](#page-54-0) describes the Anti-malware Policy configuration.

#### <span id="page-54-0"></span>*Table 41 Anti-malware Policy Configuration*

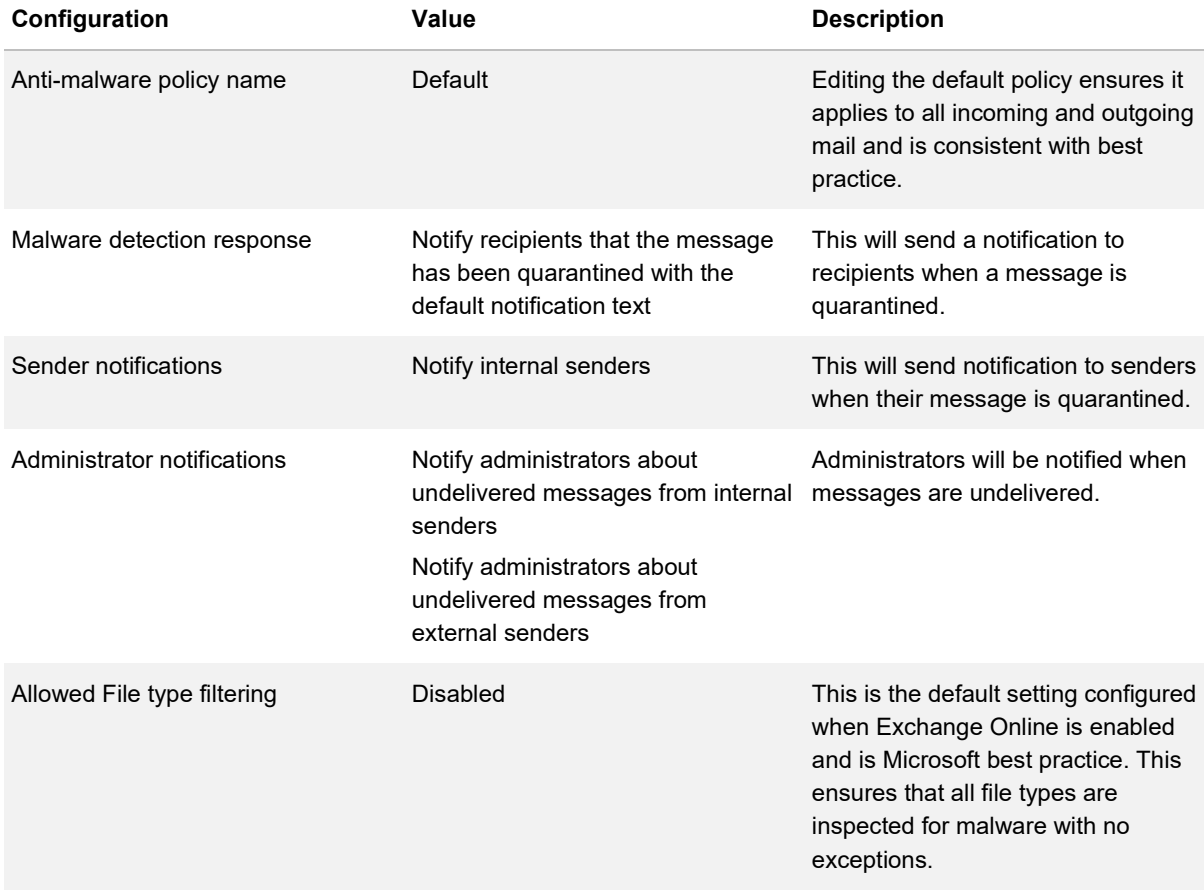

## **Policy Filtering**

### **Description**

Policy filtering within Office 365 Exchange Online Protection refers to the enforcement of Transport Rules.

### **Design Considerations**

Transport Rules are a set of rules enforced on mail transiting through the Exchange Organisation. Transport rules can be leveraged by Administrators to complete a number of items on all mail or a subsection of the mail transiting through the Exchange Organisation. These items include:

• Block mail with certain headers

- Apply disclaimers to emails
- Apply Office 365 message encryption

Transport Rules follow the following basic structure:

- **Conditions** Conditions identify which mail the transport rule applies to. These conditions largely target either information gained from message headers (e.g. the 'to', 'from' or 'CC' fields) or message properties (e.g., size, attachments, subject, body, message classification). A single rule can have multiple conditions apply
- **Exceptions** Exceptions are an optional component of a Transport Rule and define the mail exempt from the rule
- **Actions** Actions are used to define what actions to undertake on the messages matching the conditions and which do not match any exemption. These actions include rejecting, deleting, redirecting the emails, and adding recipients, prefixes, and disclaimers. A single rule can have multiple actions applied however some actions are incompatible with others
- **Properties** Properties are used to define anything which do not fall into another category. This includes enforcing or testing the rule

#### **Design Decisions**

[Table 42](#page-55-0) describes the Exchange Online Policy Filtering design decisions.

#### <span id="page-55-0"></span>*Table 42 Exchange Online Policy Filtering Design Decisions*

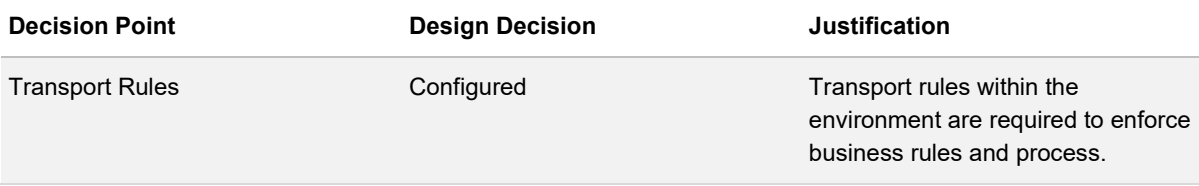

*[Table 43](#page-55-1)* describes the Transport Rules Configuration.

<span id="page-55-1"></span>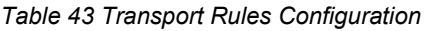

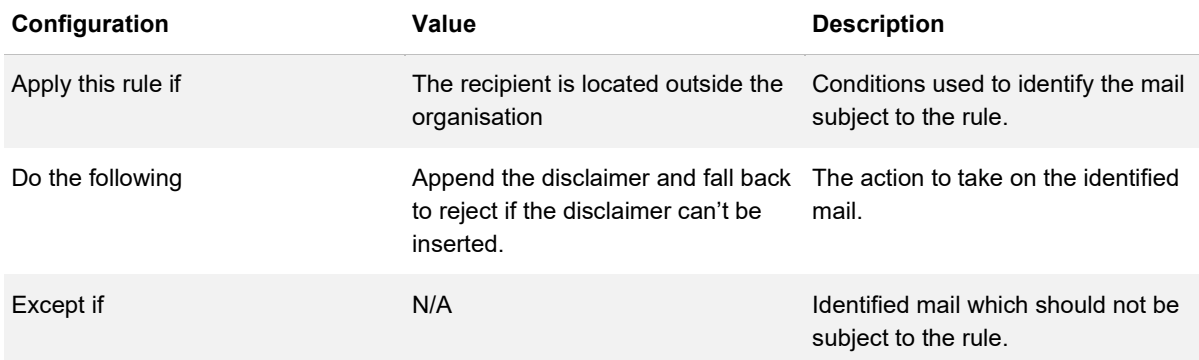

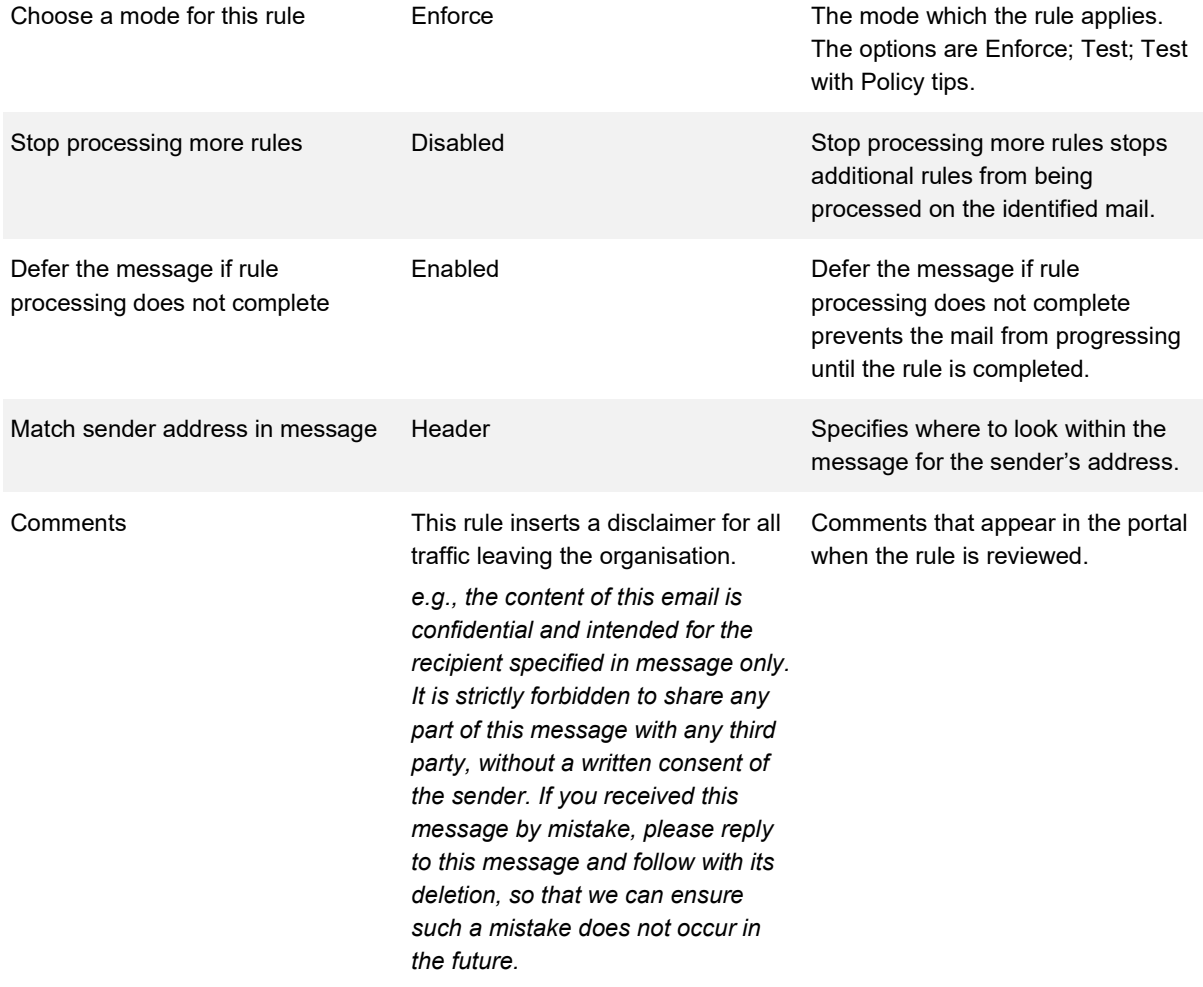

## **Content Filtering**

#### **Description**

Content Filtering within Exchange Online Protection refers to SPAM management and SPAM policy.

### **Design Considerations**

Content Filtering polices allow for:

- The customisation of response on SPAM detection
- Marking emails as SPAM based on language detected
- Marking emails as SPAM based on the sender or sender's domain
- Increasing the SPAM score if certain content is present in the email
- Marking emails as SPAM if certain content is present in the email

The use of these policies allows greater management control over SPAM emails.

### **Design Decisions**

*[Table 44](#page-57-0)* describes the Content Filtering design decisions.

<span id="page-57-0"></span>*Table 44 Content Filtering Design Decisions*

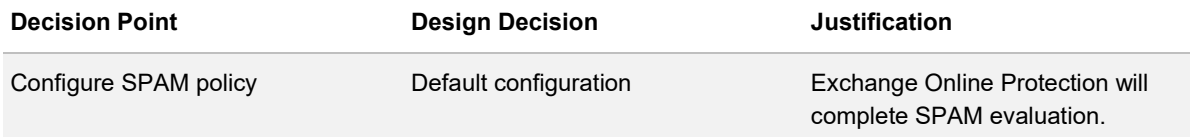

[Table 45](#page-57-1) describes the Content Filtering configuration.

#### <span id="page-57-1"></span>*Table 45 Content Filtering Configuration*

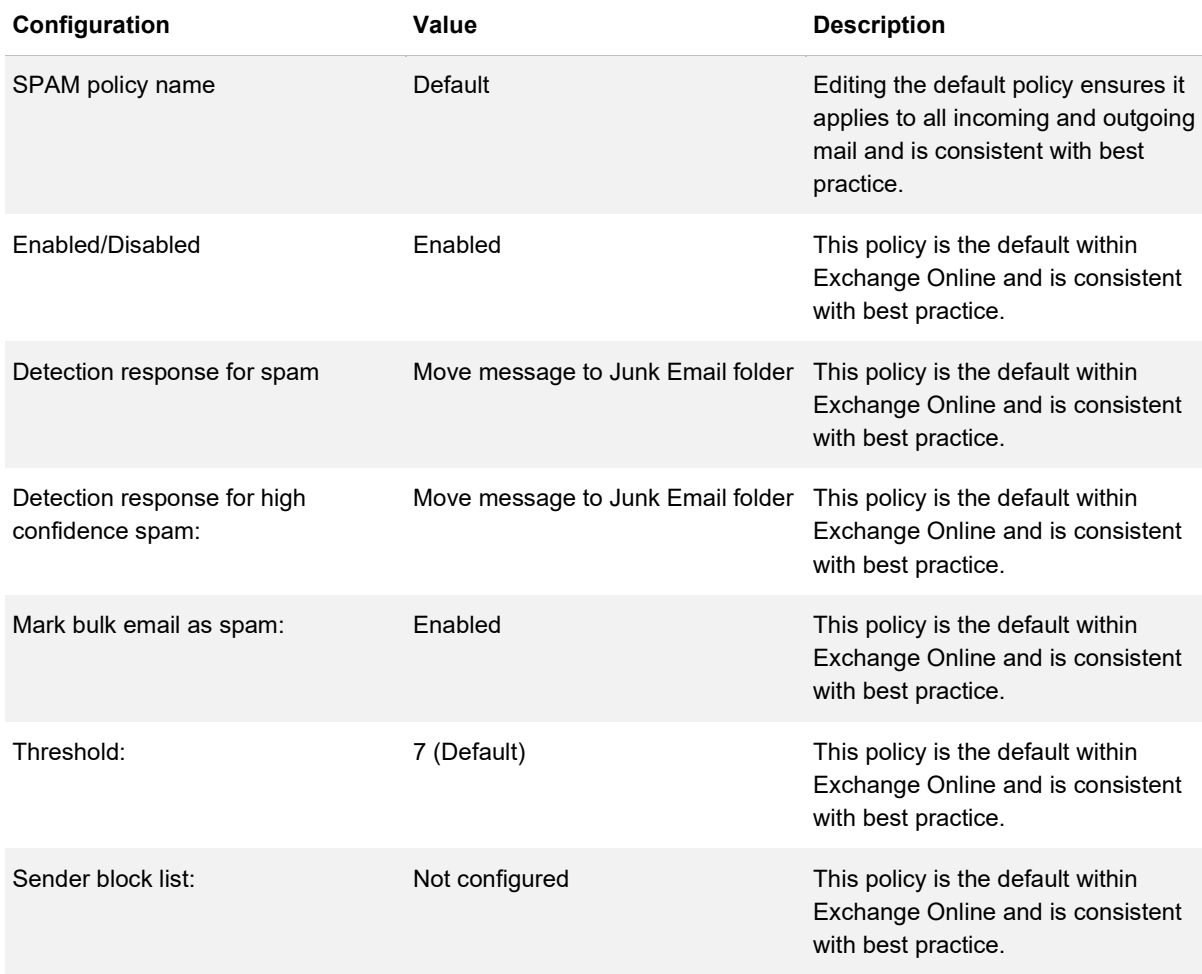

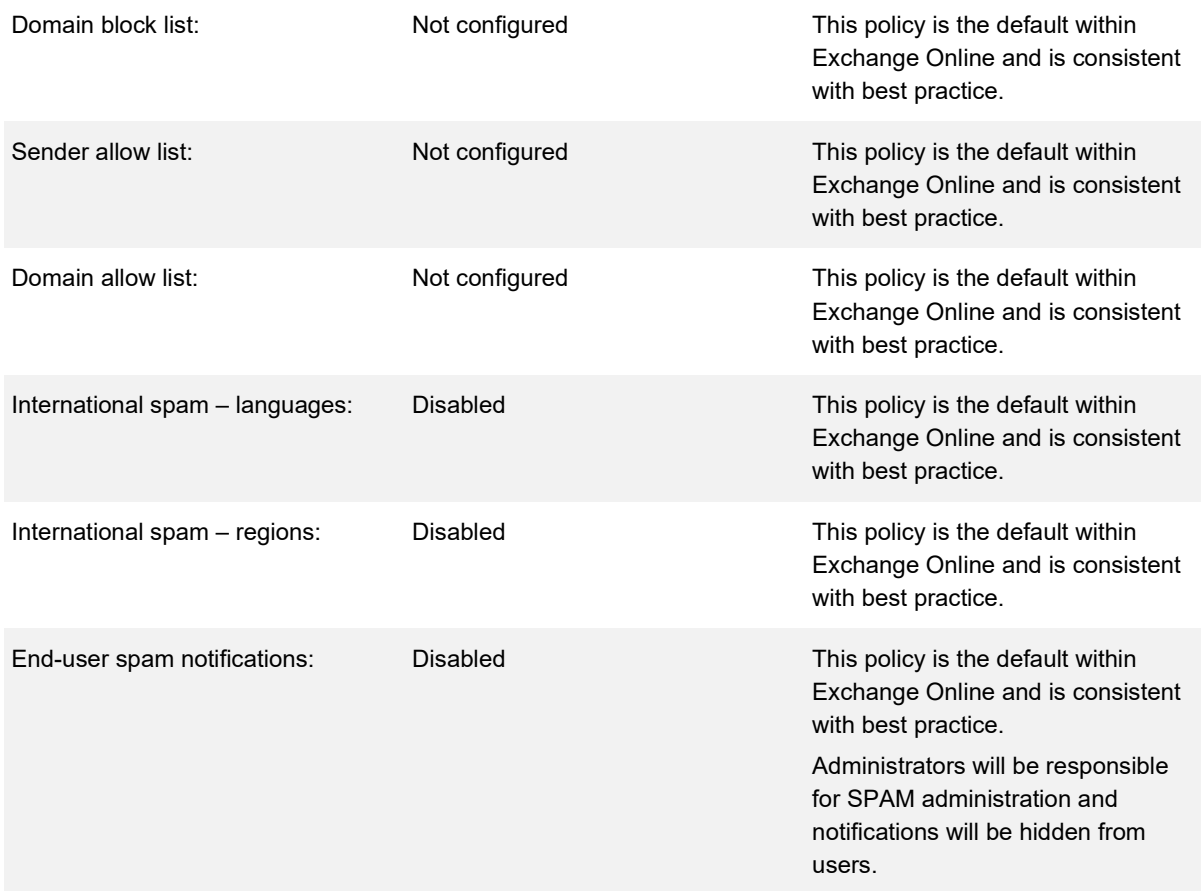

# **SharePoint Online**

SharePoint Online is a document management and collaboration platform within Office 365. The sharing of documents can be controlled to allow or disallow sharing with external parties.

### **SharePoint Sites**

#### **Description**

SharePoint Online provides the ability to create Intranet sites and Team Sites for groups or agencies to collaborate and manage their documents.

#### **Design Considerations**

The creation and storage sizing of SharePoint online sites can be controlled. Out of the box, users can create SharePoint sites and these sites have no storage limits applied. Without restriction there is potentially a large management overhead.

#### **Design Decisions**

[Table 46](#page-59-0) describes the SharePoint Sites design decisions.

#### <span id="page-59-0"></span>*Table 46 SharePoint Sites Design Decisions*

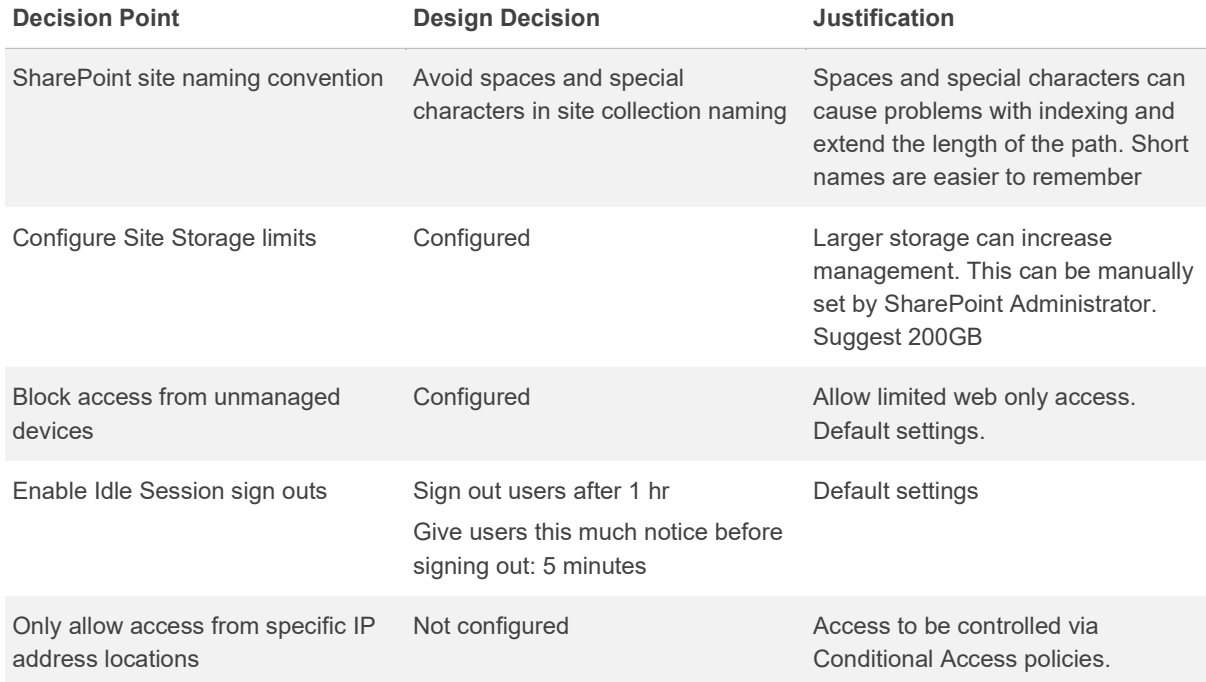

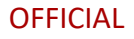

## **Application Management**

#### **Description**

Application management enables the organisation to control custom add-ins and webparts, purchased 3rd party applications and the associated licences.

### **Design Considerations**

SharePoint default methods of displaying and sharing of sharing data are available. Third party applications may circumvent controls or auditing and provide other methods of displaying or sharing of SharePoint data. Any third-party applications will need to be validated for compliance.

#### **Design Decisions**

[Table 47](#page-60-0) describes the Application Management design decisions.

#### <span id="page-60-0"></span>*Table 47 Application Management Design Decisions*

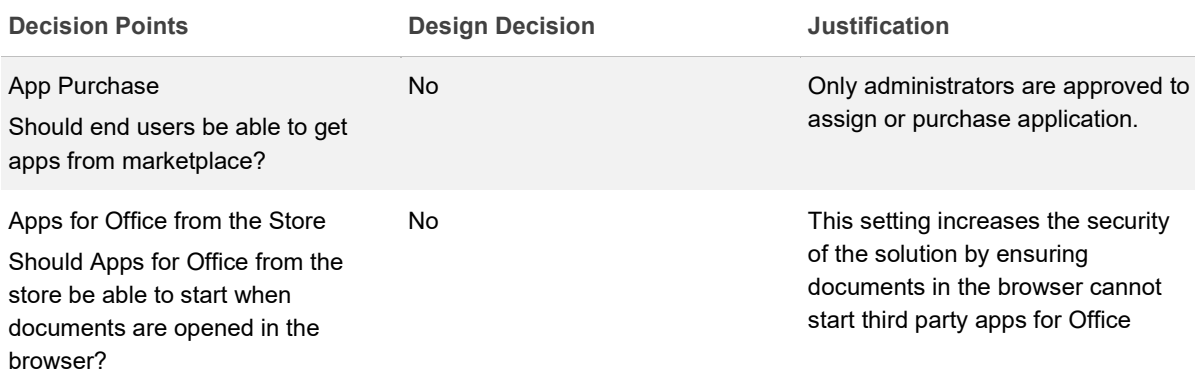

### **Web Parts**

#### **Description**

SharePoint Online provides spaces for users to customise their SharePoint page to include web parts into the page. Web Parts are additional functional parts that can be added into SharePoint Pages to enhance productivity and usability for the site.

#### **Design Considerations**

Web Parts are client-side applications that can be added into SharePoint Online. The document considers these two out of the box sets of webparts that needs to be considered as a part of the design decisions:

- Microsoft published webpart
- Third party published webpart

#### **Design Decisions**

*[Table 48](#page-61-0)* describes the Webpart design decisions.

#### <span id="page-61-0"></span>*Table 48: Webparts Design Decisions*

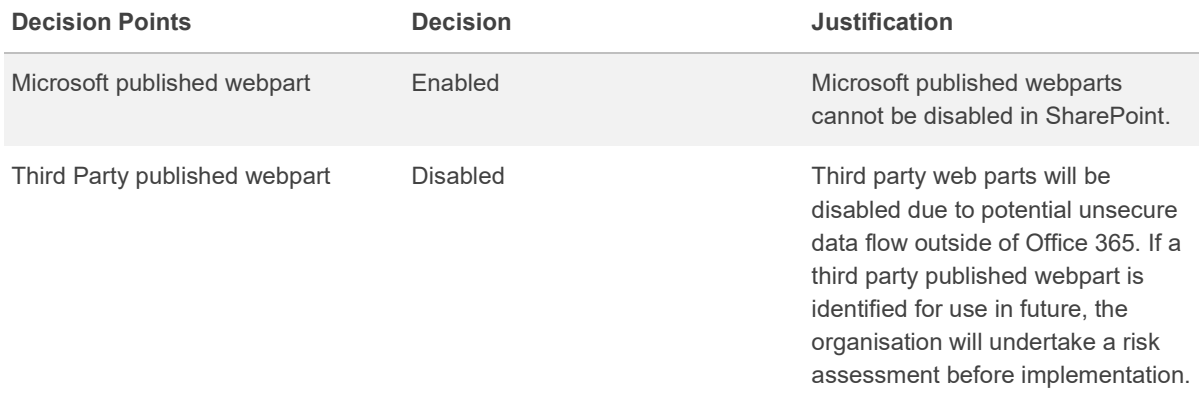

## **Sharing and Access Controls**

#### **Description**

Sharing and Access controls provide granular control over external sharing and access to SharePoint Online. Sharing and Access control is essential for securing SharePoint Online document and information sharing.

#### **Design Considerations**

Access to SharePoint Sites can be controlled through a variety of means to ensure that the data of the sites is protected. This includes the configuration of:

- Only allowing access from specific IP address locations
- Only allowing access from apps that use modern authentication
- Blocking access from devices which are not managed by the organisation through Intune
- Sites can be further secured through the implementation of Idle session timeouts. Idle session timeouts essentially act to log a user out of SharePoint after a period of inactivity

Access Controls provides administrative tool to restrict access contents in SharePoint.

#### **Design Decisions**

[Table 49](#page-62-0) describes the SharePoint Online Sharing design decisions.

<span id="page-62-0"></span>*Table 49 SharePoint Online Sharing Design Decisions*

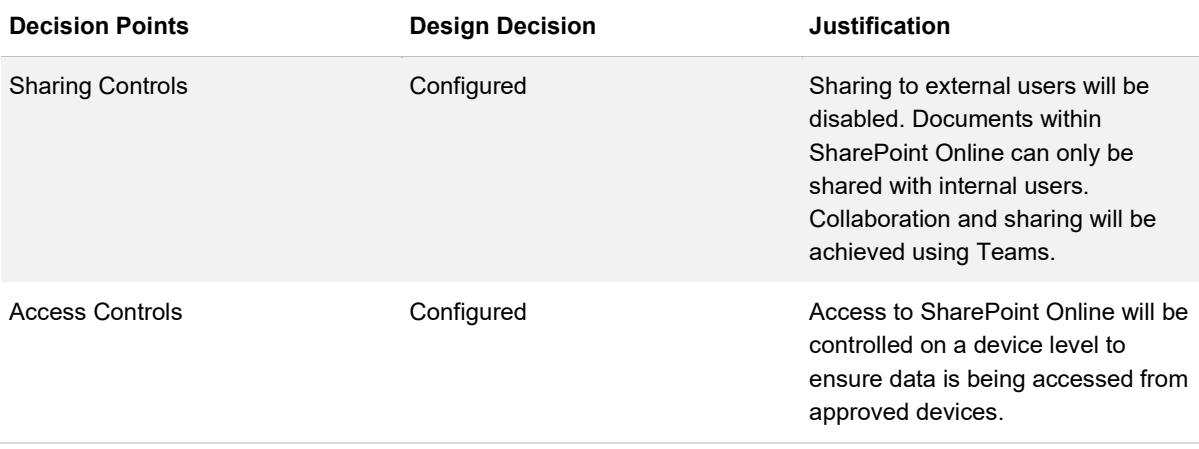

#### *[Table 50](#page-63-0)* describes the Sharing configuration.

#### <span id="page-63-0"></span>*Table 50 Sharing Configuration*

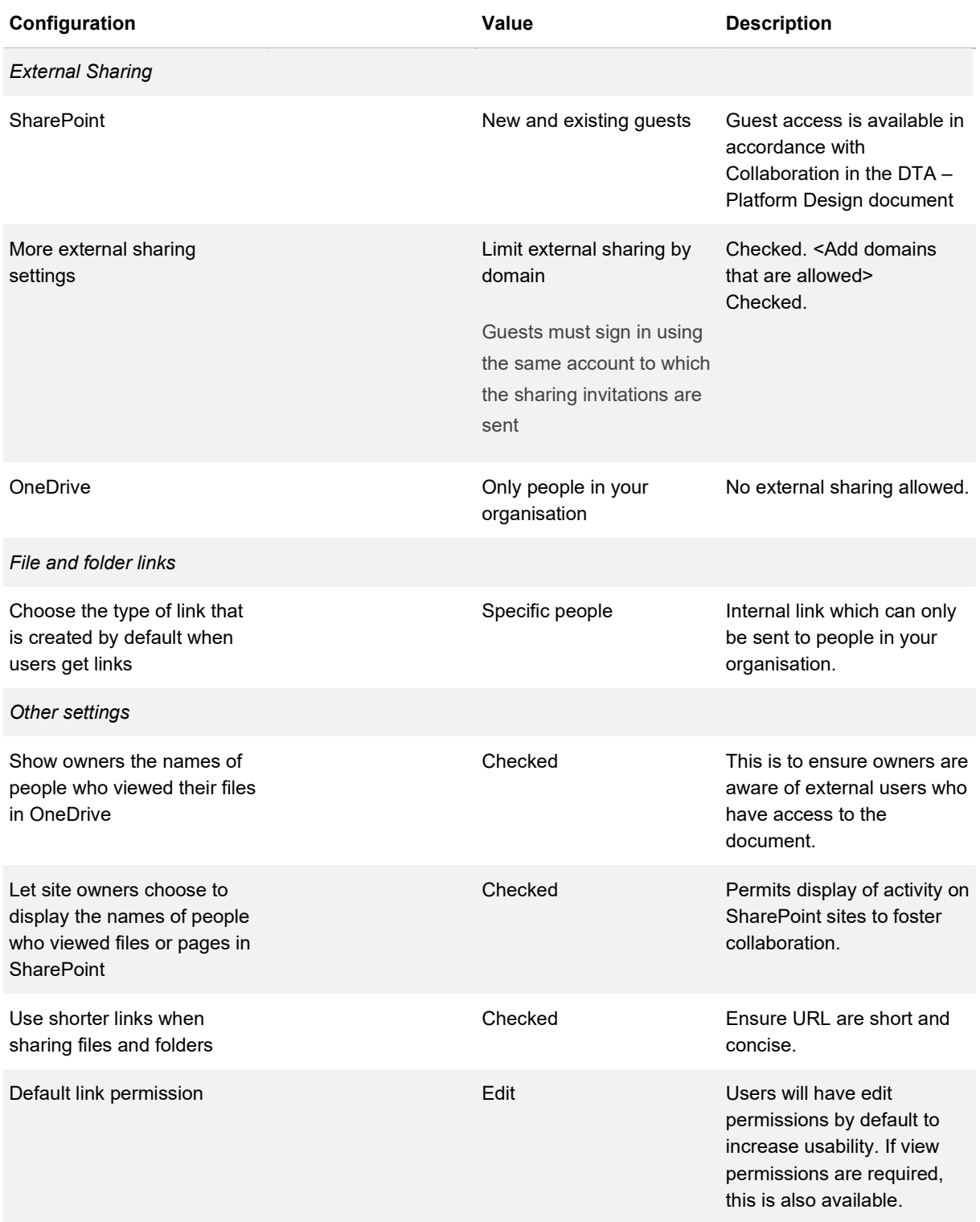

*[Table 51](#page-64-0)* describes the Access Control configuration.

<span id="page-64-0"></span>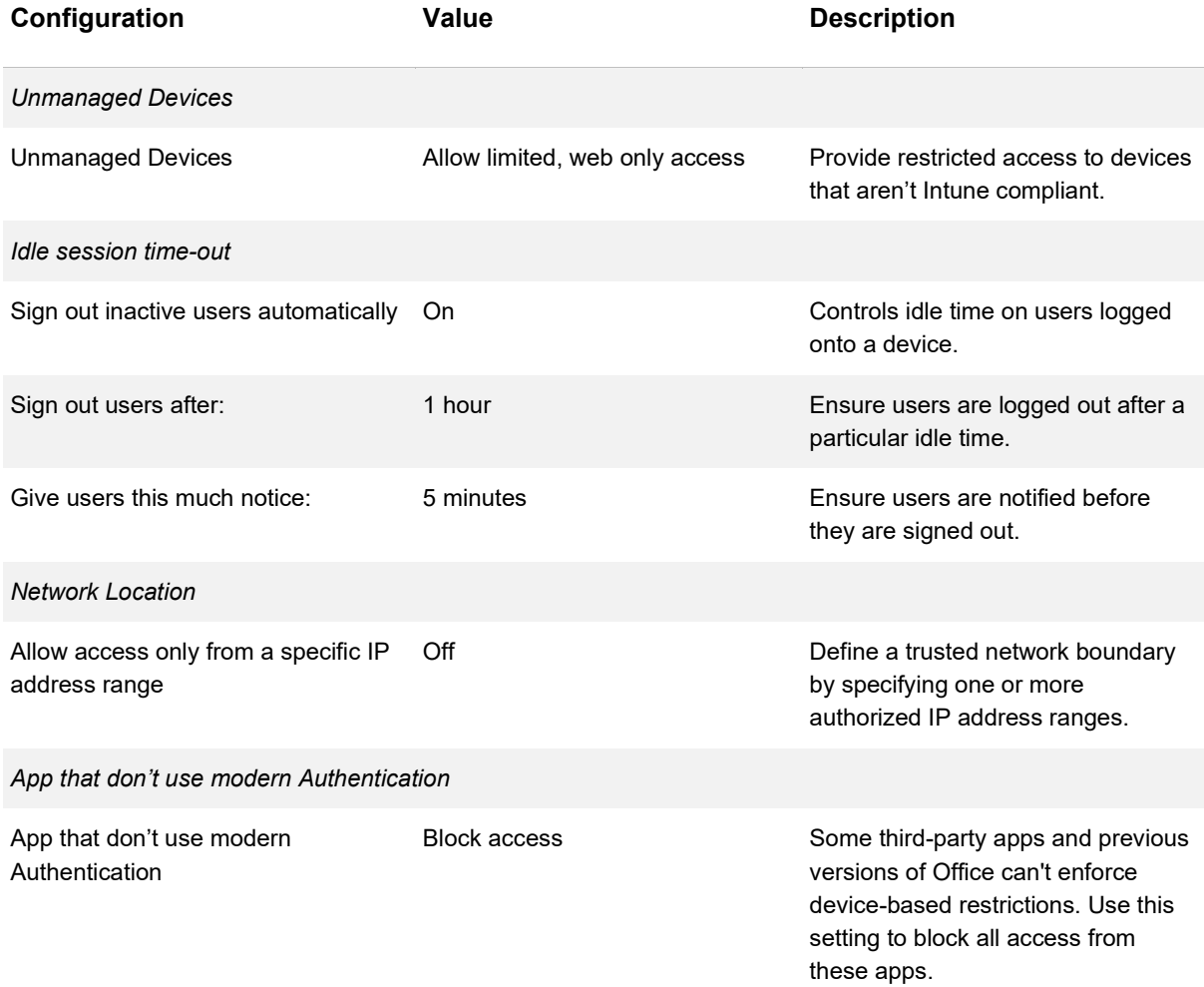

## **Legacy Features**

#### **Description**

Legacy features allow for backwards compatibility for legacy capabilities from SharePoint on-premises to SharePoint Online. Legacy features are enabled only when there is a reason to do so, as they restrict the features available in SharePoint Online.

### **Design Considerations**

Legacy features are provided by default by SharePoint Online to ensure backwards compatibility with legacy SharePoint on Premise solution.

### **Design Decisions**

*[Table 52](#page-65-0)* describes the Legacy Features design decisions.

<span id="page-65-0"></span>*Table 52: Legacy Features Design Decisions*

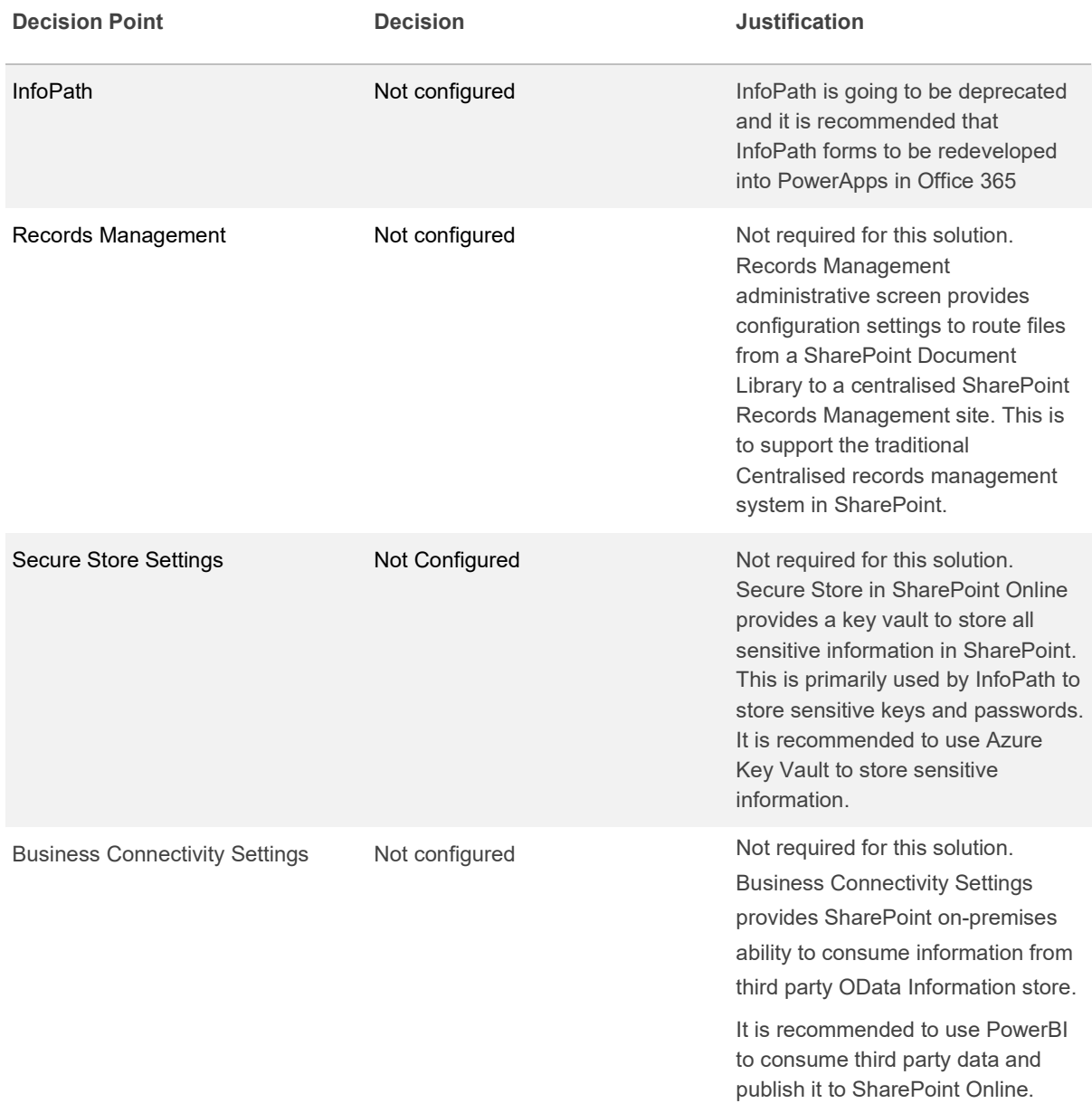

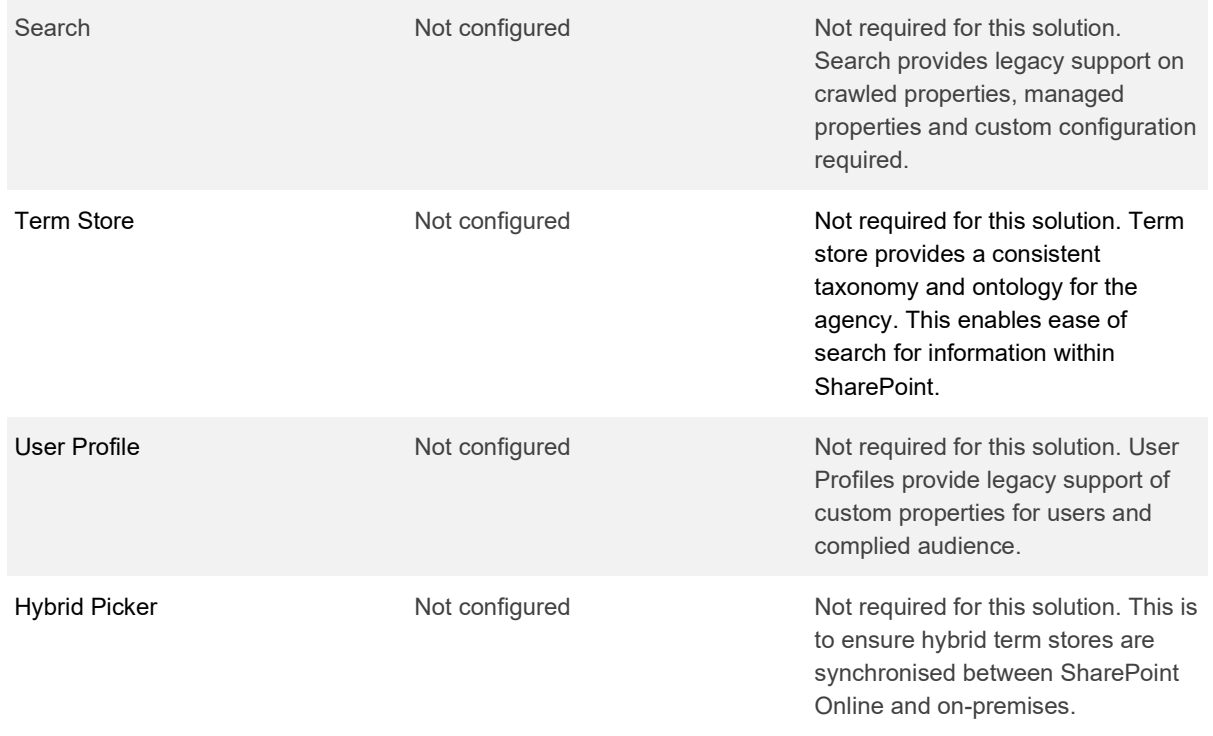

# **OneDrive for Business**

#### **Description**

OneDrive for Business is a cloud-based, secure, personal document store. It allows storage and access of files from any approved device, allows offline editing, simple organisational collaboration, search tools, and advanced encryption and security features. The sharing of these documents can be controlled to allow or disallow sharing with external parties.

OneDrive data can be configured to automatically synchronise data so the user does not need to download files every time they wish to access them.

On deletion of a user's account content can be deleted or retained for a specified period of time.

## **Sharing**

### **Description**

The OneDrive sharing administration screen provides granular configuration. Controlling OneDrive sharing ensures that data is shared internally and externally in a secure manner.

### **Design Considerations**

OneDrive provides end users the ability to securely store their personal data in Office 365. The design considers that OneDrive is used for personal storage and sharing within the department.

### **Design Decisions**

[Table 53](#page-67-0) describes the OneDrive for Business Sharing design decisions.

<span id="page-67-0"></span>*Table 53 OneDrive for Business Sharing Design Decisions*

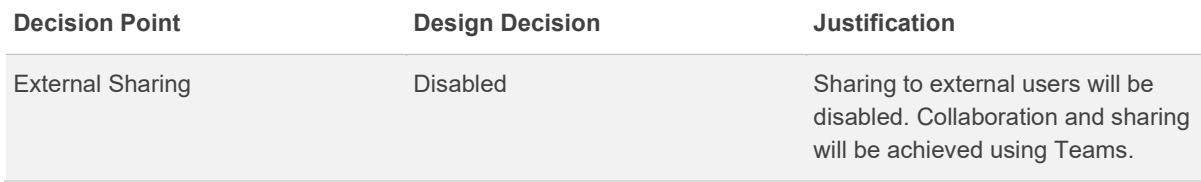

*[Table 54](#page-68-0)* contains the OneDrive sharing configuration.

#### <span id="page-68-0"></span>*Table 54 OneDrive Configuration*

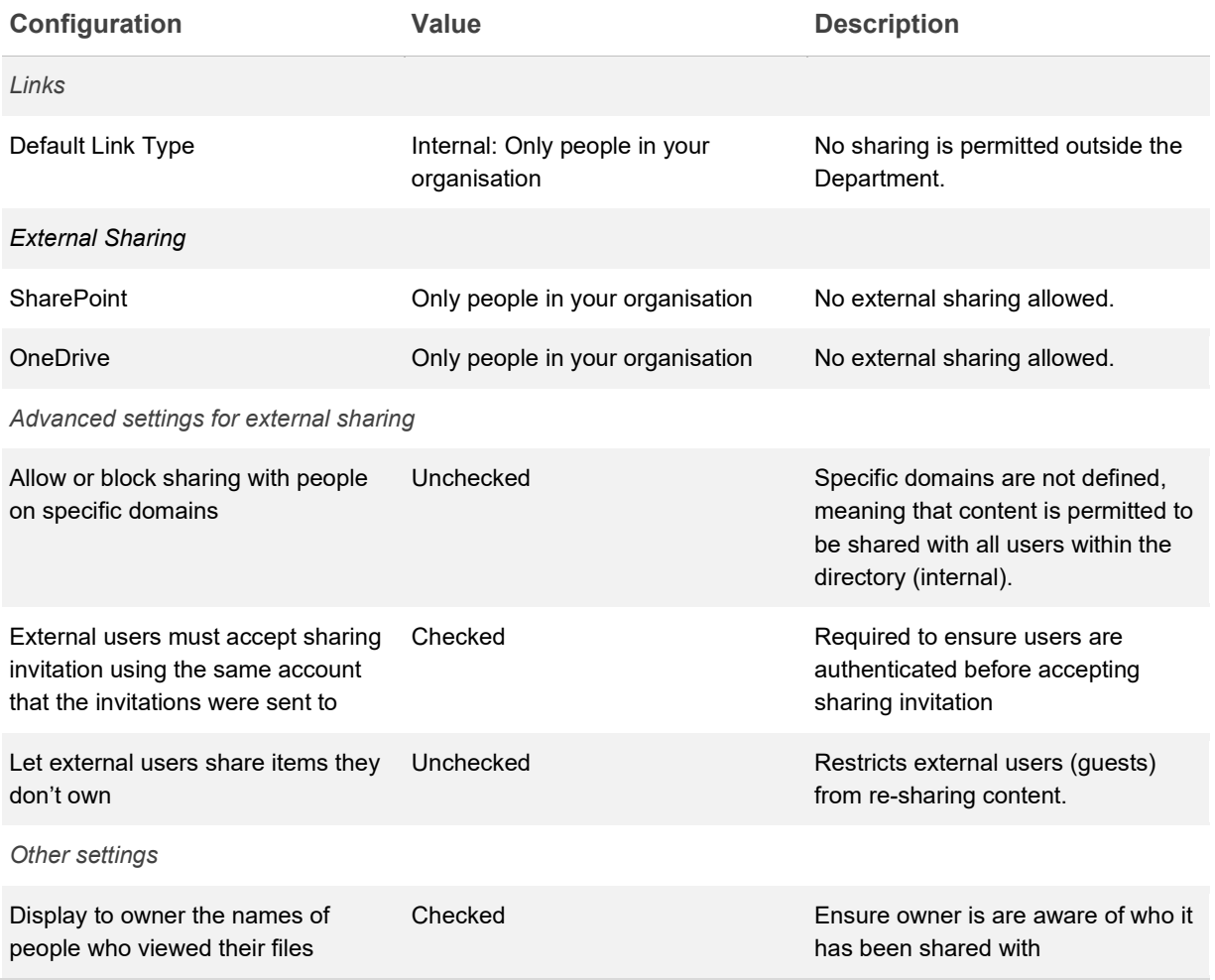

## **Synchronisation**

### **Description**

OneDrive and SharePoint can synchronise content locally through the OneDrive for Business client. Content can be "pinned" for offline use, ensuring that specific content is available offline, and changes are merged at a later date. The Sync Administration screen provides control Synchronising of File in OneDrive and SharePoint.

### **Design Considerations**

This is required to provide the ability for end users to work offline from Office 365. This section describes the design decisions to enable end users to sync files from OneDrive to their managed device.

### **Design Decisions**

[Table 55](#page-69-0) describes the OneDrive for Business Sync design decisions.

<span id="page-69-0"></span>*Table 55 OneDrive for Business Sync Design Decisions*

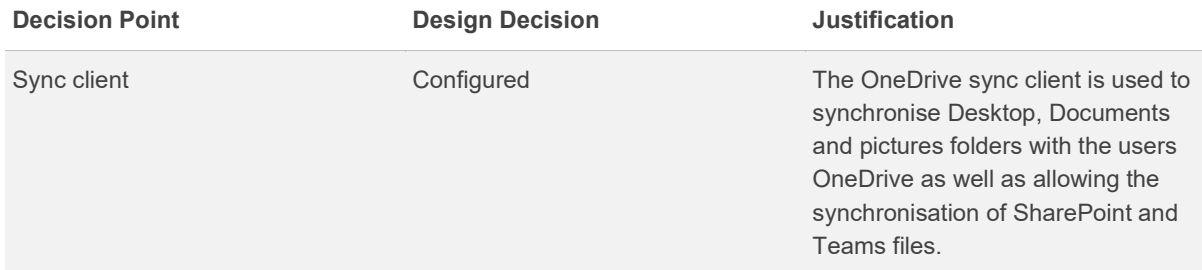

*[Table 56](#page-69-1)* describes the storage and synchronisation configuration.

<span id="page-69-1"></span>*Table 56 Storage and Synchronisation Configuration*

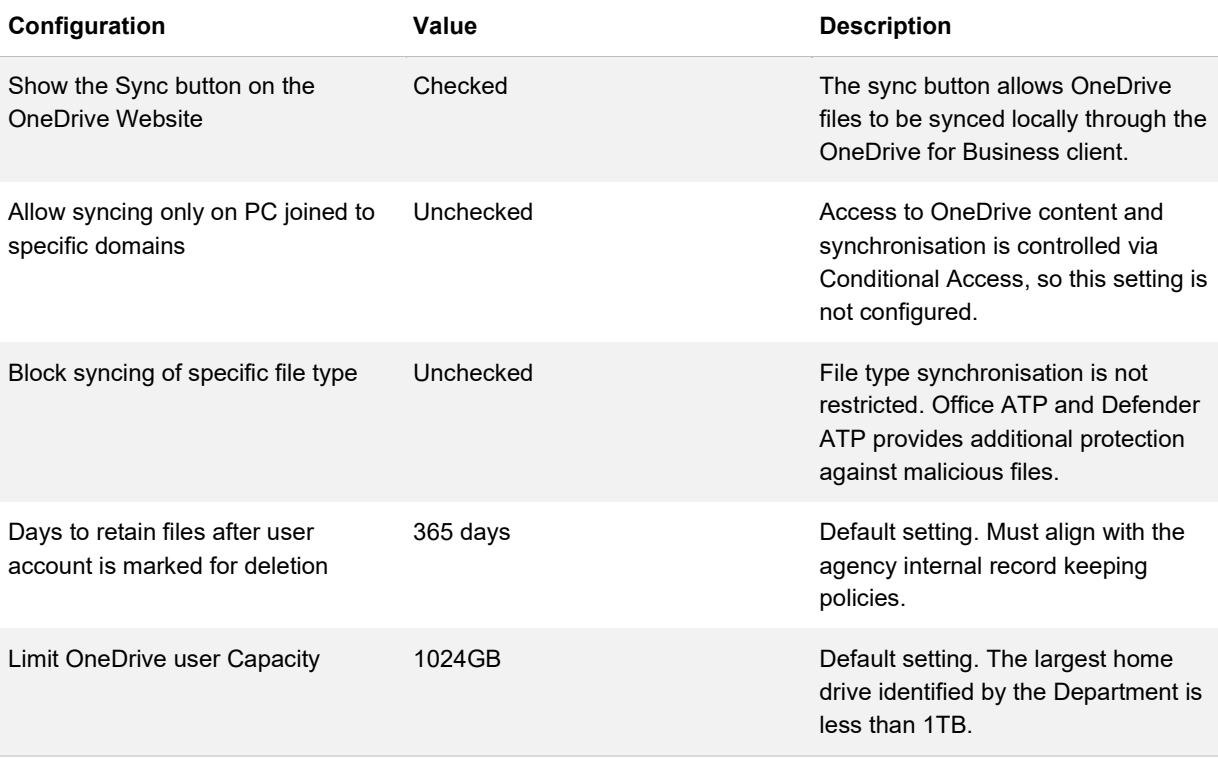

## **Notifications**

### **Description**

Notifications provide OneDrive users with information about how OneDrive is operating. The notification administration screen provides notification control to OneDrive owners.

### **Design Considerations**

The design considers notification and alerting of users for all shared documents in the organisation to ensure users are aware of the status of shared documents.

#### **Design Decisions**

[Table 57](#page-70-0) describes the OneDrive Notification design decisions.

<span id="page-70-0"></span>*Table 57 OneDrive Notification Design Decisions*

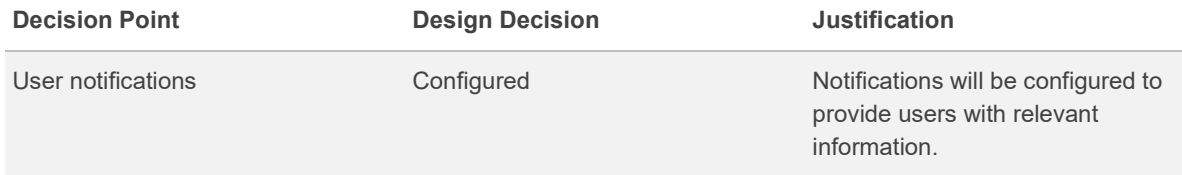

*[Table 58](#page-70-1)* describes the OneDrive notification configuration.

#### <span id="page-70-1"></span>*Table 58 OneDrive Notification Configuration*

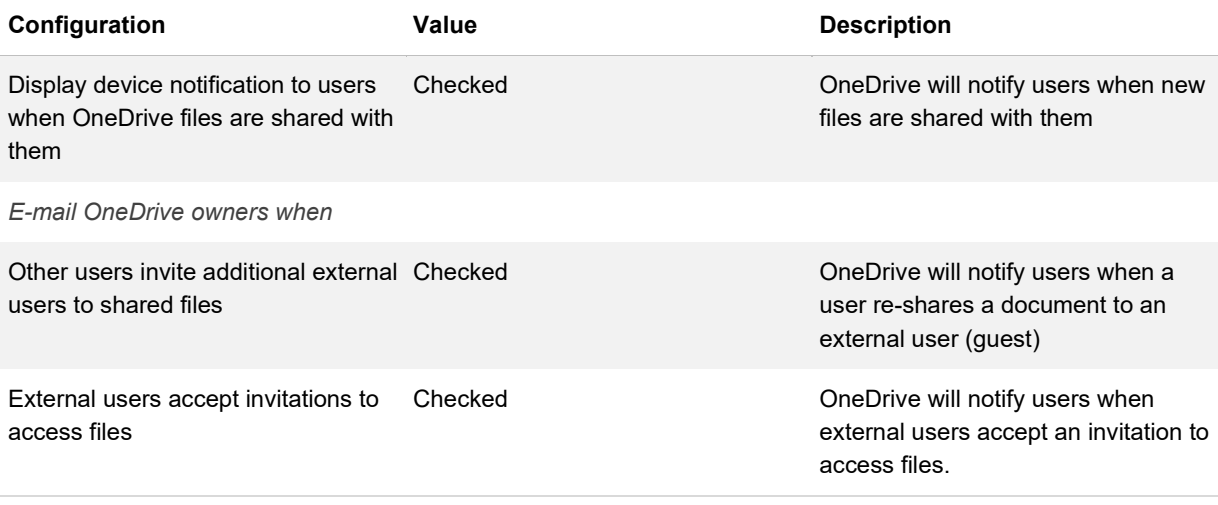

An anonymous access link is created

Checked **OneDrive will notify users when an** anonymous access link is created
# **Microsoft Teams**

A Team in Microsoft Teams is a grouping of users who are working together to achieve an outcome. Within the Team, Channels can be used to breakdown the work into smaller more specific items. These channels can be extended using Bots, Tabs, and connectors.

Microsoft Teams leverages most of the functionality of the Office 365 components. When a Team is created the following artefacts are created out of the box:

- **SharePoint Site** A new SharePoint site with the URL format of /sites/<SiteTitle>, with the <SiteTitle>'s spaces are stripped out.
- **Office 365 Group** A new Office 365 Group, which is added into the Azure AD tenant. This is created with the site title as the Group Name.
- **Teams email –** A new email address per channel can be created. The email inbox is managed centrally by the Microsoft Team services. At the time of writing this document, the email address will have a domain of <custom email inbox>@apac.teams.ms. **Note:** This email is not part of Microsoft Exchange Online.

## **Access**

### **Description**

Access to a team in Microsoft Teams is controlled through the use of Office 365 groups located in Azure AD.

### **Design Considerations**

On team creation, an Office 365 group will be created. Owners of the group can perform administrative actions across the team. Office 365 group creation can be restricted to a security group and Administrators.

### **Design Decisions**

[Table 59](#page-73-0) describes the Teams Access design decisions.

#### <span id="page-73-0"></span>*Table 59 Teams Access Design Decisions*

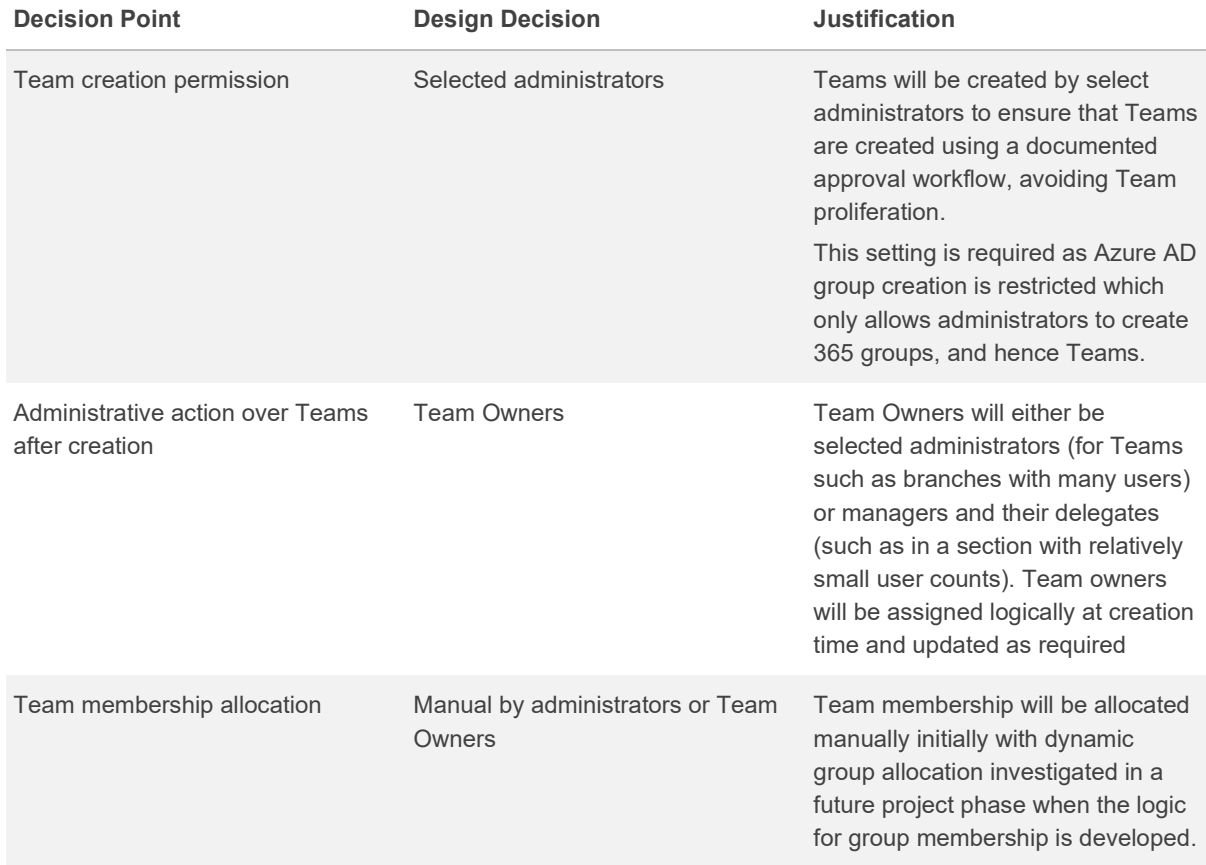

## **Dynamic Security groups**

### **Description**

Dynamic Security Groups are Azure AD security groups that are populated based on device and/or user attributes.

### **Design Considerations**

Dynamic Security groups can be leveraged to control access to locations, services, and features.

The membership of a Dynamic Security group is updated whenever an attribute of a device or user is modified. If the user/device no longer matches the group rule, then that user/device is removed. Conversely if a user/device now matches the group rule they are added. When a user is added the group can be configured so that the added user receives an email notifying them of the addition.

When dynamic security groups are used more widely, naming of Dynamic Security groups can be streamlined using a Naming Policy. The Naming Policy ensures that the groups within the environment conform to a standard and their purpose can be easily identified.

### **Design Decisions**

<span id="page-74-0"></span>*Table 60* describes the Dynamic Security Group design decisions.

*[Table 60](#page-74-0) Dynamic Security Group Design Decisions*

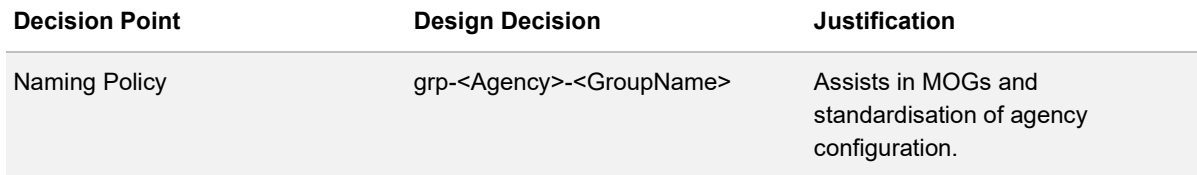

## **Organisation Wide Configuration**

### **Description**

Microsoft Teams is a collaboration platform that enables the agency to work collaboratively with external agencies. This allows users to collaborate internally and with trusted guest users and set up meetings with external users.

### **Design Considerations**

The design will consider the following configurations

- **External Access** configures allowable domains to connect to the agency instance of Microsoft Teams. This also configures Skype for Business integration.
- **Guest Access** is when an external user is invited to be a member of the team. Once a team owner has granted someone guest access, they can access that team's resources, share files, and join a group chat with other team members.
- **Teams Settings** configures the default behaviour of all users in the Teams application.

### **Design Decisions**

*[Table 61](#page-75-0)* describes the Teams Organisation Wide design decisions.

<span id="page-75-0"></span>*Table 61: Teams Organisation Wide configuration*

| <b>Decision Point</b>  | <b>Design Decision</b>                                                    | <b>Justification</b>                                                                                                    |
|------------------------|---------------------------------------------------------------------------|----------------------------------------------------------------------------------------------------|
| <b>External Access</b> | Configured:<br>(Example) Allow dta.gov.au                                 | Allow only dta.gov.au and deny<br>sharing to external users. This will<br>prevent users from setting up<br>meetings with users that are not<br>setup as a Guest of the department. |
| Guest Access           | Configured:<br>Guest Access: Enabled<br>Disable Giphy, Memes and stickers | Disable Giphy Meme and stickers.                                                                                                    |
| <b>Teams Setting</b>   | <b>Configured</b><br>Disable all third-party file storage                 | This is to ensure departmental<br>users do not save file outside of the<br>Office 365 tenant.                                                                                      |

## **Policies & Settings**

### **Description**

Microsoft Teams provides ability to create policies around messaging, meetings, calling, video, and guest access. These settings can be configured in policies and assigned to individual users within the organisation.

### **Design Considerations**

The list below highlights the policies that can be configured with in teams:

- **Teams Policies** Teams policies defines the policy for users to discover private teams and create private channels.
- **Meeting Policies**  Meeting policies define creations of meetings, audio and video, content sharing, and participant and guest permissions to meetings in Teams
- **Live events Policies**  Live events policies is used to globally broadcast departmental meeting via teams.
- **Messaging Policies**  Messaging policies defines behaviour of messages in Teams. The policy defines user capability in sending, editing, deleting, voice messages, and using giphy, stickers, URL preview and translator.

• **Teams App** – Teams apps policy defines the list of apps that can be used in Teams. Microsoft Teams provides Microsoft published apps and third-party apps that can be used in Microsoft Teams. Departments can control on creation of custom apps in Teams.

### **Design Decisions**

*[Table 60](#page-74-0)* describes the Dynamic Security Group design decisions.

*[Table 60](#page-74-0) Teams Policy design decision*

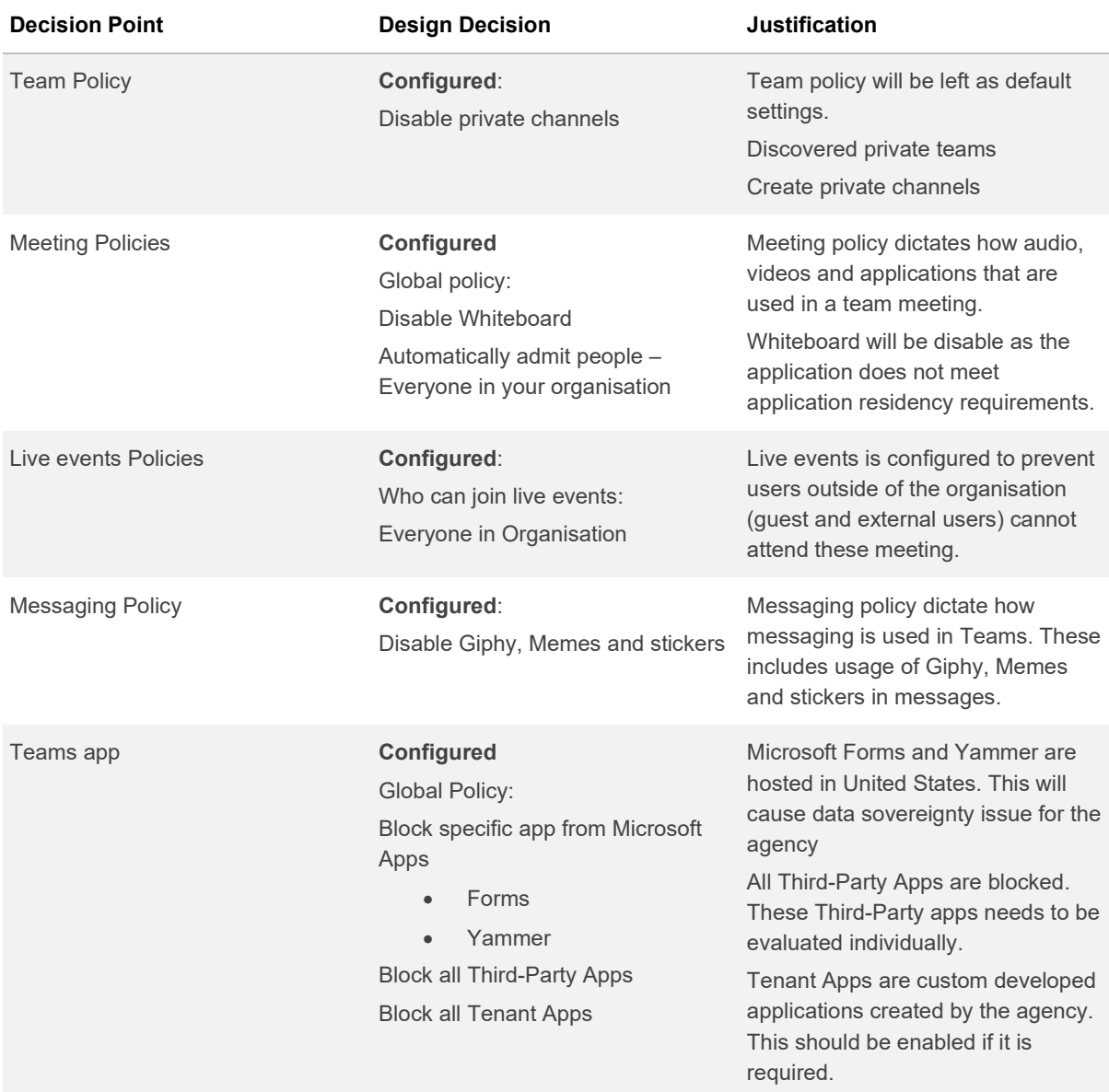

## **Voice Calling**

### **Description**

Enables agencies to make calls to landlines or mobiles within Microsoft Teams.

### **Design Considerations**

Telstra Calling for Office 365 avoids the complexity of separate collaboration systems.

<span id="page-77-0"></span>*Figure 3* describes how connectivity is achieved between Microsoft Teams and Telstra.

#### *[Figure 3](#page-77-0) - Telstra Calling for Office 365*

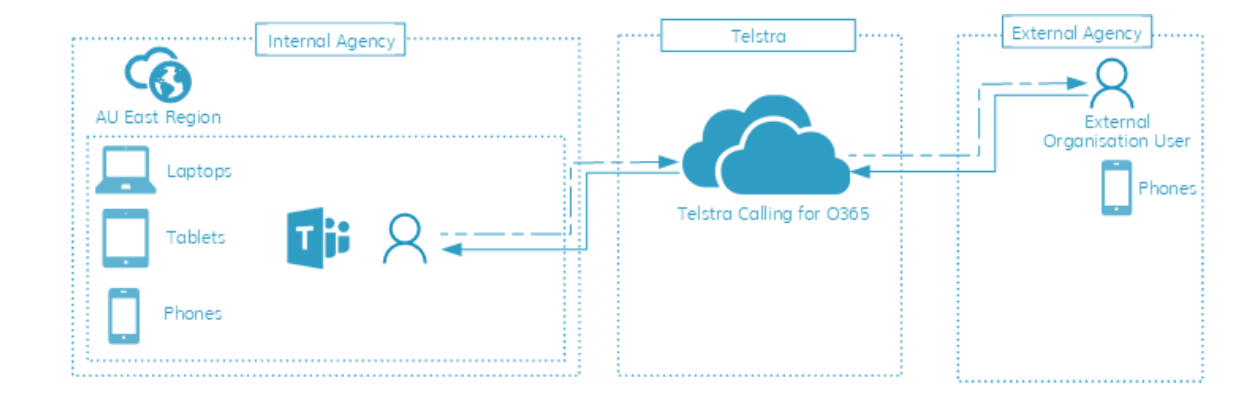

### **Design Decisions**

[Table 62](#page-77-1) describes the Voice Calling design decisions.

<span id="page-77-1"></span>*Table 62 Voice Calling Design Decisions*

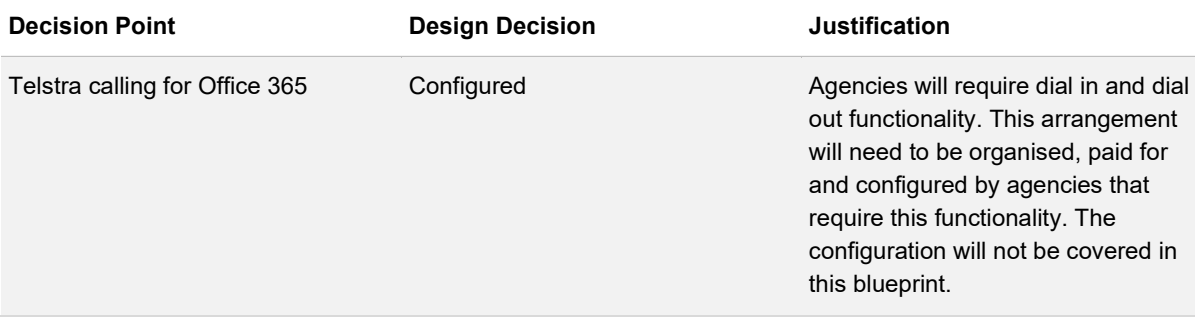

# **Security and Compliance**

Office 365 provides Security and Compliance tools which can be utilised to implement an organisation's Information Management Policy and to assist with information governance. The Office 365 Security and Compliance tools provides the ability to govern and monitor the following components:

- SharePoint Online
- OneDrive for Business
- **Teams**
- **Exchange Online**

### **Alerts**

### **Description**

Office 365 contains various out-of-the-box Alert Policies, some of which are dependent on the available Office 365 licence. Alert Policies can be configured to track administrative activities, malware threats, user actions and/or data loss incidents.

### **Design Considerations**

Each alert can be configured with the following settings:

- **Tracked Activity** The activity that will cause the alert to be generated. For example, sharing a file with an external user, assigning access permissions, or creating an anonymous link
- **Activity Conditions** When a tracked activity triggers, additional conditions can be applied to filter out unnecessary alerts. For example, an alert can be triggered only if a certain user performs a task
- **When to Trigger** When the above conditions are met, further filtering can be applied to only alert when a certain threshold is met. For example, an alert is only raised if the activity has been performed more than five times
- **Alert Category** An alert category is assigned to assist with tracking and managing the alerts generated

- **Alert Severity** An alert severity is assigned to assist with tracking and managing the alerts generated. The severity is displayed in the subject line of the alert email
- **Alert Notification** An alert can be configured with a list of email addresses that should receive the alert notifications. Daily notification limits can also be configured to ensure an alert receiver is not bombarded with alert emails for the same event. Triggered alerts can also be viewed in the Security & Compliance Center

### **Design Decisions**

[Table 63](#page-79-0) describes the Alert Policies design decisions.

<span id="page-79-0"></span>*Table 63 Alert Policies Design Decisions*

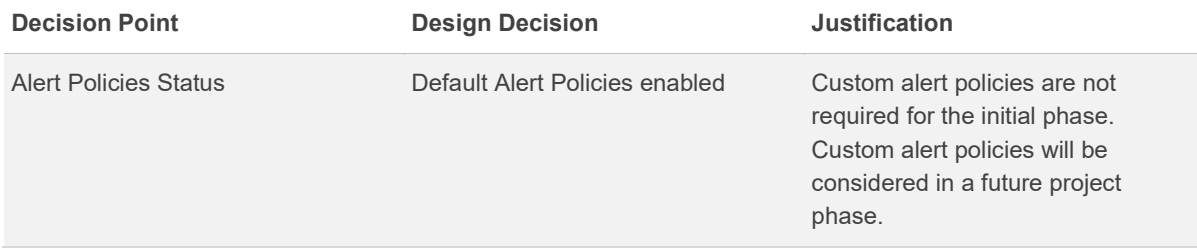

Office 365 provides Security and Compliance tools which can be utilised to implement an organisation's Information Management Policy and to assist with information governance. The Office 365 Security and Compliance tools provides the ability to govern and monitor the following components:

- SharePoint Sites
- OneDrive for Business
- **Exchange Online**
- SharePoint Groups
- **Alerts**

Office 365 contains various out of the box Alert Policies, some of which are dependent on the available Office 365 licence. Alert Policies can be configured to track administrative activities, malware threats, user actions and/or data loss incidents.

Each alert can be configured with the following settings:

- **Tracked Activity** The activity that will cause the alert to be generated. For example, sharing a file with an external user, assigning access permissions, or creating an anonymous link
- **Activity Conditions** When a tracked activity triggers, additional conditions can be applied to filter out unnecessary alerts. For example, an alert can be triggered only if a certain user performs a task

- **When to Trigger** When the above conditions are met, further filtering can be applied to only alert when a certain threshold is met. For example, an alert is only raised if the activity has been performed more than 5 times
- **Alert Category** An alert category is assigned to assist with tracking and managing the alerts generated
- **Alert Severity** An alert severity is assigned to assist with tracking and managing the alerts generated. The severity is displayed in the subject line of the alert email
- **Alert Notification** An alert can be configured with a list of email addresses that should receive the alert notifications. Daily notification limits can also be configured to ensure an alert receiver is not bombarded with alert emails for the same event. Triggered alerts can also be viewed in the Security & Compliance Center

*[Table 64](#page-80-0)* describes the Alert Policies design decisions.

<span id="page-80-0"></span>*Table 64 Alert Policies Design Decisions*

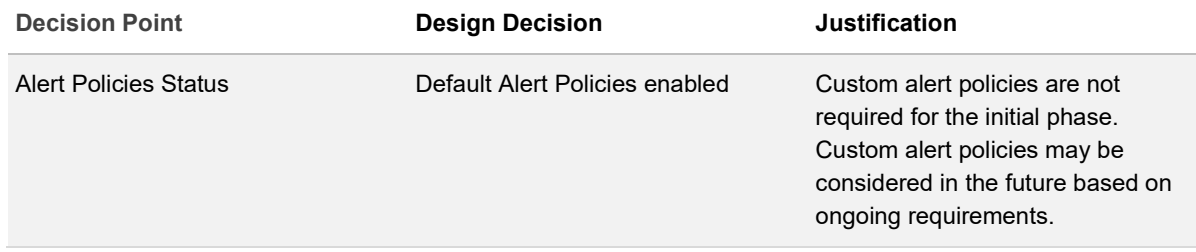

## **Classification Labels**

### **Description**

Classification labels which is located under the Office 365 Security & Compliance Center offers the ability to both control the data flow of sensitive information and control the retention of data. Classifications labels consists of the following:

- **Sensitivity Labels** Allow label specific protection policy settings to be enforced
- **Retention Labels** Allow label specific retention policy settings to be enforced

Sensitivity labels can be applied in the supported Office applications either in Office 365 ProPlus, Office Online or using the Azure Information Protection (AIP) unified labelling client. The AIP unified labelling client is not capable of the advanced functions listed above however it is supported across

multiple platforms including MacOS. These functions will be added at a future stage as the older AIP client will be retired in favour of the AIP Unified Labelling Client.

### **Design Considerations**

Classification labels are published to users using Label Policies. Label Policies define the users who can utilise the label and the locations within Office 365 where it can be used. Classification labels can be applied in the following ways:

- **Manually** The label is applied manually by the end-user
- **Automatically applied based on the location of the document** Labels can be configured to automatically apply based on the location of the document. For example, SharePoint
- **Automatically applied based on detected Sensitive Information Type** Labels can be configured to automatically apply based on the type of sensitive information found. For example, documents containing Australia driver's license numbers

At the time of writing, Sensitivity labels cannot be configured to satisfy some specific requirements listed in the Protective Security Policy Framework (PSPF). The PSPF requires the protective marking to be applied to email messages via either:

- Appending the protective marking to the Subject field using a specified syntax (Subject Field Marking)
- Including the protective marking in an Internet Message Header Extension using a specified syntax (Internet Message Header Extension)

Sensitivity labels create a protective marking within the message header however they do not meet the format outlined in the PSPF. The subject field marking can also not be implemented as Exchange Online does not allow the appending of the subject line using transport rules.

At time of writing, a solution is being developed to integrate Sensitivity labels with a mail relay solution to meet the format outlined in the PSPF.

### **Design Decisions**

*[Table 65](#page-82-0)* describes the Classification design decisions.

#### <span id="page-82-0"></span>*Table 65 Classifications Design Decisions*

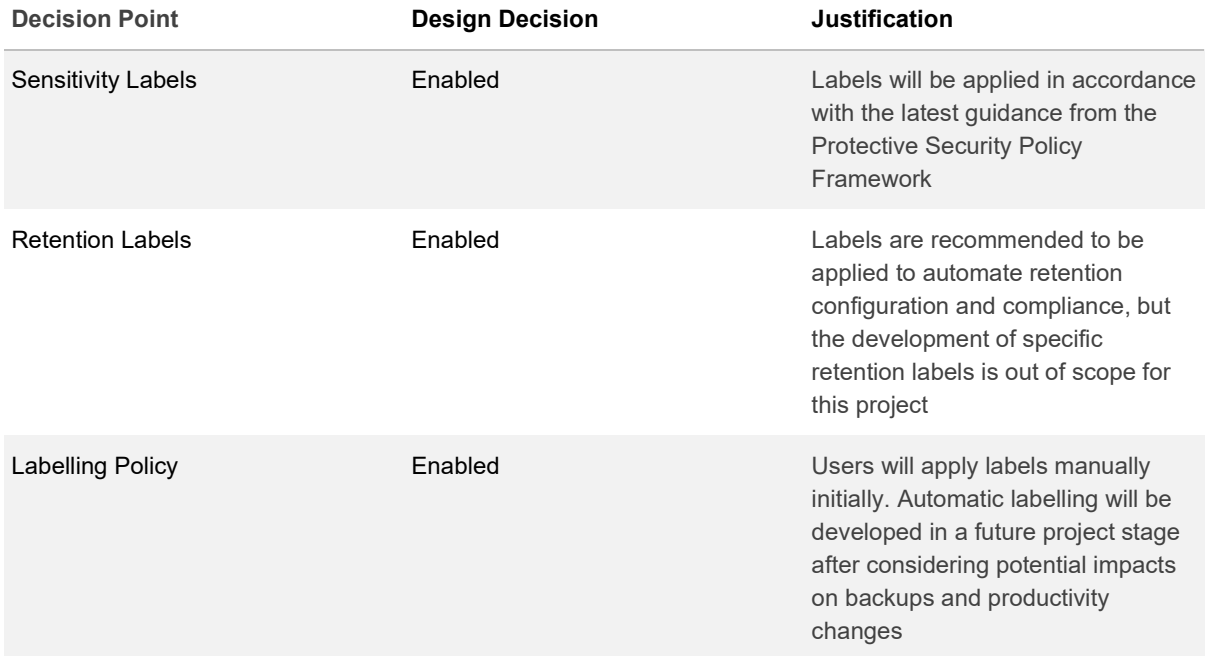

## **Retention Policies**

### **Description**

Business information is required to be managed in order to comply with industry and government regulations and internal policies that require data to be retained for a certain period.

### **Design Considerations**

Office 365 retention policies assist with meeting these requirements by providing the following features:

- Configure policies to proactively decide whether to retain content, delete content, or both retain and then delete the content
- Apply a single policy to the entire organisation or just to specific locations or users
- Apply a policy to all content or just content meeting certain conditions, such as content containing specific keywords or specific types of sensitive information

When information is subject to a retention policy, end-users can continue to edit and work with the content as if nothing's changed because the content is retained in place, in its original location. But if

someone edits or deletes content that's subject to the policy, a copy is saved to a secure location where it's retained while the policy is in effect.

### **Design Decisions**

*[Table 66](#page-83-0)* describes the Retention Policies design decisions.

<span id="page-83-0"></span>*Table 66 Retention Policies*

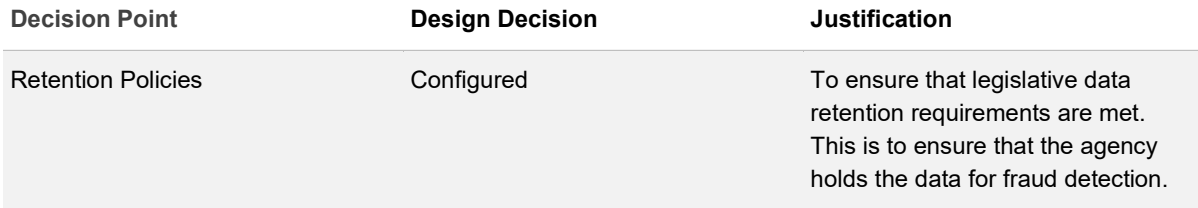

[Table 67](#page-83-1) describes the Retention Policies configuration.

#### <span id="page-83-1"></span>*Table 67 Retention Policy Configuration*

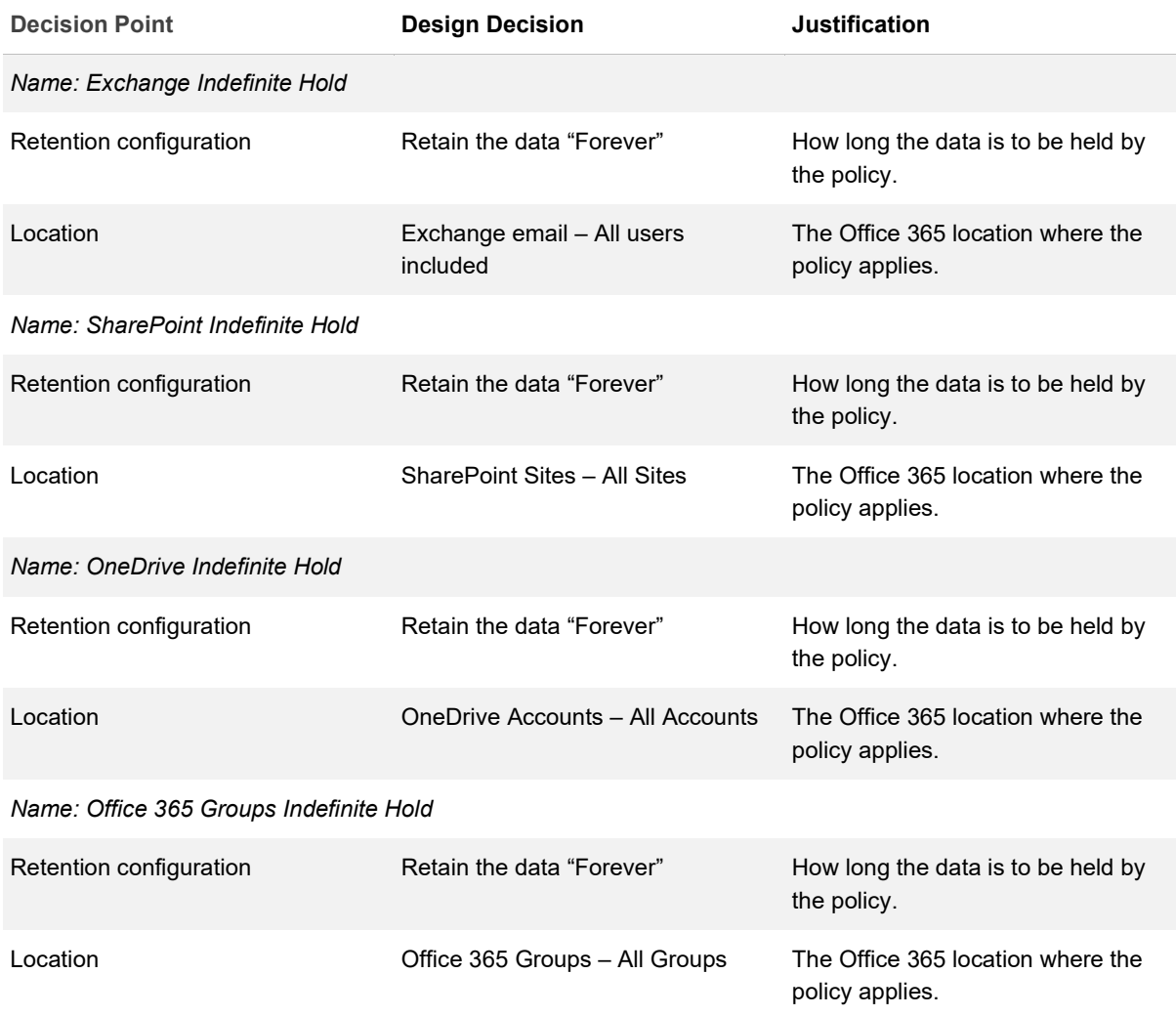

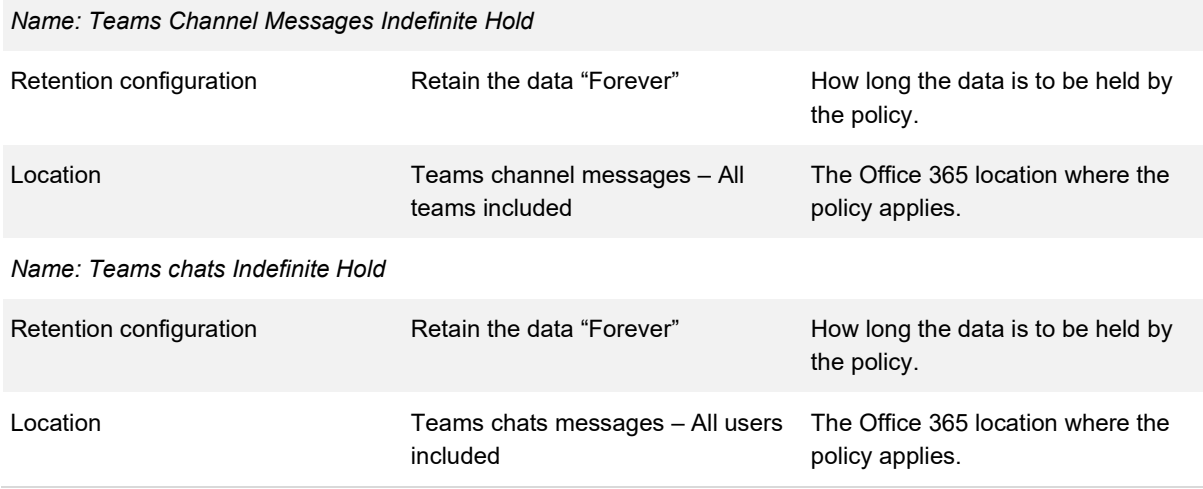

## **Data Loss Prevention**

### **Description**

Data Loss Prevention (DLP) policies enable an organisation to identify, monitor, and automatically protect sensitive information across Office 365. DLP policies can be targeted to one or multiple products within the Office 365 suite.

### **Design Considerations**

A DLP policy can be configured to:

- Identify sensitive information, documents in a specific site (for SharePoint only) or specific labels contained in Exchange Online, SharePoint Online, and OneDrive for Business.
- Prevent end-users from accidental sharing sensitive information
- Prevent end-users from accidentally deleting a document
- Educate end-users by presenting messages them on how to stay compliant when relevant. This is done without interrupting their workflow

At the time of writing Office 365 has 100 prebuilt sensitive information types (Australian Passport Numbers etc.). In addition to the prebuilt sensitive information types custom types can be created. These custom types look for strings, patterns, or key words.

## **Design Decisions**

*[Table 68](#page-85-0)* describes the Data Loss Prevention design decisions.

<span id="page-85-0"></span>*Table 68 Data Loss Prevention Design Decisions*

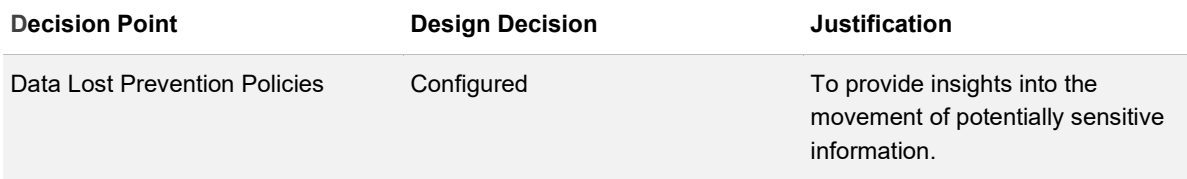

[Table 69](#page-85-1) describes the Data Loss Prevention design decisions.

<span id="page-85-1"></span>*Table 69 Data Loss Prevention Configuration*

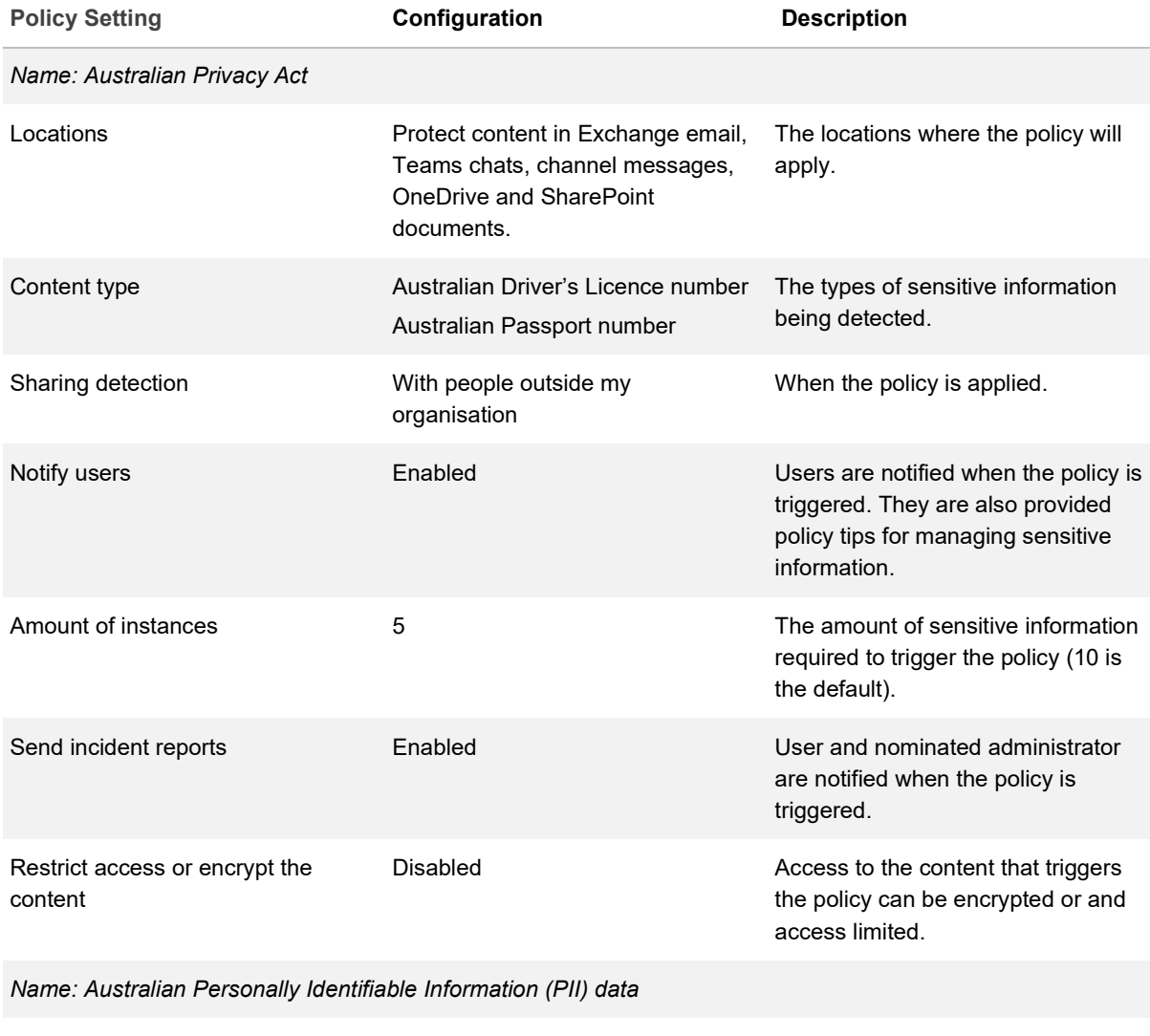

Locations Protect content in Exchange email, The locations where the policy will Teams chats, channel messages, OneDrive and SharePoint documents. apply.

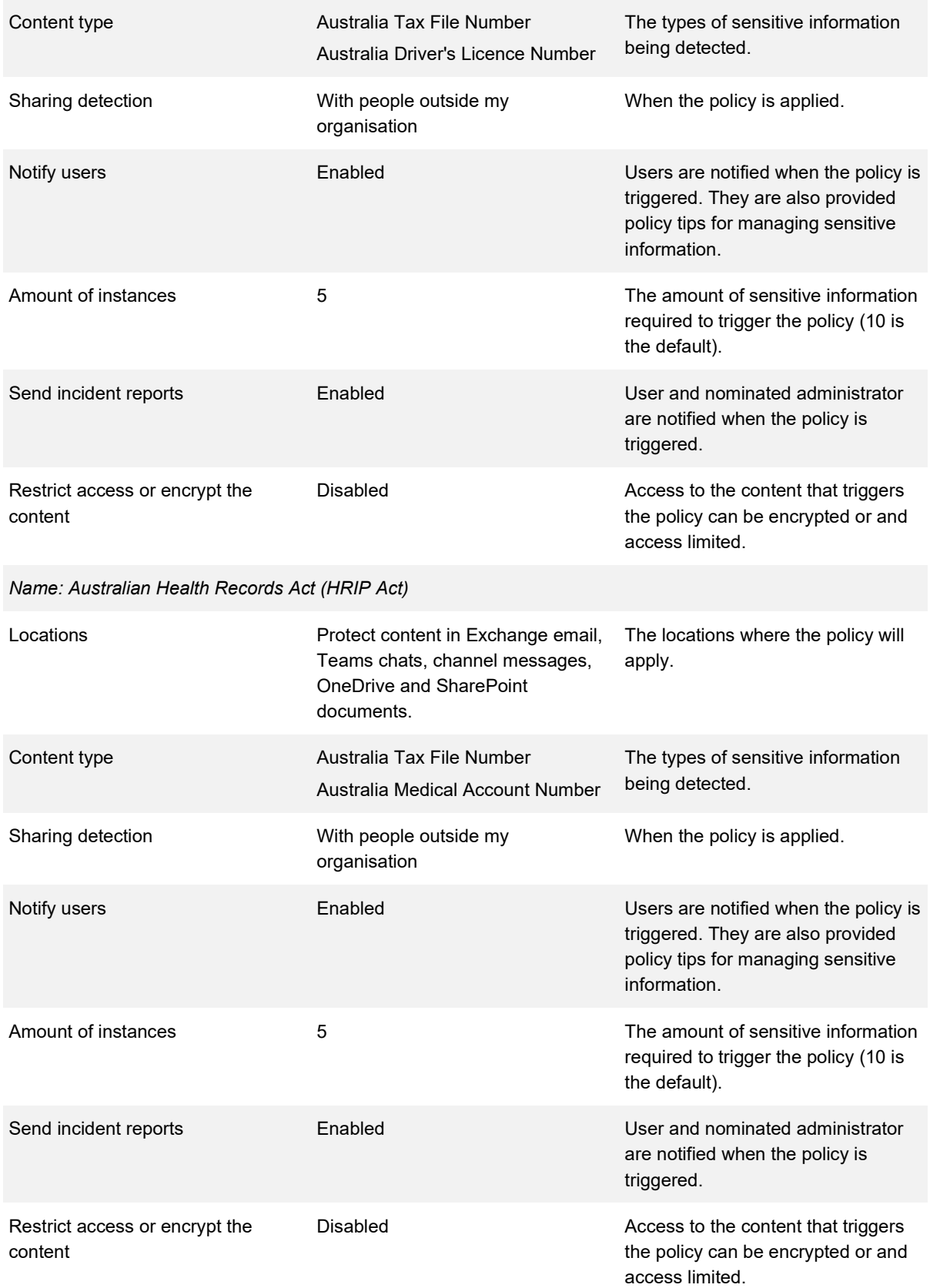

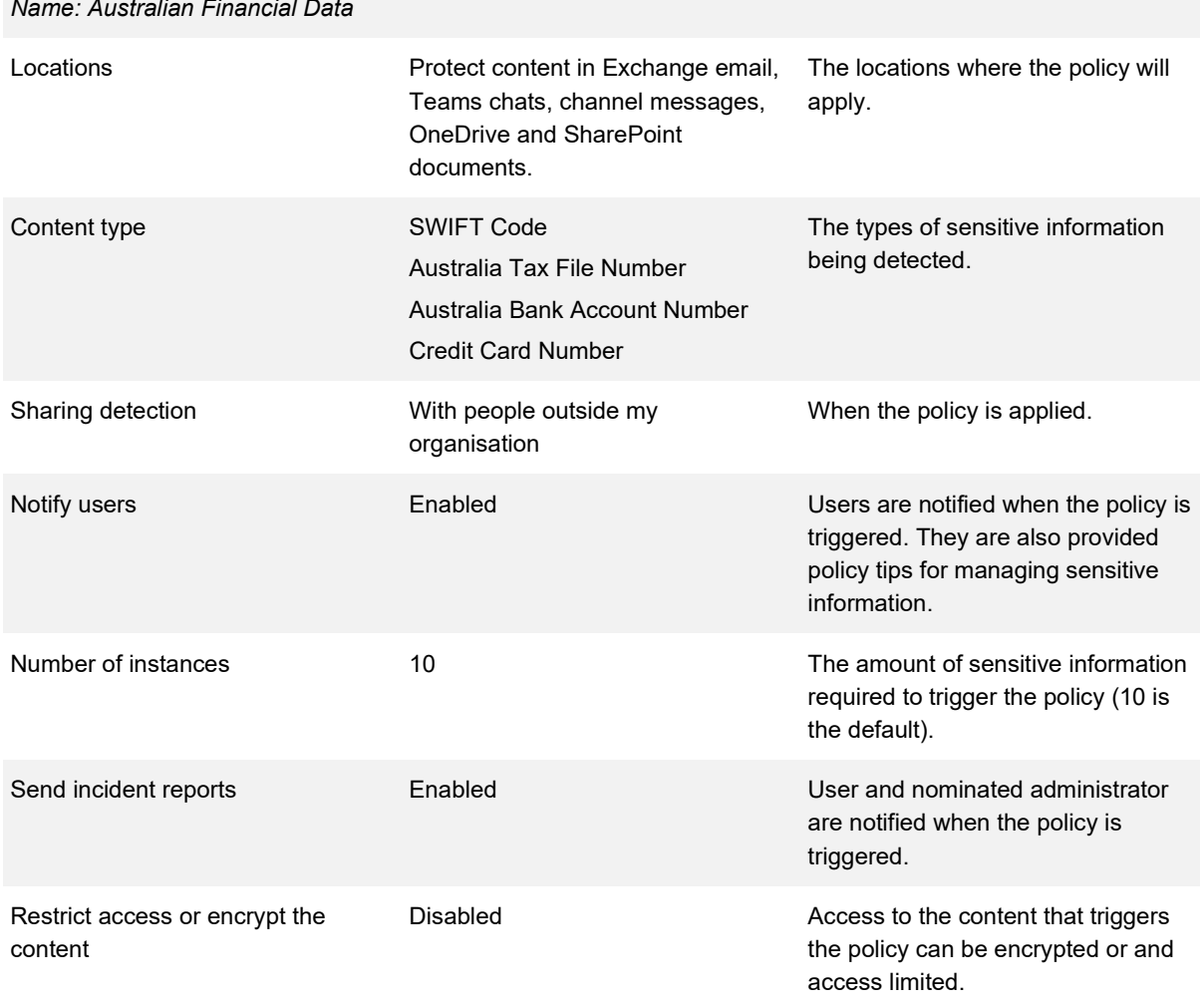

## **Audit and Logging**

### **Description**

The Office 365 Security & Compliance Center provides the ability to monitor and review user and administrator activities across the Office 365 applications from the past 90 days. Audit logs are kept by default for 90 days but are configurable up to one year by default for E5 licensing.

When an event occurs for the respective application it will take anywhere from 30 minutes up to 24 hours before it can be viewed in the audit log search.

The Office 365 Management Activity API enables third-party applications to consume audit logs from Office 365. If audit logging is disabled, third-party applications can still consume audit logs from the Office 365 Management Activity API.

*[Table 70](#page-88-0)* shows the list of Office 365 applications, their auditing capabilities and duration wait time once an event occurs.

<span id="page-88-0"></span>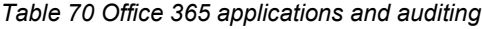

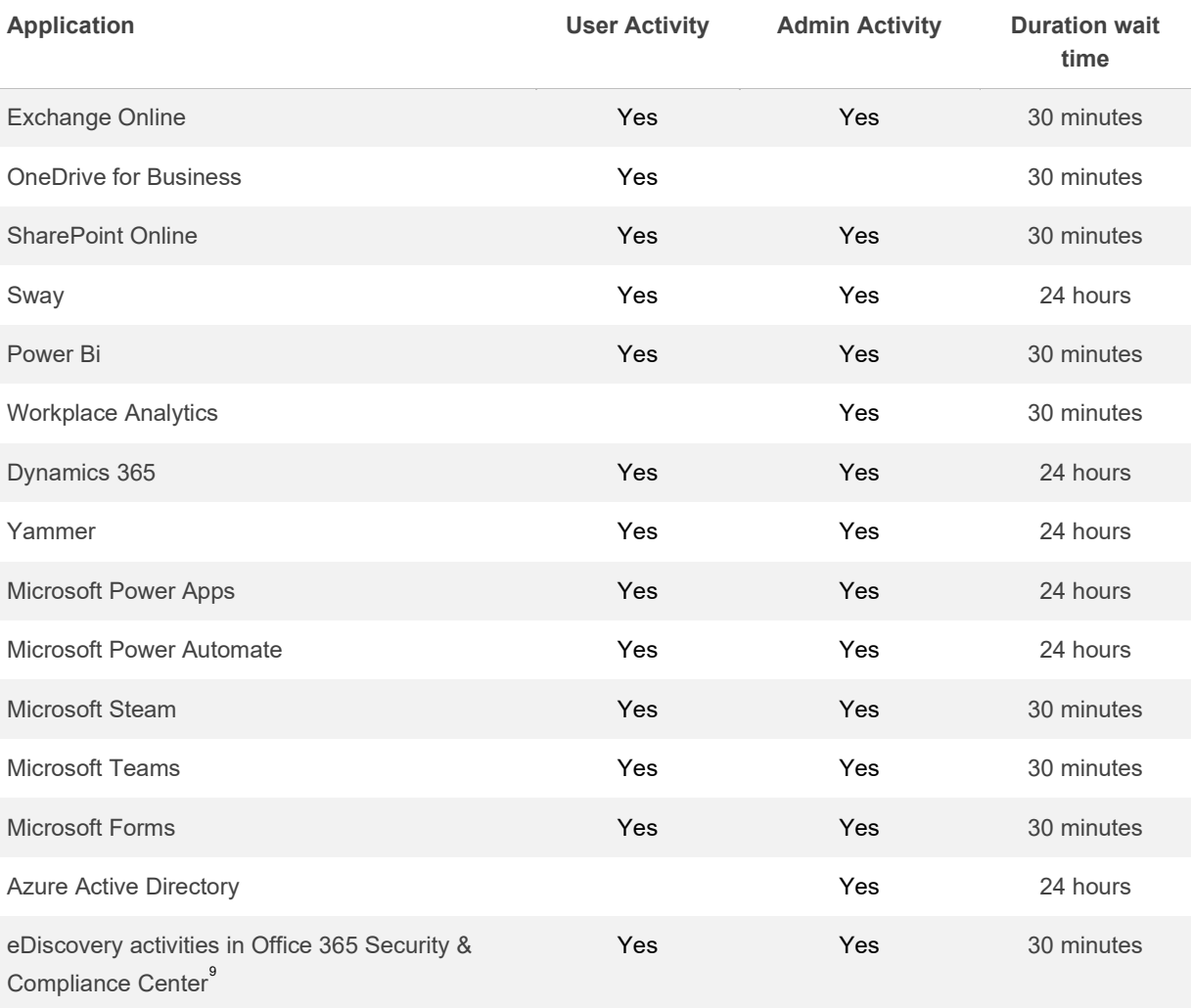

### **Design Considerations**

At the time of writing, audit logging is not enabled by default and must be turned on first in the Office 365 Security & Compliance Center before user or administrator activities can be audited.

<span id="page-88-1"></span><sup>9</sup> <https://docs.microsoft.com/en-us/microsoft-365/compliance/search-for-ediscovery-activities-in-the-audit-log>

## **Design Decisions**

*[Table 71](#page-89-0)* describes the Audit Logging design decisions.

#### <span id="page-89-0"></span>*Table 71 Audit Logging*

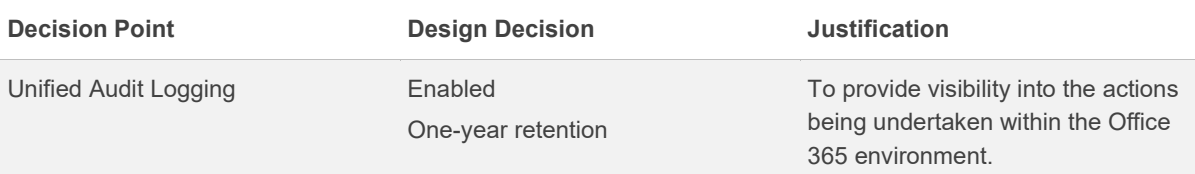

# **Office 365 Advanced Threat Protection**

## **Description**

Office 365 Advanced Threat Protection (ATP) extends the native security features in Office 365.

## **Design Considerations**

The protections provided by Office 365 ATP are designed to defend against attacks from multiple threat vectors including email, websites and documents stored in online libraries, such as SharePoint Online. Each of the Office 365 ATP capabilities is enabled and managed via policies configured from the Office 365 Security and Compliance Center.

Office 365 ATP provides the following capabilities:

- **Office 365 ATP Safe Links** Office 365 ATP Safe Links provides inspection of links included in emails and Office 365 documents to determine if it is malicious
- **Office 365 ATP Safe Attachments** Office 365 ATP Safe Attachments provides sandbox execution of attachments to detect and delete malicious content
- **Office 365 ATP Anti-Phishing** Office 365 ATP Anti-Phishing provides machine learning capabilities to detect advanced phishing campaigns

## **Design Decisions**

*[Table 72](#page-90-0)* describes the Office 365 ATP design decisions.

<span id="page-90-0"></span>*Table 72 ATP Design Decisions*

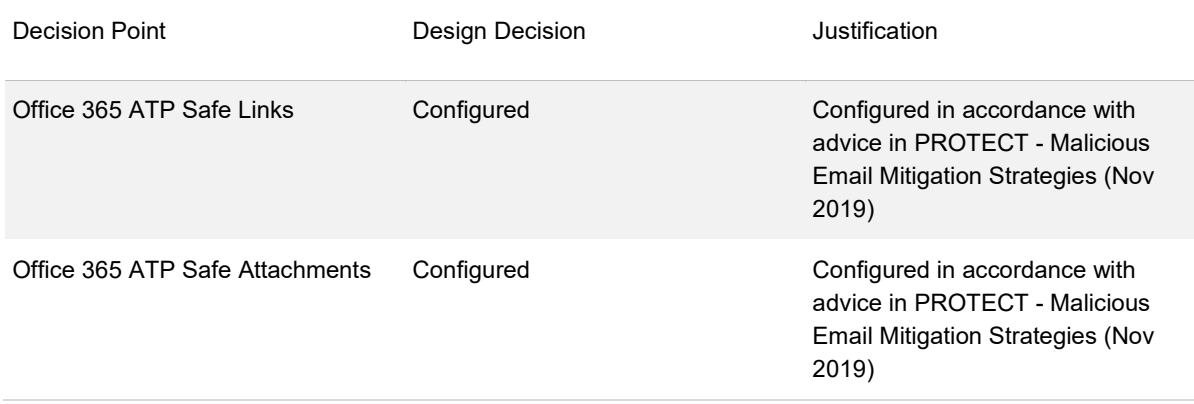

advice in PROTECT - Malicious Email Mitigation Strategies (Nov 2019)

## **Safe Links**

### **Description**

ATP Safe Links can help protect an organisation by providing time-of-click verification of web addresses (URLs) in email messages and Office documents. Protection is defined through ATP Safe Links policies that are configured by an organisation.

### **Design Considerations**

ATP Safe Links protection works as outlined below for URLs in emails that are hosted in Office 365:

- All incoming email goes through Exchange Online Protection, where IP and envelope filters, signature-based malware protection, anti-spam and anti-malware filters are applied
- An end-user signs into Office 365 and accesses their Exchange Online mailbox
- An end-user opens an email message containing a URL, and then clicks on the URL in the email message
- The ATP Safe Links feature immediately checks the URL before opening the website. The URL is identified as blocked, malicious, or safe
- If the URL sends an end-user to a website that is included in a custom "Do not rewrite" URLs list for a policy that applies to the user, the website opens
- If the URL sends an end-user to a website that is included in the organisation's custom blocked URLs list, a warning page opens
- If the URL sends an end-user to a website that has been determined to be malicious, a warning page opens
- If the URL goes to a downloadable file and the ATP Safe Links policies are configured to scan such content, the downloadable file is checked
- If the URL is considered safe, the end-user is taken to the website

ATP Safe Links protection works as outlined below for URLs in Office 365 ProPlus applications:

• A user opens a Word, Excel, PowerPoint, or Visio, and is signed in using their Office 365 security credentials. The document contains URLs

- When a user clicks on a URL in the document, the link is checked by the ATP Safe Links service
- If the URL sends an end-user to a website that is included in a custom "Do not rewrite" URLs list for a policy that applies to the user, that user is taken to the website
- If the URL sends an end-user to a website that is included in the organisation's custom blocked URLs list, the user is taken to a warning page
- If the URL sends an end-user to a website that has been determined to be malicious, the user is taken to a warning page
- If the URL goes to a downloadable file and the ATP Safe Links policies are configured to scan such downloads, the downloadable file is checked
- If the URL is considered safe, the end-user is taken to the website

### **Design Decisions**

*[Table 73](#page-92-0)* describes the Safe Links design decisions.

<span id="page-92-0"></span>*Table 73 ATP Safe Links Design Decisions*

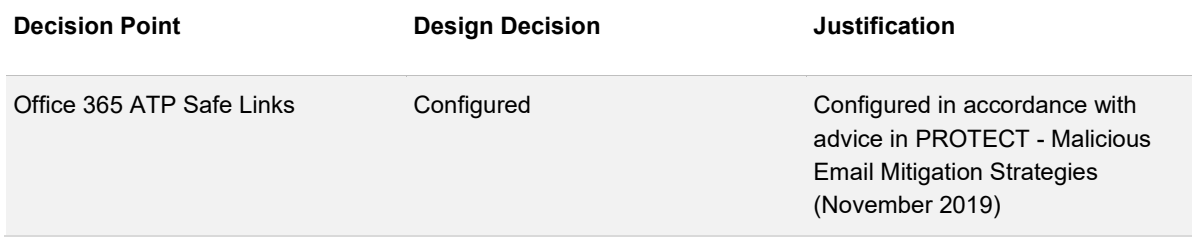

[Table 74](#page-92-1) describes the Safe Links configuration.

<span id="page-92-1"></span>*Table 74 ATP Safe Links Configuration*

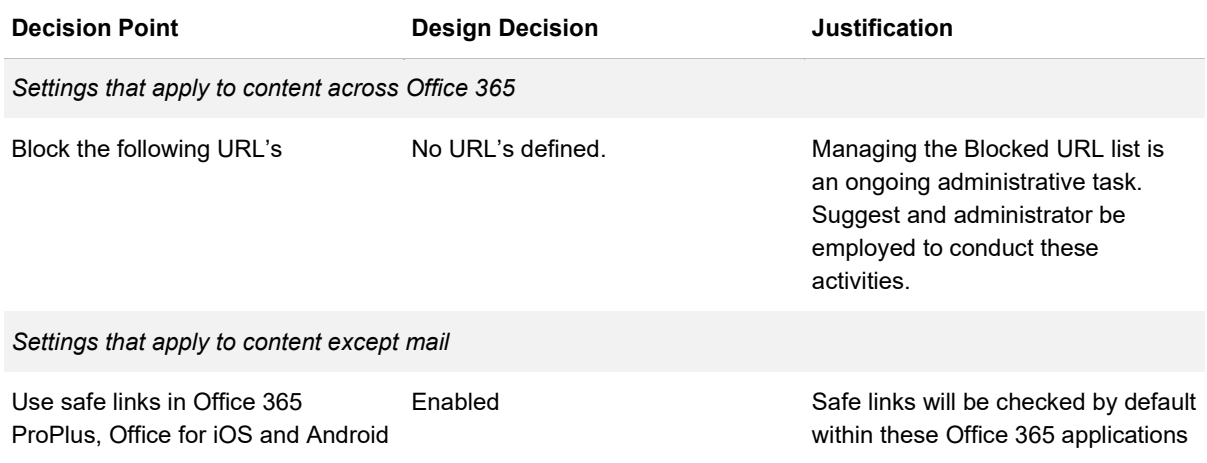

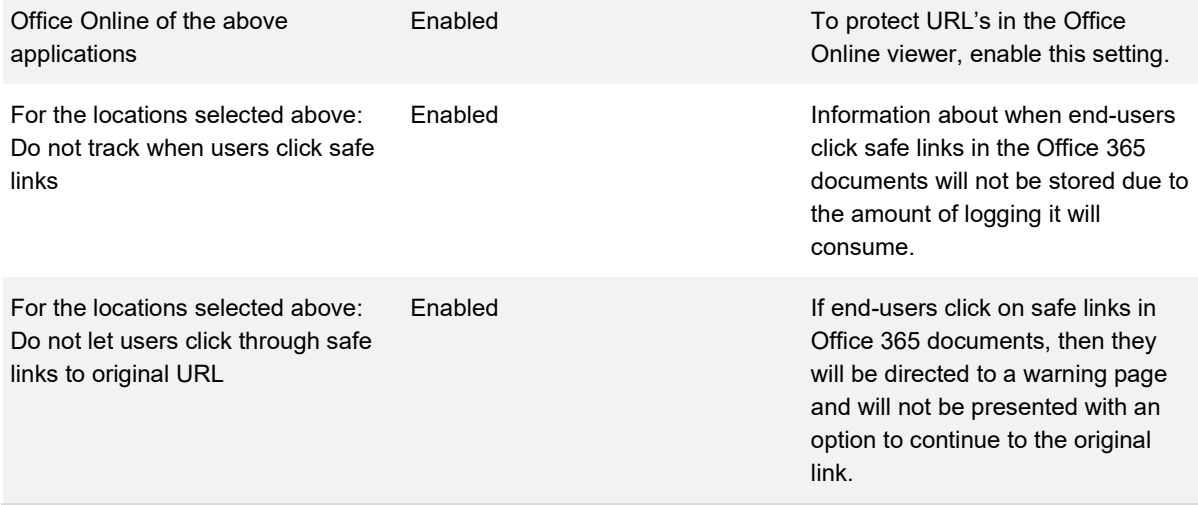

## **Safe Attachments**

### **Description**

The ATP Safe Attachments feature checks email attachments at the email is received but before it is delivered to the user mailbox.

### **Design Considerations**

When an ATP Safe Attachments policy is in place and an end-user who is covered by that policy views their email in Office 365, their email attachments are checked, and appropriate actions are taken, based on the configured policies.

### **Design Decisions**

*[Table 75](#page-93-0)* describes the Safe Attachments design decisions.

<span id="page-93-0"></span>*Table 75 ATP Safe Attachments Design Decisions*

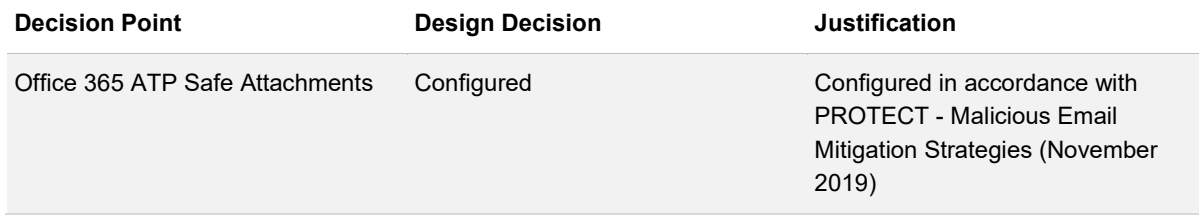

[Table 76](#page-94-0) describes the Safe Attachments configuration.

#### <span id="page-94-0"></span>*Table 76 ATP Safe Attachments Configuration*

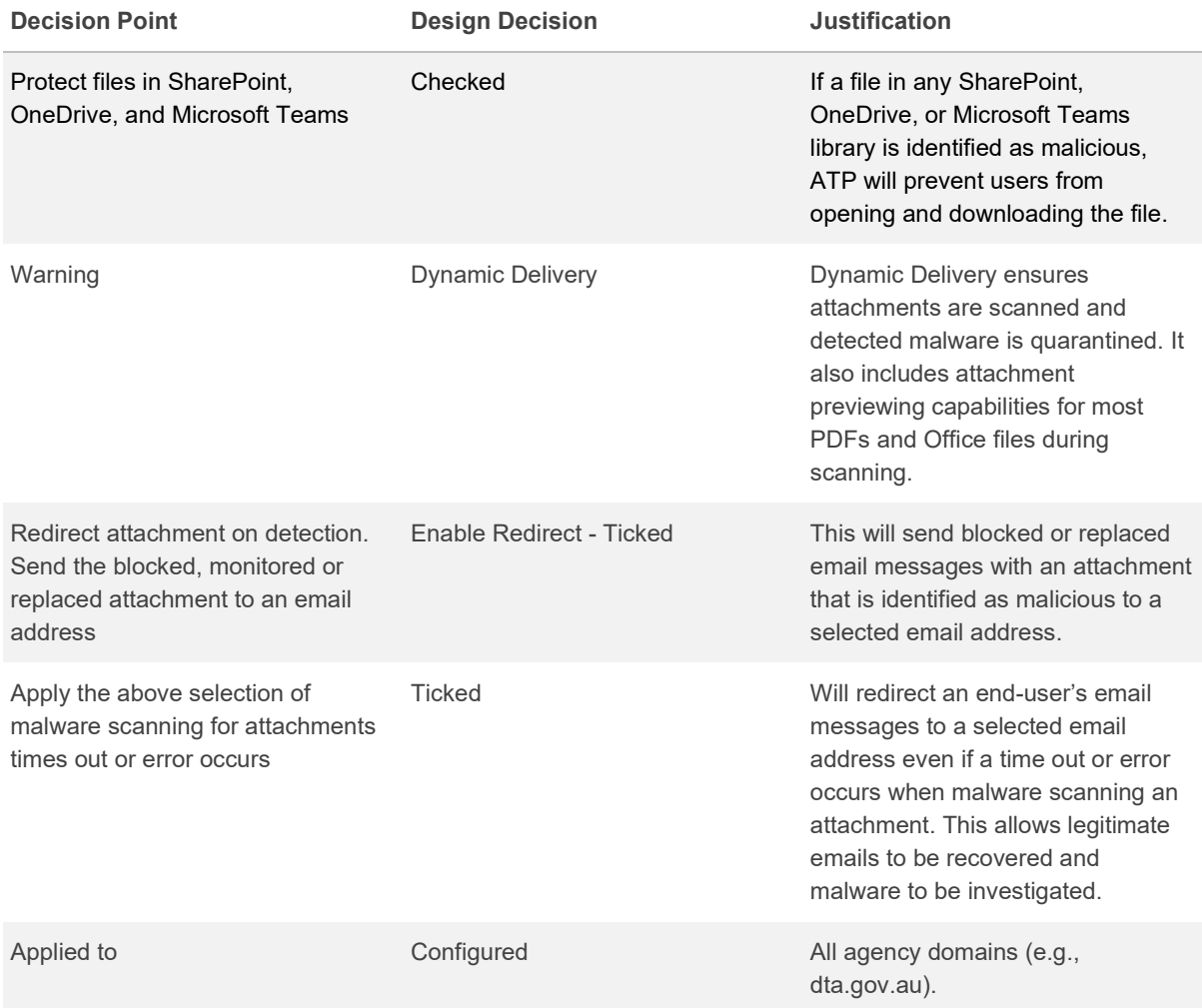

## **Anti-Phishing**

### **Description**

ATP anti-phishing protects users by checking incoming messages for indicators that the message may be spoofed by impersonator or part of a phishing campaign. Most phishing emails involves a malicious actor disguising oneself (spoofing) as an individual who is known to the recipient. The messaged is crafted in a such a way which can trick the user into clicking a link, downloading malware, or stealing user credentials.

### **Design Considerations**

Anti-phishing uses mailbox intelligence to build a profile of communication habits between each user and maps out these relationship patterns. In an event of a phishing campaign ATP will analyse the message behaviour against the user profiles to determine if the sender is legitimate or an impersonator.

Anti-spoof specifically analyses the senders address to determine if it is legitimate or forged. Administrators can allow our block specific users from spoofing an internal domain. i.e. An external organisation to send out advertising or products on behalf of the agency.

### **Design Decisions**

*[Table 77](#page-95-0)* describes the Office 365 ATP Anti-Phishing design decisions.

<span id="page-95-0"></span>*Table 77 ATP Anti-Phishing Design Decisions*

| <b>Decision Point</b>        | <b>Design Decision</b> | <b>Justification</b>                                                                                             |
|------------------------------|------------------------|----------------------------------------------------------------------------------------------------|
| Office 365 ATP Anti-Phishing | Configured             | Configured to meet ACSC -<br><b>PROTECT - Malicious Email</b><br><b>Mitigation Strategies (November</b><br>2019) |

*[Table 77](#page-95-0)* describes the ATP Anti-Phishing configuration.

#### *Table 78 Anti-Phishing Configuration*

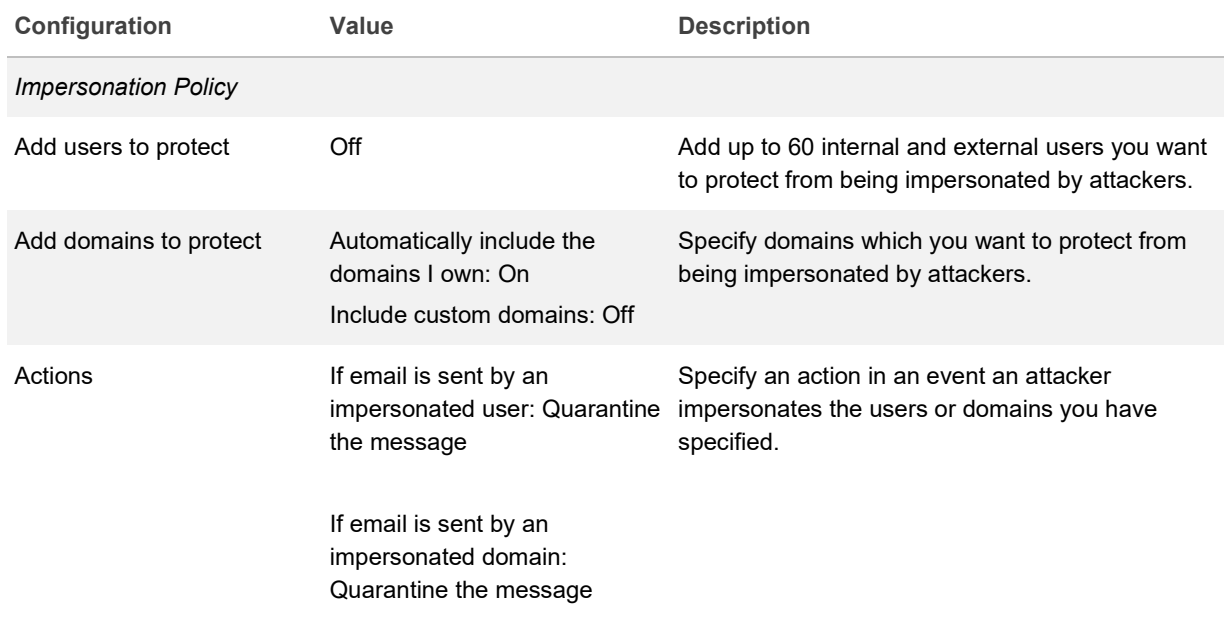

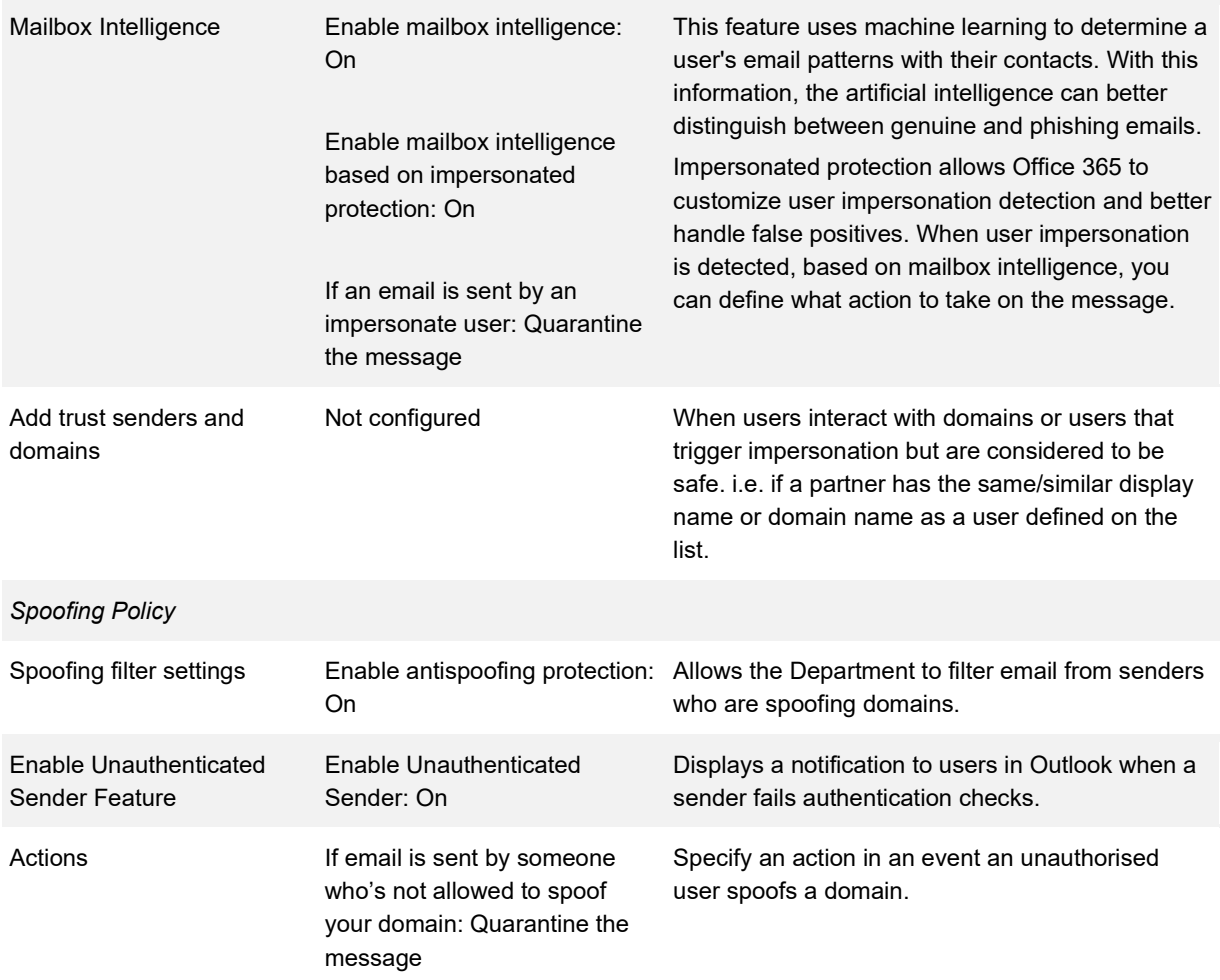

# **Abbreviations and Acronyms**

<span id="page-97-0"></span>*Table 79* details the abbreviations and acronyms used throughout this document.

*[Table 79](#page-97-0) Abbreviations and Acronyms*

| Acronym      | <b>Meaning</b>                                                   |
|--------------|------------------------------------------------------------------|
| ABAC         | As Built As Configured                                           |
| <b>ACSC</b>  | Australian Cyber Security Centre                                 |
| AD           | <b>Active Directory</b>                                          |
| <b>AIP</b>   | <b>Azure Information Protection</b>                              |
| <b>API</b>   | Application Programming Interface                                |
| <b>ASD</b>   | Australian Signals Directorate                                   |
| <b>ATP</b>   | <b>Advanced Threat Protection</b>                                |
| CAS          | <b>Client Access Server</b>                                      |
| <b>CNAME</b> | <b>Canonical Name</b>                                            |
| <b>DKIM</b>  | Domain Keys Identified Mail                                      |
| <b>DLP</b>   | Data Loss Prevention                                             |
| <b>DMARC</b> | Domain-based Message Authentication Reporting and<br>Conformance |
| <b>DNS</b>   | Domain Name System                                               |
| <b>DTA</b>   | <b>Digital Transformation Agency</b>                             |
| <b>EMS</b>   | Enterprise Mobility & Security                                   |
| <b>FQDN</b>  | Fully Qualified Domain Name                                      |
| <b>GAL</b>   | <b>Global Address List</b>                                       |
| GB           | Gigabytes                                                        |
| <b>GIF</b>   | Graphics Interchange Format                                      |
| <b>GMT</b>   | <b>Greenwich Mean Time</b>                                       |
| <b>HRIP</b>  | Health Records and Information Privacy                           |
| <b>HTTP</b>  | <b>Hypertext Transfer Protocol</b>                               |
| <b>HTTPS</b> | Hypertext Transfer Protocol Secure                               |
| laaS         | Infrastructure as a Service                                      |

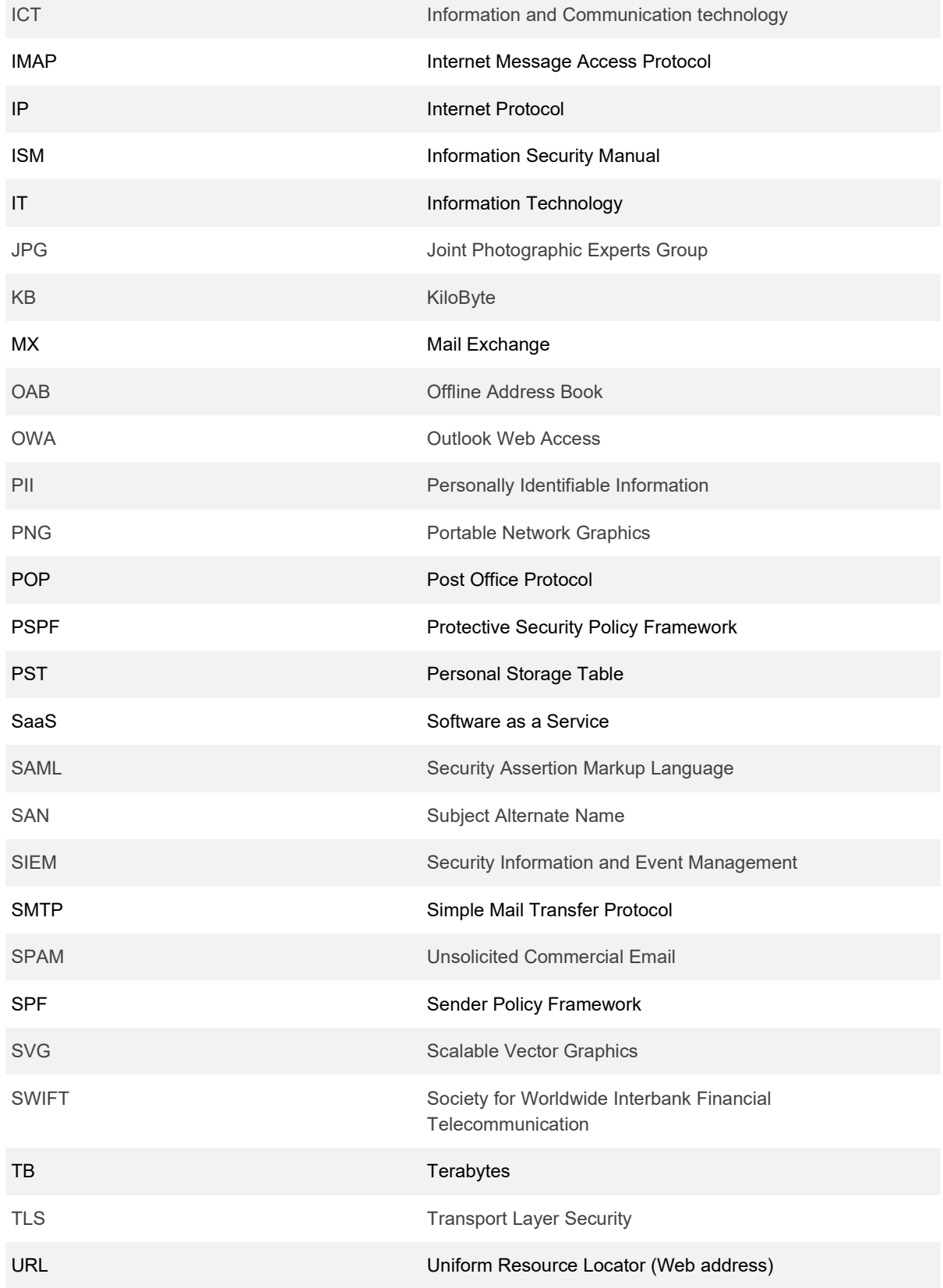

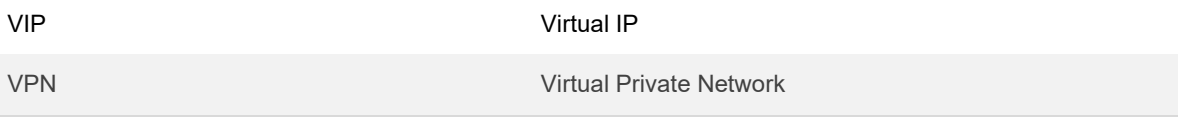